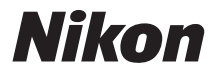

# **CÁMARA DIGITAL**

# **1 v1 Manual de referencia**

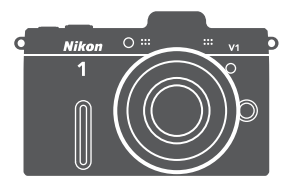

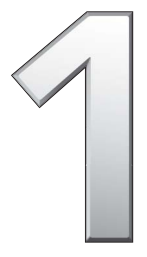

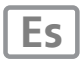

Gracias por adquirir una cámara digital Nikon. Para sacarle el máximo partido a la cámara, asegúrese de leer atentamente todas las instrucciones y guárdelas en un lugar accesible para que todas las personas que utilicen el producto puedan leerlas.

#### **Ajustes de la cámara**

Las explicaciones de este manual asumen que se utilizan los ajustes predeterminados.

#### **Símbolos y convenciones**

Para facilitar la búsqueda de la información que necesite, se han utilizado los siguientes símbolos y convenciones:

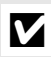

Este icono indica precauciones; información que debe leerse **LA** antes del uso para evitar dañar la cámara.

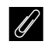

Este icono indica avisos; información que debe leerse antes de usar la cámara.

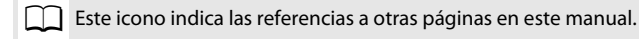

#### A **Por su seguridad**

Antes de utilizar la cámara por primera vez, lea las instrucciones de seguridad de la sección "Por su seguridad" ( $\Box$  x-[xii](#page-13-0)).

# 1 v1

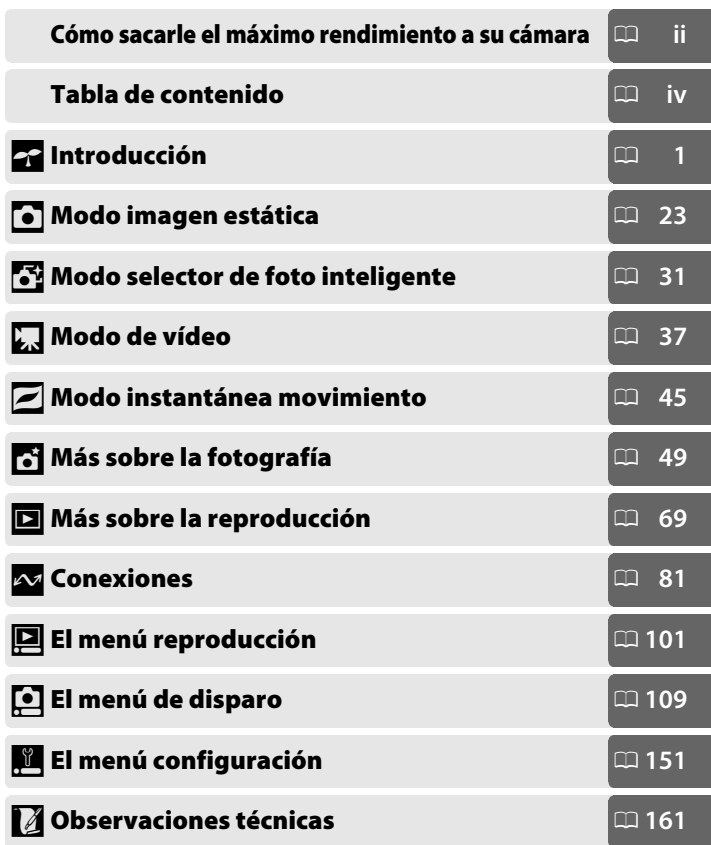

# <span id="page-3-0"></span>**Cómo sacarle el máximo rendimiento a su cámara**

# *Tome fotografías o grabe vídeos* **en cualquiera de los cuatro modos.**

Seleccione <sup>(1)</sup> Modo instantánea *movimiento* ( $\Box$  [45\)](#page-64-0) para grabar tanto fotografías como viñetas breves de vídeos,

**2** Modo selector de foto inteligente  $(1/131)$  $(1/131)$  $(1/131)$  para capturar cambios de expresión rápidos y otros disparos difíciles de cronometrar,

**3** Modo imagen estática ( $\Box$  [23](#page-42-0)) para la mayoría de las fotografías, o

**4) Modo de vídeo** ( $\Box$  [37\)](#page-56-0) para grabar vídeos en alta definición o a cámara lenta.

# *Combine* **fotografías, vídeos, y música.**

q *Instale* el software suministrado  $(D 81)$  $(D 81)$  $(D 81)$ ,  $D$  *copie* las fotografías y los vídeos en su ordenador ( $\Box$  [85\)](#page-104-0), y  $\hat{3}$ utilice la función Short Movie Creator para *crear* vídeos cortos ( $\Box$  [88\)](#page-107-0).

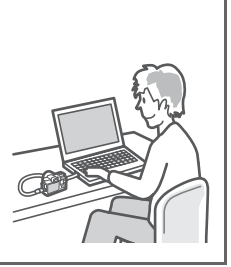

# *Ver* **vídeos cortos en alta definición.**

**(1)** Transfiera vídeos cortos a la cámara ( $\Box$  [89\)](#page-108-0) y utilice un cable HDMI para <sup>2</sup> conectar la cámara a un televisor con HD  $(D 91)$  $(D 91)$ .

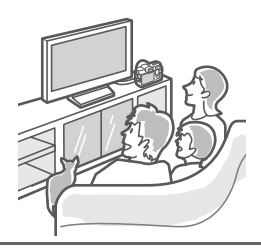

# <span id="page-4-0"></span>*Accesorios*

Amplíe sus horizontes fotográficos con una gran variedad de objetivos intercambiables, flashes y otros accesorios ( $\Box$  [161](#page-180-1)).

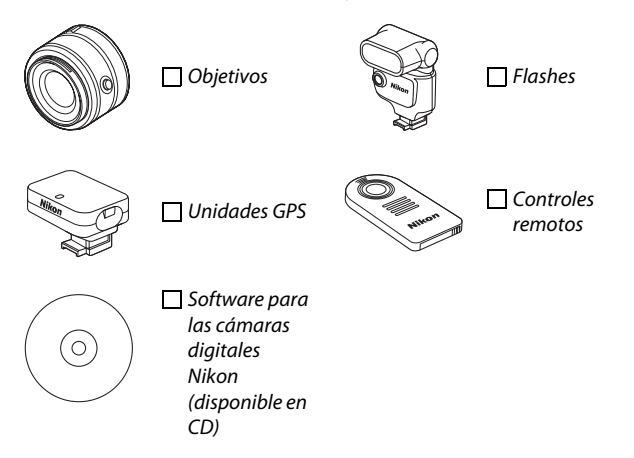

# <span id="page-5-1"></span><span id="page-5-0"></span>Tabla de contenido

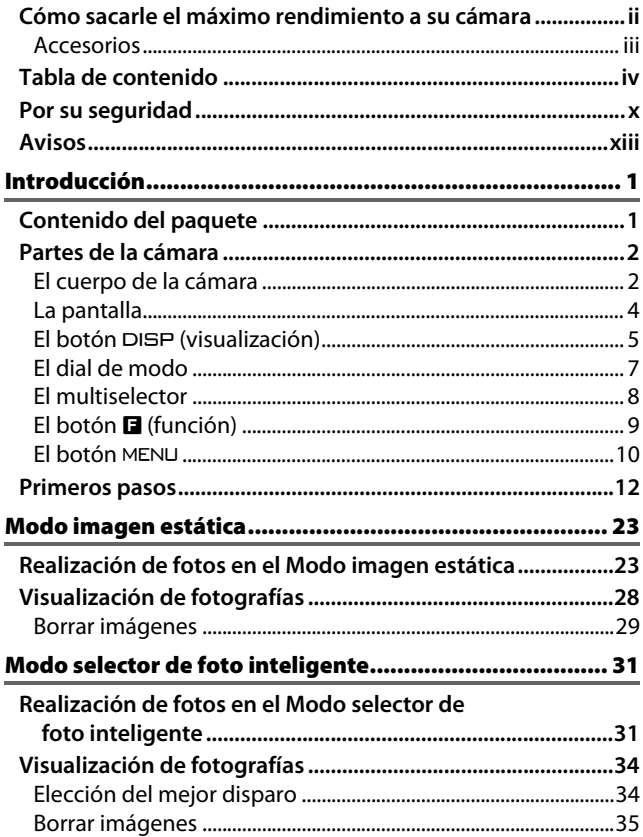

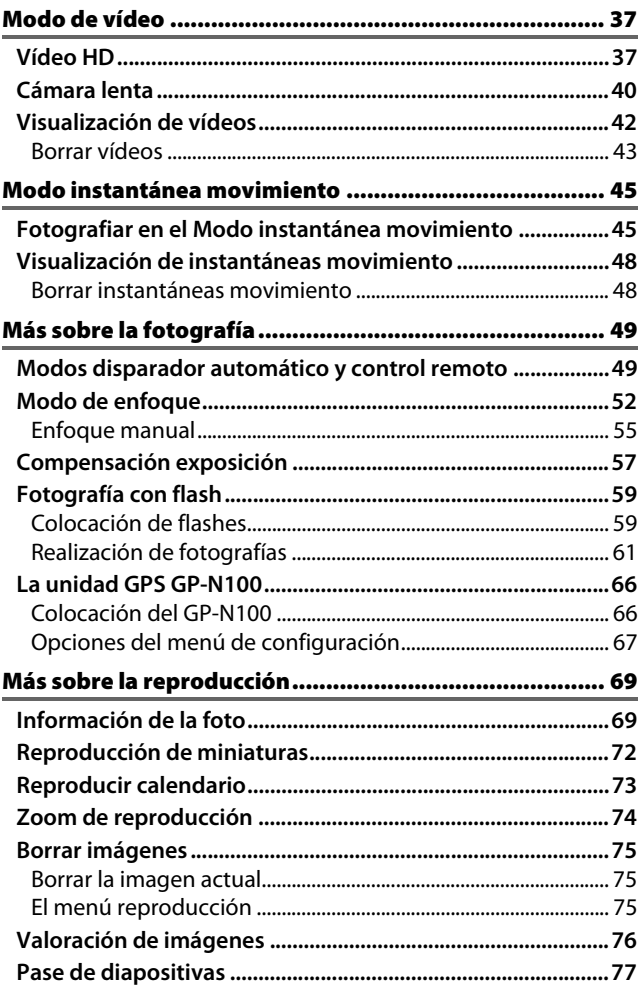

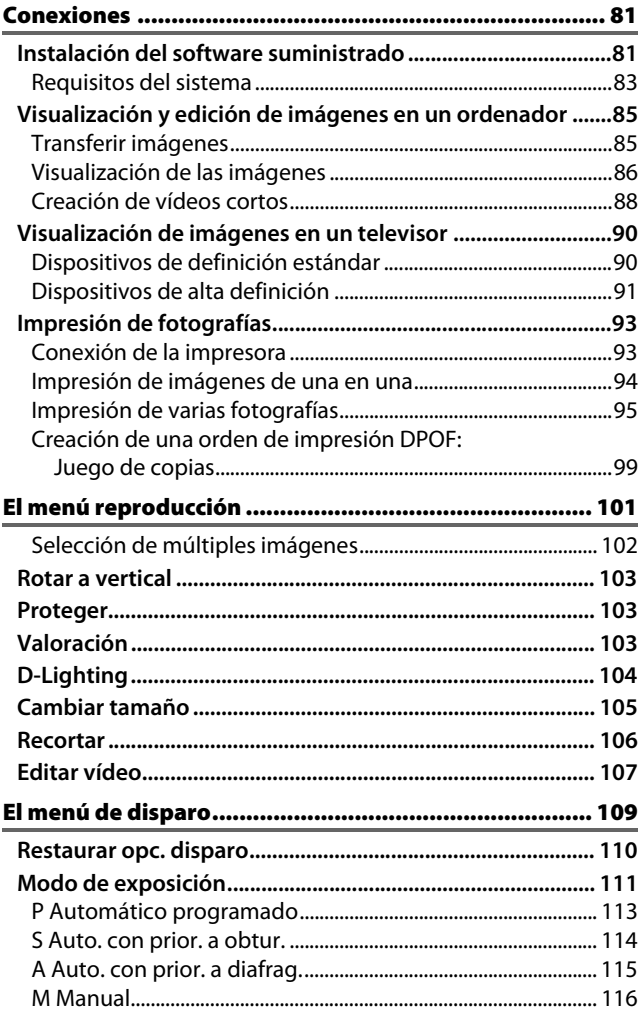

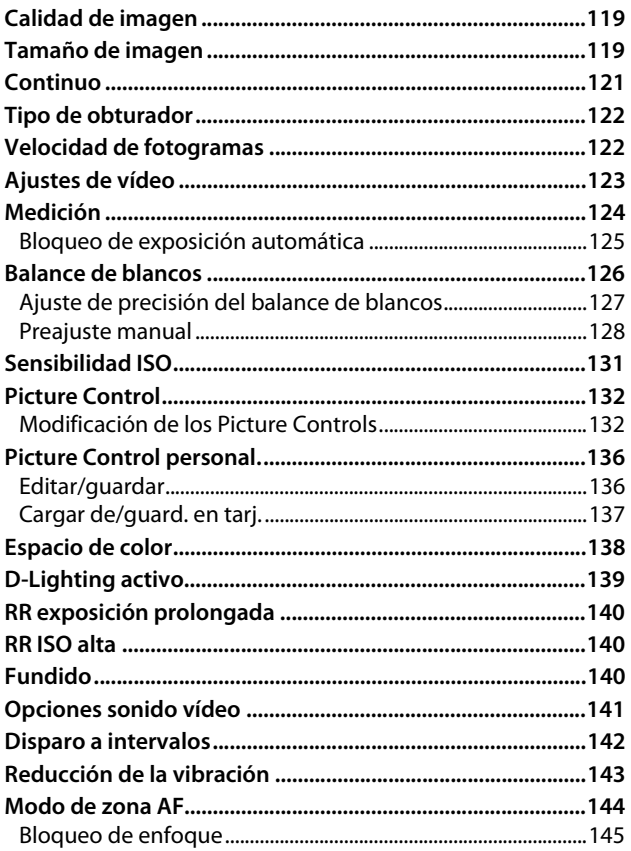

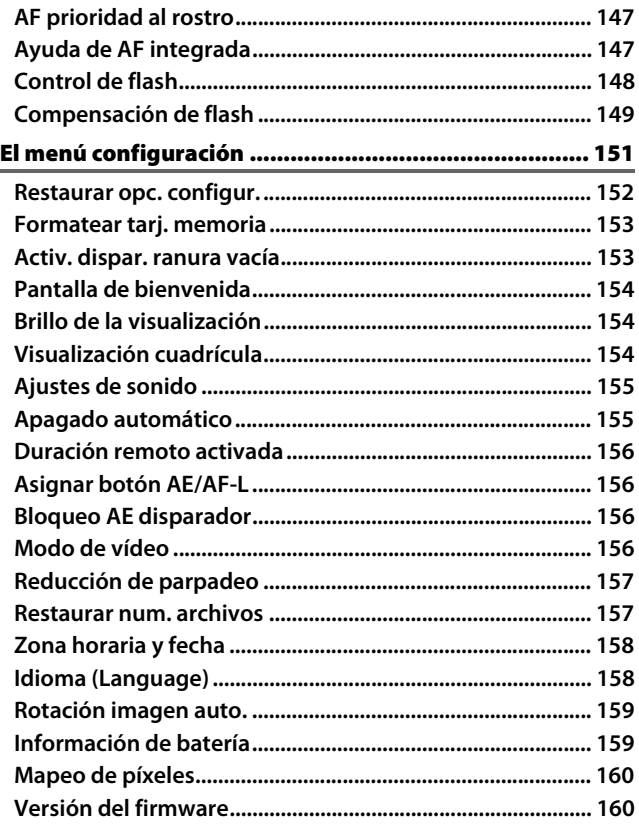

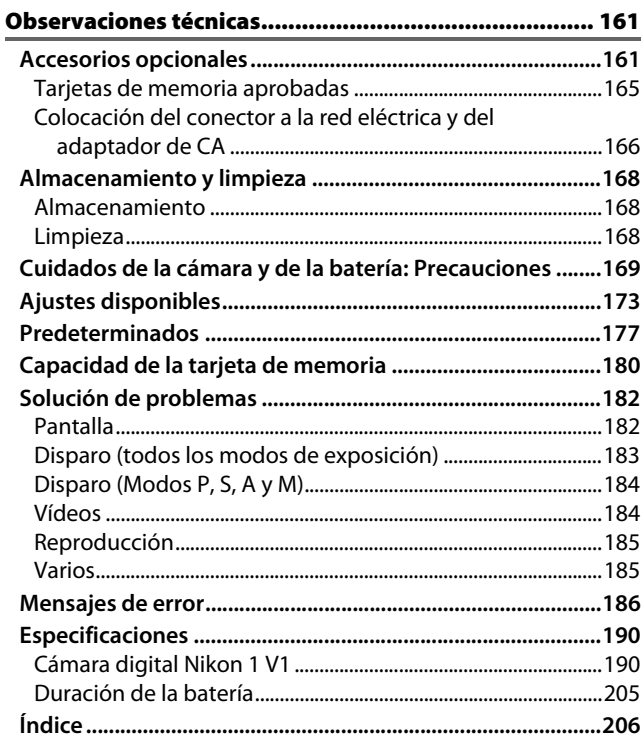

# <span id="page-11-1"></span><span id="page-11-0"></span>**Por su seguridad**

Para evitar dañar el producto Nikon o lesionar a otras personas o a usted mismo, lea completamente las siguientes precauciones de seguridad antes de utilizar el equipo. Mantenga estas instrucciones de seguridad en un lugar seguro donde todos los que utilizan el producto puedan leerlas.

Las consecuencias que se pueden derivar de un incumplimiento de las precauciones señaladas en esta sección se indican mediante el siguiente símbolo:

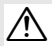

Este icono denota advertencias. Para evitar posibles lesiones, lea todas las advertencias antes de utilizar este producto Nikon.

#### ❚❚**ADVERTENCIAS**

#### A*Mantenga el sol fuera del encuadre***.** Al

fotografiar sujetos en condiciones de contraluz, no apunte directamente al sol. La luz del sol concentrada directamente en la cámara cuando el sol está en o cerca del encuadre puede causar un incendio.

#### A*No mire directamente al sol a través del visor***.**

Mirar al sol u otra fuente de luz intensa a través del visor puede ocasionar problemas de visión permanentes.

- A*Uso del control de dioptría del visor.* Al utilizar el control de dioptría del visor teniendo el ojo en el visor, tenga cuidado de no meterse los dedos en el ojo accidentalmente.
- A*Apagar inmediatamente en caso de mal funcionamiento***.** Si observa que sale humo o que el equipo o el adaptador de CA (disponible por separado) desprenden un olor extraño, desconecte el adaptador de CA y retire la batería inmediatamente, teniendo cuidado de no quemarse. Continuar operando el equipo podría resultar en lesiones. Después de retirar la batería, lleve el equipo a un centro de servicio autorizado de Nikon, para su inspección.
- A*No utilice el equipo si hay gas inflamable***.** No utilice equipos electrónicos en lugares donde haya gas inflamable, ya que podría producirse una explosión o un incendio.
- A*No desensamble el equipo.* Tocar las partes internas del producto podría provocar lesiones. Si llegara a funcionar incorrectamente, el equipo debería ser reparado solamente por un técnico cualificado. Si el equipo se rompe y queda abierto debido a un golpe u otro accidente, retire la batería y/o el adaptador de CA y lleve el producto a un centro de servicio técnico Nikon autorizado para su inspección.
- A*Manténgase fuera del alcance de los niños.* Hacer caso omiso de esta precaución puede causar lesiones. Igualmente, tenga en cuenta que las partes pequeñas pueden producir riesgos de asfixia. Si un niño ingiere cualquier pieza de este equipo, solicite asistencia médica inmediatamente.
- A*No coloque nunca la correa de la cámara alrededor del cuello de un niño***.** Hacer caso omiso de esta precaución puede provocar una estrangulación.
- A*No permanezca en contacto con la cámara o el cargador durante largos períodos de tiempo si los dispositivos están encendidos o en uso.* Las piezas del dispositivo se calientan. Dejar el dispositivo en contacto directo con la piel durante largos períodos de tiempo puede provocar quemaduras de bajo grado.
- A*No apunte con el flash al conductor de un vehículo***.** Hacer caso omiso de esta precaución puede ocasionar accidentes.
- A*Precauciones al utilizar el flash***.** La utilización del flash cerca de los ojos de la persona que va a fotografiar puede causar problemas de visión temporales. Se debe tener especial cuidado al fotografiar niños; asegúrese de que el flash no esté a menos de un metro de distancia del niño.
- A*Evite el contacto con el cristal líquido***.** Si la pantalla se rompe, tenga cuidado de no hacerse daño con los cristales rotos y evite que el cristal líquido de la pantalla entre en contacto con la piel o se introduzca en los ojos o en la boca.
- A*Tome las precauciones debidas al manipular las baterías***.** La manipulación incorrecta de las baterías podría dar lugar a fugas o a la explosión de las mismas. Tenga en cuenta las siguientes medidas de precaución al manipular baterías que vaya a utilizar con este producto:
	- **•** Utilice solamente baterías aprobadas para este equipo.
	- **•** No cortocircuite ni desensamble la batería.
	- **•** Asegúrese de que el producto esté apagado antes de instalar la batería. Si utiliza un adaptador de CA, asegúrese de que esté desenchufado.
- **•** Al instalar la batería, asegúrese de no insertarla al revés o en posición invertida.
- **•** No exponga la batería al fuego o a calor excesivo.
- **•** No sumerja la batería ni permita que se moje.
- **•** Reemplace la tapa de terminales cuando transporte la batería. No transporte ni almacene la batería junto con objetos metálicos tales como collares o sujetadores para el cabello.
- **•** Las baterías son propensas a las fugas cuando se descargan por completo. Para evitar daños al producto, asegúrese de extraer la batería cuando esté descargada.
- **•** Cuando la batería no esté en uso, coloque la tapa de los terminales y guarde la batería en un lugar fresco y seco.
- **•** La batería puede estar caliente inmediatamente después de su uso o cuando el producto ha estado funcionando con la batería durante un período prolongado. Antes de extraer la batería apague la cámara y deje enfriar la batería.
- **•** Deje de usar la batería inmediatamente si observa cualquier cambio en la misma, como decoloración o deformación.
- A*Tome las medidas de precaución adecuadas al manipular el cargador:*
	- **•** Manténgalo seco. Hacer caso omiso de esta precaución puede ocasionar fuego o descargas eléctricas.
	- **•** No realice cortos circuitos en los terminales del cargador. Si se hace caso omiso de esta precaución, podría resultar que el cargador se sobrecaliente o sufra daños.
	- **•** Use un paño seco para quitar el polvo de las partes de metal de la clavija. El uso de forma continua en esas condiciones podría ocasionar incendios.
	- **•** No utilice el cable de corriente ni se acerque al cargador durante tormentas eléctricas. Hacer caso omiso de esta precaución puede ocasionar descargas eléctricas.
	- **•** No dañe, modifique, ni tire o doble forzadamente el cable de corriente. No lo coloque bajo objetos pesados ni lo exponga a fuentes de calor o a las llamas. Si el aislamiento llegase a dañarse y los cables quedasen expuestos, lleve el cable de corriente a un representante del servicio técnico autorizado de Nikon para su inspección. Hacer caso omiso de esta precaución puede ocasionar incendios o descargas eléctricas.
	- **•** No manipule la clavija o el cargador con las manos mojadas. Hacer caso omiso de esta precaución puede ocasionar descargas eléctricas.
	- **•** No lo utilice con adaptadores o convertidores de viaje diseñados para convertir de un voltaje a otro o con inversores CC/CA. En caso de no seguir estas precauciones se podrían producir daños en el producto, como sobrecalentamiento o incendios.
- A*Utilice cables apropiados.* Al conectar cables a los conectores de entrada y salida, utilice solamente cables suministrados o vendidos por Nikon para tal propósito, para cumplir así con las normativas del producto.
- <span id="page-13-0"></span>A*CD-ROMs.* Los CD-ROMs que contienen software o manuales, no deben reproducirse en equipos de CD de audio. La reproducción de CD-ROMs en un reproductor de CD de audio puede provocar perdida de la audición o daños al equipo.

# <span id="page-14-0"></span>**Avisos**

- **•** No está permitido reproducir, transmitir, transcribir, guardar en un sistema de recuperación ni traducir a ningún idioma, de cualquier forma o por cualquier medio, ninguna parte de los manuales suministrados con este producto sin autorización previa por escrito de Nikon.
- **•** Nikon se reserva el derecho de cambiar las especificaciones del hardware y del software descritas en estos manuales en cualquier momento y sin previo aviso.

#### *Aviso para los clientes de Canadá* **PRECAUCIÓN**

Este aparato digital de la clase B cumple con la norma canadiense ICES-003.

- **•** Nikon no asume ninguna responsabilidad por daños derivados del uso de este producto.
- **•** Si bien se ha hecho todo lo posible para garantizar que la información contenida en estos manuales sea precisa y completa, le rogamos comunicar cualquier error u omisión al representante de Nikon de su zona (las direcciones se suministran por separado).

#### **ATTENTION**

Cet appareil numérique de la classe B est conforme à la norme NMB-003 du Canada.

#### *Aviso para los clientes de Europa*

**PRECAUCIÓN**: RIESGO DE EXPLOSIÓN SI LA BATERÍA ES REEMPLAZADA POR EL TIPO INCORRECTO. DESECHE LAS BATERÍAS UTILIZADAS DE ACUERDO A LAS INSTRUCCIONES.

Este símbolo indica que este producto se debe desechar por separado.

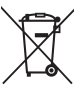

La nota siguiente

corresponde únicamente a

los usuarios de los países europeos:

- **•** Este producto se ha diseñado para desecharlo por separado en un punto de recogida de residuos adecuado. No las tire con la basura doméstica.
- **•** Para obtener más información, puede ponerse en contacto con el vendedor o con las autoridades locales encargadas de la gestión de residuos.

Este símbolo en la batería indica que ésta se debe desechar por separado.

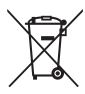

La nota siguiente

corresponde únicamente a los usuarios de los países europeos:

- **•** Todas las baterías, lleven este símbolo o no, se han diseñado para desecharse por separado en un punto de recogida de residuos adecuado. No las tire con la basura doméstica.
- **•** Para obtener más información, puede ponerse en contacto con el vendedor o con las autoridades locales encargadas de la gestión de residuos.

#### *Avisos para los clientes de EE.UU.* **Cable de corriente**

**En tensiones de CA superiores a los 125 V (únicamente EE.UU.)**: El cable de corriente debe estar calibrado para la tensión en uso, ser al menos del calibre CAE n.° 18, y poseer una aislamiento SVG o superior con un conector NEMA 6P-15 calibrado para CA de 250 V 15 A.

#### **Declaración sobre interferencias con radiofrecuencias de la Comisión Federal de Comunicaciones (FCC)**

Este equipo ha sido sometido a pruebas y se ha determinado que cumple con los límites para un dispositivo digital clase B, de acuerdo con la sección 15 del Reglamento de la FCC. Estos límites han sido establecidos para ofrecer una protección razonable contra interferencias perjudiciales en un entorno residencial. Este equipo genera, utiliza y puede irradiar energía de radiofrecuencia, y de no ser instalado y utilizado de acuerdo con las instrucciones, puede producir interferencias perjudiciales en las comunicaciones de radio. Sin embargo, no es posible garantizar que en una determinada instalación no habrá interferencias. Si este equipo causa interferencias perjudiciales en la recepción de radio o televisión, lo cual puede determinarse apagando y encendiendo el equipo, se aconseja al usuario que intente corregir dichas interferencias tomando una o más de las medidas siguientes:

- **•** Cambie la orientación o la ubicación de la antena receptora.
- **•** Aumente la separación entre el equipo y el receptor.
- **•** Conecte el equipo a una toma de un circuito distinto a aquél al que el receptor esté conectado.
- **•** Consulte al proveedor o a un técnico de radio/televisión experimentado.

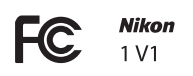

# **PRECAUCIONES**

#### *Modificaciones*

La FCC exige que se le notifique al usuario que la realización de cambios o modificaciones en este dispositivo no expresamente aprobados por Nikon Corporation puede invalidar el derecho del usuario a utilizar el equipo.

#### *Cables de interfaz*

Utilice los cables de interfaz vendidos o suministrados por Nikon para este equipo. El uso de otros cables de interfaz puede exceder los límites para un dispositivo clase B establecidos en la sección 15 del Reglamento de la FCC.

**Aviso para los clientes del Estado de California ADVERTENCIA**: La manipulación del cable de este producto puede exponerlo a plomo, una sustancia química que el Estado de California ha determinado que produce defectos de nacimiento y otros daños reproductivos. Lávese las manos después de manipular el cable.

Nikon Inc., 1300 Walt Whitman Road, Melville, New York 11747-3064, EE.UU. Tel.: 631-547-4200

#### *Aviso sobre la prohibición de realizar copias o reproducciones*

Tenga en cuenta que el solo hecho de poseer material que ha sido copiado o reproducido digitalmente mediante un escáner, una cámara digital u otro dispositivo, puede ser sancionado por la ley.

**• Artículos cuya copia o reproducción está prohibida por la ley**

No está permitido copiar ni reproducir billetes, monedas, valores, bonos del estado o bonos del gobierno local, aun cuando dichas copias o reproducciones lleven impresa la mención "Copia."

Está prohibida la copia o reproducción de billetes, monedas o valores que estén en circulación en otro país.

Salvo que se obtenga una autorización previa del gobierno, se prohíbe copiar o reproducir sellos o postales no utilizados emitidos por el gobierno.

Está prohibida la copia o reproducción de sellos emitidos por el gobierno, así como de documentos legales certificados.

#### **• Limitaciones sobre cierto tipo de copias y reproducciones**

Las autoridades establecen ciertas limitaciones sobre la copia o reproducción de títulos emitidos por empresas privadas (acciones, letras de cambios, cheques, certificados de regalos, etc.), bonos de transporte o billetes, excepto cuando se necesita un mínimo de copias para el uso profesional de una empresa. Asimismo, se prohíbe la copia o reproducción de pasaportes emitidos por el gobierno, licencias emitidas por organismos públicos y privados, documentos de identidad y pases, tales como bonos o cupones de comida.

#### **• Cumplimiento de los avisos sobre los derechos de autor**

La copia o reproducción de trabajos creativos protegidos por derechos de autor, tales como libros, música, pinturas, grabados, reproducciones impresas, mapas, dibujos, películas y fotografías, está regida por leyes de derechos de autor nacionales e internacionales. No utilice este producto para realizar copias ilegales o para infringir las leyes de derechos de autor.

#### *Eliminación de los dispositivos de almacenamiento de datos*

Tenga presente que al borrar imágenes o formatear tarjetas de memoria u otros dispositivos de almacenamiento de datos, no se eliminan por completo los datos originales. Los archivos eliminados se pueden recuperar algunas veces de los dispositivos de almacenamiento desechados utilizando un software comercialmente disponible, resultando en un uso malicioso de los datos de imágenes personales. Garantizar la privacidad de tales datos es responsabilidad del usuario.

Antes de deshacerse de un dispositivo de almacenamiento de datos o venderlo a terceras personas, borre todos los datos utilizando un software de eliminación de datos o formatéelo y vuélvalo a llenar por completo con imágenes que no contengan información privada (por ejemplo, imágenes del cielo). Se debe tener cuidado, para evitar lesiones, al destruir físicamente los dispositivos de almacenamiento de datos.

#### *AVC Patent Portfolio License*

ESTE PRODUCTO TIENE LICENCIA DE AVC PATENT PORTFOLIO LICENSE PARA USO PERSONAL Y NO COMERCIAL DE CONSUMO PARA (i) CODIFICAR VÍDEO CUMPLIENDO LA NORMA AVC ("VÍDEO AVC") Y/O (ii) DECODIFICAR VÍDEO AVC CODIFICADO PREVIAMENTE EN UNA ACTIVIDAD PERSONAL O NO COMERCIAL Y/U OBTENIDO DE PROVEEDORES AUTORIZADOS PARA SUMINISTRAR VÍDEO AVC. NO SE OTORGA LICENCIA IMPLÍCITA PARA NINGÚN OTRO USO. PUEDE ENCONTRAR INFORMACIÓN ADICIONAL EN MPEG LA, L.L.C. CONSULTE http://www.mpegla.com

#### *Advertencias sobre la temperatura*

La cámara podría sentirse caliente al tacto durante el uso; esto es normal y no implica un funcionamiento erróneo. A una temperatura ambiente alta, tras largos períodos de uso continuado, o tras realizar varias fotografías en rápida sucesión, podría visualizarse una advertencia de temperatura, tras la cual la cámara se apagará automáticamente para minimizar daños en los circuitos internos. Espere a que la cámara se enfríe antes de reanudar el uso.

#### *Utilice solamente accesorios electrónicos Nikon*

Las cámaras Nikon están diseñadas con los más altos estándares e incluyen circuitos electrónicos complejos. Sólo los accesorios electrónicos de la marca Nikon (incluyendo los cargadores, baterías, adaptadores de CA y accesorios para el flash) certificados por Nikon para ser utilizados específicamente con esta cámara digital Nikon están diseñados para funcionar dentro de los márgenes de seguridad y de operación de estos circuitos electrónicos.

El uso de accesorios electrónicos que no sean Nikon, podría estropear la cámara y anular su garantía. El uso de baterías de iones de litio recargables fabricadas por terceros, es decir desprovistas de la marca holográfica de Nikon mostrada a la derecha, puede interferir con el funcionamiento normal de la

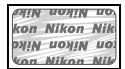

cámara o hacer que las baterías se recalienten, se enciendan, rompan o sufran fugas.

Para obtener más información sobre los accesorios Nikon, póngase en contacto con el distribuidor Nikon local autorizado.

#### D**Utilice solamente accesorios de la marca Nikon**

Sólo los accesorios de la marca Nikon, certificados específicamente por Nikon para utilizarlos con su cámara digital Nikon, están diseñados y aprobados para operar en conformidad con los requerimientos de operación y de seguridad. EL USO DE ACCESORIOS QUE NO SEAN NIKON PODRÍA DAÑAR LA CÁMARA Y SE INVALIDARÍA LA GARANTÍA NIKON.

#### A**Mantenimiento de la cámara y accesorios**

La cámara es un dispositivo de precisión que requiere un mantenimiento regular. Nikon recomienda que el vendedor original o un servicio técnico Nikon autorizado inspeccione la cámara una vez cada uno o dos años y que se haga una revisión general de la misma cada tres a cinco años (servicios sujetos a cargo). Se recomienda realizar inspecciones y revisiones generales frecuentes si la cámara tiene un uso profesional. Se recomienda incluir también cualquier accesorio que se utilice frecuentemente con la cámara, como por ejemplo los objetivos o flashes opcionales, cuando se inspeccione o revise la cámara.

#### A**Antes de tomar fotografías importantes**

Antes de tomar fotografías en acontecimientos importantes (por ejemplo, en bodas o cuando se vaya de viaje), haga unas tomas de prueba para asegurarse de que la cámara funciona normalmente. Nikon no se hará responsable de daños o pérdidas económicas que puedan resultar por el mal funcionamiento del producto.

#### A**Formación para la toda la vida**

Como parte del compromiso que Nikon ha asumido para ofrecer asistencia y formación permanente sobre sus productos bajo el lema "Formación para toda la vida", en los siguientes sitios web se puede acceder a información en línea que se actualiza de forma periódica:

- **• Para los usuarios de EE.UU.**: http://www.nikonusa.com/
- **• Para los usuarios de Europa y África**: http://www.europe-nikon.com/support/
- **• Para los usuarios de Asia, Oceanía y Oriente Medio**: http://www.nikon-asia.com/

Visite estos sitios para mantenerse actualizado y conocer la información más reciente sobre productos, consejos, respuestas a preguntas frecuentes (FAQs) y recomendaciones generales sobre fotografía e imágenes digitales. También puede pedir información adicional al representante Nikon de su zona. Visite la siguiente dirección URL para encontrar información de contacto http://imaging.nikon.com/

# <span id="page-20-1"></span><span id="page-20-0"></span>**Introducción**

# <span id="page-20-2"></span>**Contenido del paquete**

Confirme que en el interior del paquete se encuentran los siguientes artículos:

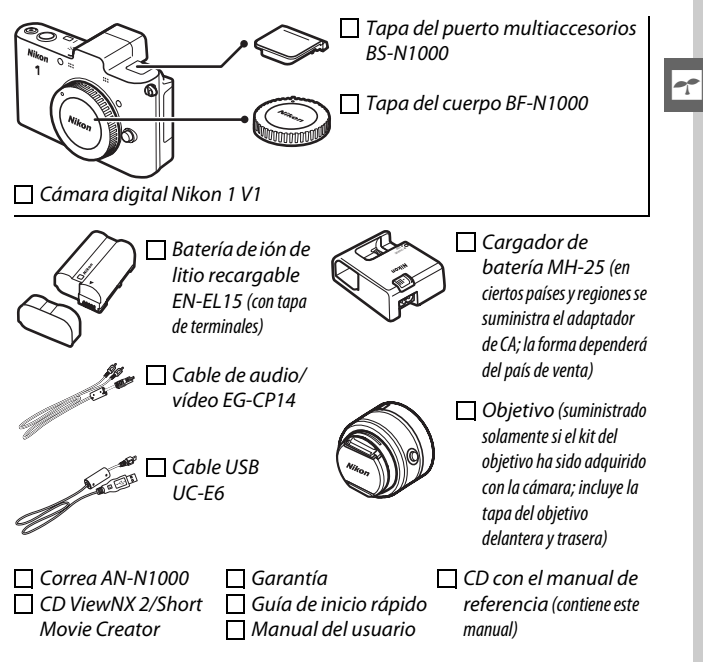

Las tarjetas de memoria se venden por separado.

# <span id="page-21-0"></span>**Partes de la cámara**

Tómese unos minutos para familiarizarse con los controles y pantallas de la cámara. Quizá le resulte útil marcar esta sección y consultarla según vaya leyendo el resto del manual.

## <span id="page-21-1"></span>*El cuerpo de la cámara*

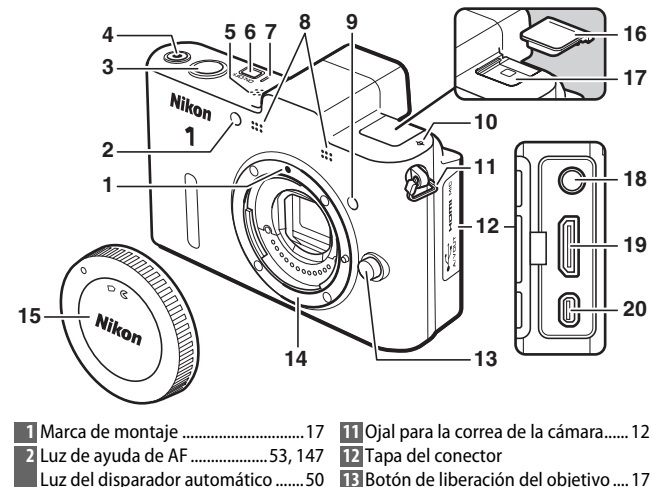

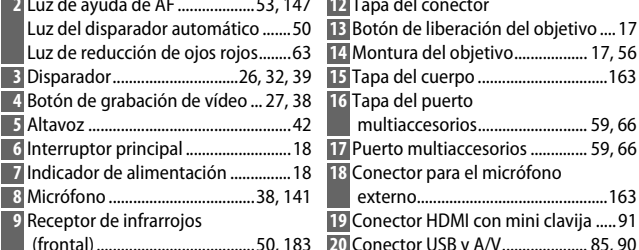

Marca del plano focal (- - )..................[56](#page-75-0)

Interruptor

Conector USB y A/V..................... [85](#page-104-0), [90](#page-109-2)

 $\blacktriangledown$ 

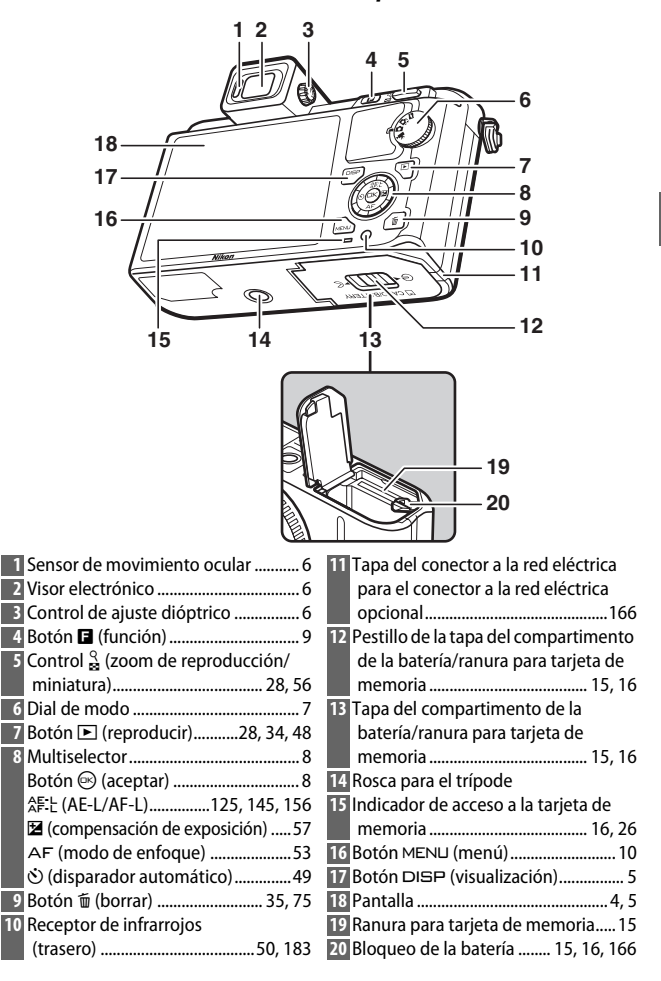

 $\rightarrow$ 

 $\blacktriangledown$ 

<span id="page-23-0"></span>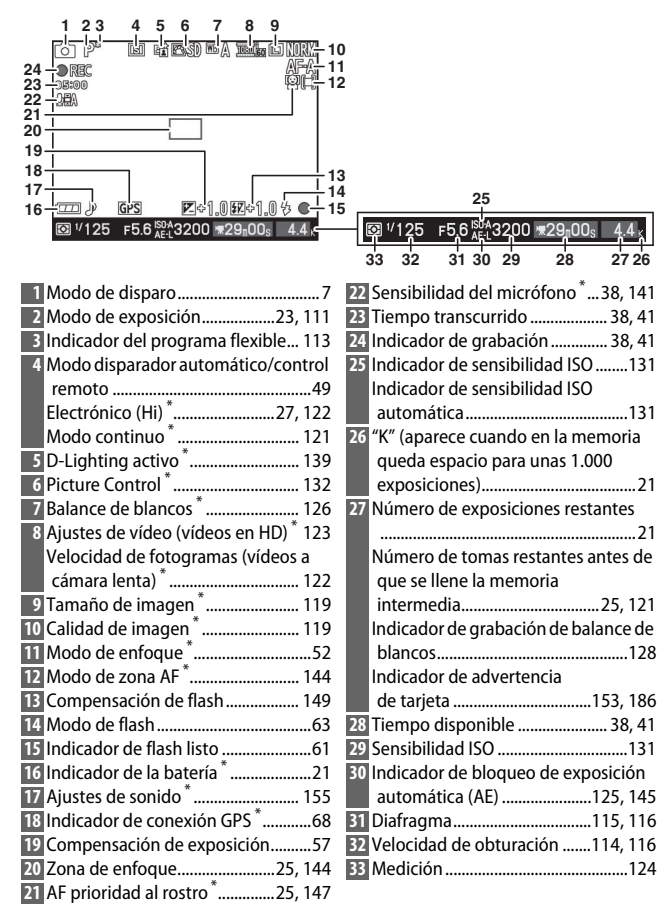

\* Disponible únicamente en la pantalla detallada ( $\Box$  5).

# <span id="page-24-0"></span>*El botón* \$ *(visualización)*

Pulse DISP para alternar a través de los indicadores de disparo  $(1/4)$  y reproducción ( $\Box$  [69\)](#page-88-0) tal y como se indica a continuación.

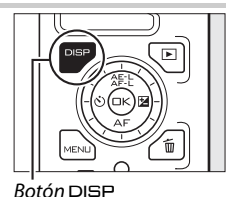

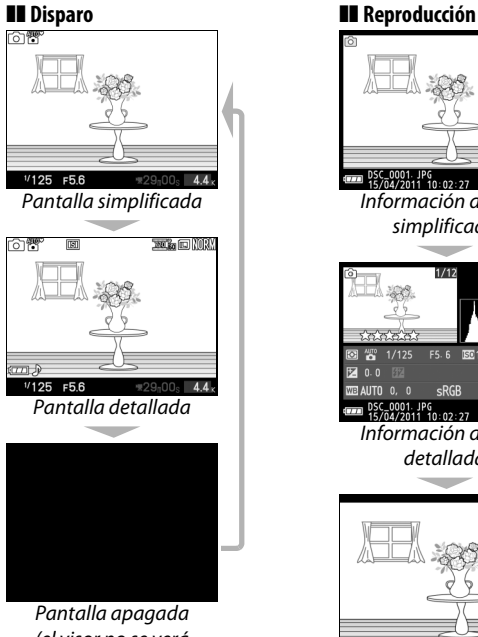

<span id="page-24-1"></span>(el visor no se verá  $a \text{fectado}$ ;  $\Box$  6)

 $\blacksquare$  15/04/2011 10:02:27  $\blacksquare$  3872x259 Información de foto simplificada NIKON 1 V1  $1/12$  $1/12<sup>t</sup>$ F5.6 ल्च<n  $10:02:27$  $\Box$ 3872x25 Información de foto detallada **Contract** 

Solo imagen

# $\rightarrow$

#### <span id="page-25-1"></span>A**El visor electrónico**

Utilice el visor cuando el brillo de las condiciones de iluminación ambiente dificulte visualizar la pantalla. La pantalla del visor se enciende cada vez que coloque su ojo en el visor y es idéntica a la mostrada en la página [4;](#page-23-0) la pantalla se apaga automáticamente. Tenga en cuenta que la pantalla podría apagarse y el visor encenderse si coloca un dedo u otro objeto cerca del sensor de movimiento ocular; evite tapar el sensor al utilizar la pantalla.

<span id="page-25-2"></span>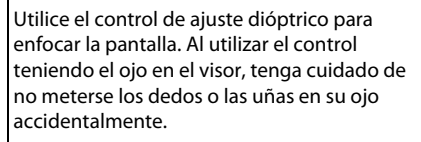

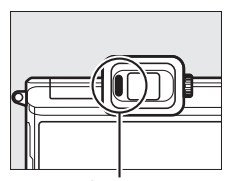

<span id="page-25-0"></span>Sensor de movimiento ocular

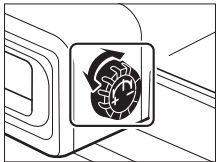

#### A**La cuadrícula**

Se visualizará una cuadrícula al seleccionar **Activada** para **Visualización cuadrícula** en el menú configuración ( $\Box$  [154](#page-173-3)).

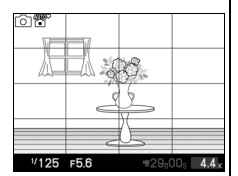

#### A**Consulte también**

Consulte la página [154](#page-173-4) para obtener más información sobre el ajuste de la pantalla y el brillo del visor.

# <span id="page-26-0"></span>*El dial de modo*

La cámara ofrece los siguientes modos de disparo:

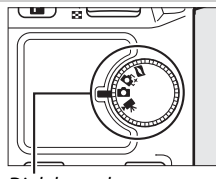

মার্কি

Dial de modo

**Modo instantánea movimiento** ( $\Box$  [45](#page-64-0)): Cada vez que se abre el obturador, la cámara graba una imagen estática y alrededor de un segundo de metraje de vídeo. Al visualizar en la cámara la "instantánea de movimiento" obtenida, se reproducirá el vídeo a cámara lenta durante aproximadamente 2,5 seg., seguido de la imagen estática.

**Modo selector de foto inteligente** ( $\Box$  [31](#page-50-0)): Cada vez que se abre el obturador, la cámara selecciona automáticamente, en base a la composición y movimiento, el mejor disparo y los cuatro candidatos al mejor disparo.

**Modo imagen estática** (CD [23](#page-42-0)): Para fotografías. La cámara ajusta de forma automática y predeterminada los ajustes de la cámara que más se acomoden al sujeto (selección automática de escena).

**Modo de vídeo** ( $\Box$  [37](#page-56-0)): Graba vídeo en HD o a cámara lenta.

# <span id="page-27-0"></span>*El multiselector*

Para desplazarse por los menús de la cámara y configurar los ajustes se utiliza el multiselector y el botón  $\mathbb{R}$ .

# ❚❚ **Visualización de las opciones de disparo**

Pulse hacia la izquierda (S) para visualizar las opciones del disparador automático/ control remoto  $(249)$  $(249)$ 

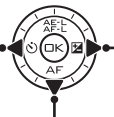

Pulse hacia la derecha (E) para visualizar las opciones de la compensación de exposición  $($  $\Box$  [57](#page-76-1))

Pulse hacia abajo (AF) para visualizar las opciones del modo de enfoque  $(D 52)$  $(D 52)$ 

# ❚❚ **Selección de las opciones de disparo**

Pulse arriba  $(\triangle)$  o abajo  $(\blacktriangledown)$ para marcar las opciones (también puede marcar las opciones girando el multiselector)

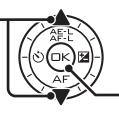

<span id="page-27-1"></span>Pulse  $\circledcirc$  para seleccionar la opción marcada

# ❚❚ **Menú de navegación (**[0](#page-29-0)**10)**

Pulse arriba  $($  $\blacktriangle)$  para mover el cursor hacia arriba

Pulse izquierda (4) para cancelar y volver al menú anterior Pulse derecha ( $\blacktriangleright$ ) para seleccionar el elemento marcado o visualizar el submenú

 $Pulse \, \textcircled{e}$  para seleccionar el elemento marcado

Pulse abajo  $(\blacktriangledown)$  para mover el cursor hacia abajo

**Nota**: También puede marcar los elementos girando el multiselector.

#### A**El multiselector**

En este manual, los símbolos  $\blacktriangle, \blacktriangleright, \blacktriangledown, y \blacktriangleleft$  se utilizan para representar arriba, derecha, abajo e izquierda en el multiselector. Los elementos pueden marcarse girando el multiselector según se muestra a la derecha.

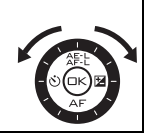

# <span id="page-28-0"></span>*El botón* & *(función)*

El botón **E** proporciona acceso a las siguientes características en los modos imagen estática, vídeo, instantánea movimiento, y reproducción. Pulse **E** y utilice el multiselector y el botón  $\circledcirc$  para ajustar las opciones.

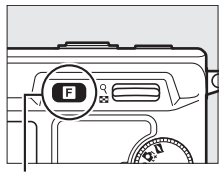

Botón **El** 

- **• Tipo de obturador (modo imagen estática**; [0](#page-46-2)**27)**: Elija un obturador mecánico (**Mecánico**) o electrónico (**Electrónico**), o dispare ráfagas a alta velocidad con **Electrónico (Hi)**.
- **Modo de vídeo (grabación de vídeo; <b>□** 39): Elija entre grabación en Alta-definición (**Vídeo HD**) y a cámara lenta (**Cámara lenta**).
- **• Tema (modo instantánea movimiento**; 0 [47](#page-66-0)**)**: Elija entre **Belleza**, **Olas**, **Relajación**, y **Ternura**.
- **Valoración (modo de reproducción;**  $\Box$  **[76](#page-95-1)):** Valoración de imágenes.

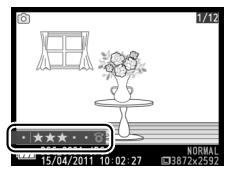

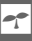

# <span id="page-29-0"></span> $E$ *l botón* MENU

Desde los menús de la cámara se puede acceder a la mayoría de las opciones de disparo, reproducción y configuración. Para ver los menús, pulse el botón MENU.

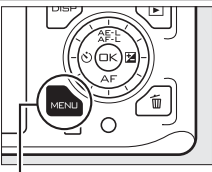

**Botón MENU** 

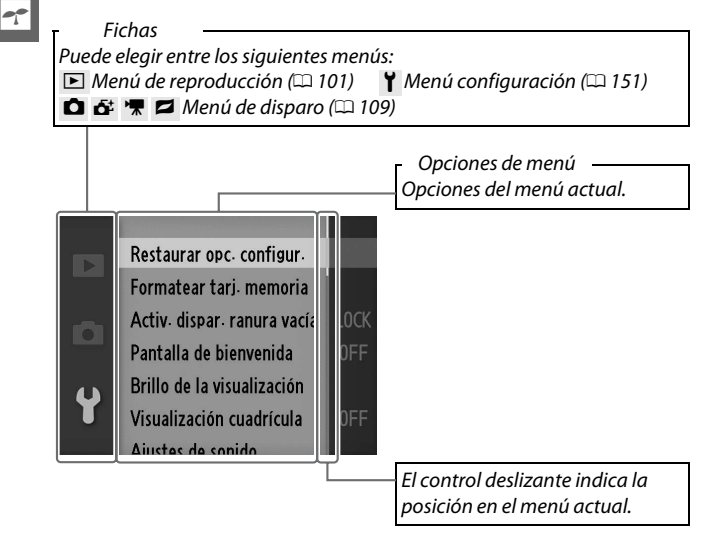

# ❚❚ **Uso de los menús**

Utilice el multiselector para navegar por los menús  $( \Box 8)$ .

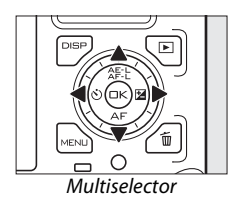

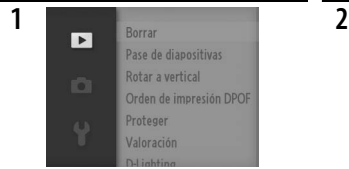

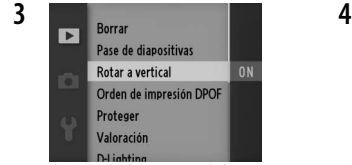

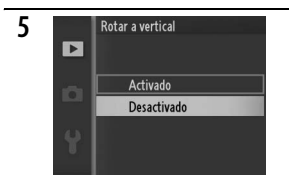

Marque la opción deseada y pulse  $\odot$ para seleccionar.

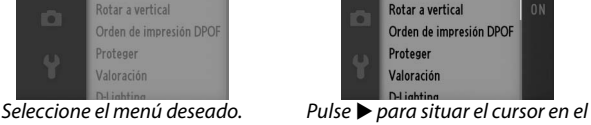

Pase de diapositivas

**Borrar**  $\overline{\mathbf{r}}$ 

menú seleccionado.

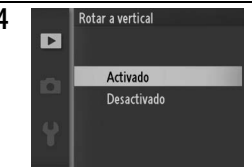

Marque el elemento del menú. Pulse  $\rightarrow$  para visualizar las opciones.

**5 1 Rotar a vertical <b>Rota**: **Nota:** Los elementos listados podrían *variar dependiendo de los ajustes de* variar dependiendo de los ajustes de la cámara. Los elementos que aparecen en gris no están actualmente disponibles.

Para salir de los menús y volver al modo de disparo, pulse el disparador hasta la mitad  $(1/26)$  $(1/26)$ .

 $\rightarrow$ 

# <span id="page-31-1"></span><span id="page-31-0"></span>**1 Coloque la correa de la cámara.**

Enganche la correa firmemente a los dos ojales de la cámara.

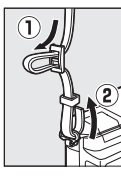

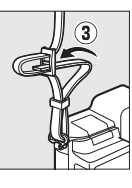

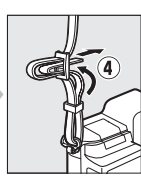

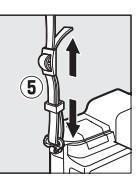

# **2 Cargue la batería.**

Introduzca la toma del adaptador de CA en el cargador de la batería  $\overline{u}$ , a continuación introduzca la batería  $\overline{v}$  y enchufe el cargador. Una batería completamente agotada se carga en aproximadamente 2 horas y 35 minutos. Desenchufe el cargador y extraiga la batería una vez finalizada la carga.

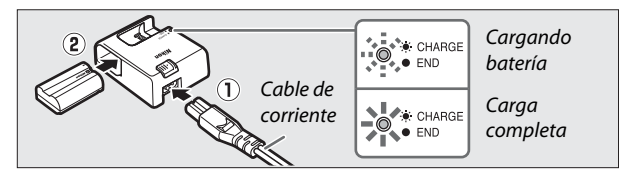

## A**El adaptador de CA**

Si la cámara viene suministrada con un adaptador de CA, podrá instalarlo introduciéndolo en la entrada del  $c$ argador ( $\left(\widehat{\mathbf{1}}\right)$ ) y a continuación deslizando el cerrojo del adaptador de corriente  $(\overline{2})$ mientras gira el adaptador 90° para fijarlo en la posición mostrada (3). Para extraer el adaptador, siga estos pasos en sentido contrario. **Bloqueo del adaptador** 

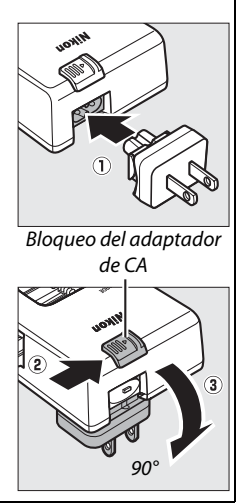

#### D**La batería y el cargador**

Lea y siga las advertencias y precauciones de las páginas [x](#page-11-0)–[xii](#page-13-0) y [169–](#page-188-1) [172](#page-191-0) de este manual. No utilice la batería a temperaturas ambiente inferiores a los 0 °C o superiores a 40 °C; si hace caso omiso de esta precaución podrían producirse daños en la batería o afectar negativamente a su rendimiento. La capacidad podría verse reducida y los tiempos de carga podrían aumentar si la batería se encuentra a una temperatura de entre 0 °C a 15 °C y de entre 45 °C a 60 °C; la batería no se cargará si la temperatura es inferior a los 0 °C o superior a 60 °C.

Cargue la batería a temperaturas ambiente entre los 5 °C y 35 °C. Si la lámpara **CHARGE (CARGAR)** parpadea rápidamente (es decir, parpadea unas ocho veces por segundo) durante la carga, confirme que la temperatura se encuentre en el rango correcto y a continuación desenchufe el cargador y extraiga y vuelva a colocar la batería. Si el problema persiste, suspenda inmediatamente el uso y lleve la batería junto con el cargador a su distribuidor o a un representante del servicio técnico autorizado de Nikon.

No mueva el cargador ni toque la batería durante la carga. De no seguir esta precaución podría resultar que en muy raras ocasiones el cargador muestre que la carga se ha completado cuando la batería se encuentra en realidad parcialmente cargada. Extraiga y vuelva a insertar la batería para iniciar nuevamente la carga.

El cable de corriente suministrado y el adaptador de CA están destinados exclusivamente para su uso con la MH-25. Utilice el cargador solamente con baterías compatibles. Desconéctelo cuando no esté en uso.

# <span id="page-34-0"></span>**3 Inserte la batería y una tarjeta de memoria.**

Asegúrese de insertar la batería y la tarjeta en la orientación correcta. Deslice la batería hasta que el bloqueo naranja de la batería encaje en su lugar, y deslice la tarjeta de memoria hasta que oiga un clic.

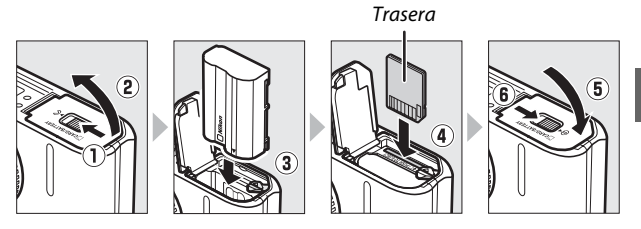

D**Introducción y extracción de las baterías y las tarjetas de memoria** Apague siempre la cámara antes de introducir o extraer baterías o tarjetas de memoria. Tenga en cuenta que la batería podría estar caliente tras su uso; ponga especial atención al extraer la batería.

#### A**Formateo de las tarjetas de memoria**

Si es la primera vez que va a utilizar la tarjeta de memoria en la cámara o si la tarjeta ha sido formateada en otro dispositivo, seleccione **Formatear tarj. memoria** en el menú configuración y siga las instrucciones en pantalla para formatear la tarjeta (0 [153](#page-172-3)). Tenga en cuenta que ello borrará de

forma permanente cualquier dato contenido

Restaurar opc. configur. Formatear tarj. memoria Activ, dispar, ranura vacía Pantalla de bienvenida Brillo de la visualización Visualización cuadrícula

en la tarjeta. Asegúrese de copiar en un ordenador cualquier fotografía y otros datos que desee mantener antes de proceder.

A**El mecanismo de protección de la tarjeta**

Las tarjetas de memoria vienen equipadas con un mecanismo de protección de la tarjeta para evitar la pérdida accidental de datos.Cuando este mecanismo está en la posición "lock", no se pueden grabar o borrar

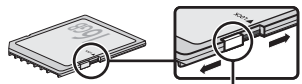

Mecanismo de protección de la tarieta

fotografías y no se puede formatear la tarjeta de memoria. Para desbloquear la tarjeta de memoria, deslice el interruptor hacia la posición "write" (escritura).

 $\rightarrow$ 

#### A**Extracción de las baterías y de las tarjetas de memoria**

<span id="page-35-0"></span>Tras apagar la cámara, confirme que el indicador de acceso esté apagado y abra la tapa de la ranura para tarjetas de memoria/compartimento de la batería. Para liberar la batería (arriba), primero pulse el bloqueo naranja de la batería en la dirección indicada por la flecha y a continuación extraiga la batería con la mano. Para extraer la tarjeta de memoria (abajo), primero presione sobre la tarjeta para expulsarla  $(1)$ ; ahora podrá extraer la tarjeta con la mano  $(2)$ .

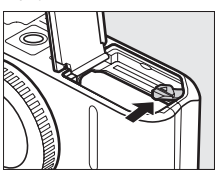

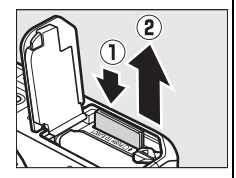

#### D**Tarjetas de memoria**

- **•** La cámara almacena las imágenes en las tarjetas de memoria Secure Digital (SD) (disponibles por separado;  $\Box$  [165](#page-184-1)).
- **•** Las tarjetas de memoria pueden estar calientes después de su uso. Tenga cuidado al extraer las tarjetas de memoria de la cámara.
- **•** Apague la cámara antes de introducir o extraer tarjetas de memoria. No extraiga tarjetas de memoria de la cámara, apague la cámara, o retire o desconecte la fuente de alimentación durante el formateo o mientras los datos se están grabando, borrando o copiando a un ordenador. De lo contrario podría resultar en pérdida de datos o daños a la cámara o a la tarjeta.
- **•** No toque los terminales de la tarjeta con los dedos u objetos de metal.
- **•** No las doble, deje caer ni las someta a golpes fuertes.
- **•** No aplique fuerza sobre la carcasa de la tarjeta. De lo contrario, podría dañar la tarjeta.
- **•** No exponga las tarjetas al agua, al calor, a altos niveles de humedad ni a la luz directa del sol.
# **4 Colocación de un objetivo.**

No permita que entre polvo en la cámara al retirar el objetivo o la tapa del cuerpo. Normalmente, el objetivo utilizado en este manual con fines explicativos es un 1 NIKKOR VR 10-30 mm f/3.5-5.6. Consulte la página [143](#page-162-0) para obtener información sobre la reducción de la vibración (VR).

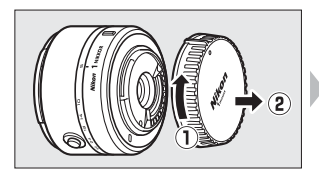

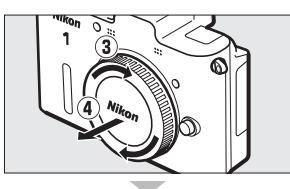

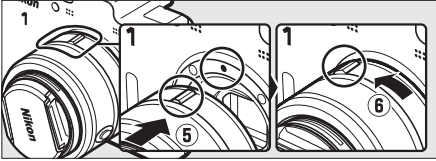

Manteniendo las marcas alineadas, coloque el objetivo en la cámara, a continuación gírelo hasta que oiga un clic.

#### <span id="page-36-1"></span><span id="page-36-0"></span>A**Objetivos con botones circulares de objetivo retráctil**

Los objetivos con botones circulares de objetivo retráctil no podrán utilizarse al estar éste retraído. Para desbloquear y extender el objetivo, mantenga pulsado el botón circular de objetivo retráctil (1) mientras gira el anillo del zoom (2). Podrá retraer el objetivo y bloquear el anillo del zoom pulsando el botón circular de objetivo retráctil y girando el anillo

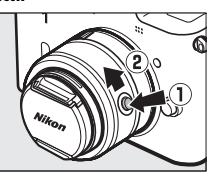

en la dirección opuesta. Tenga cuidado de no pulsar el botón circular de objetivo retráctil mientras coloca o extrae el objetivo.

#### A**Desmontaje del objetivo**

Asegúrese de que la cámara esté apagada cuando desmonte o cambie el objetivo. Para extraer el objetivo, pulse y mantenga pulsado el botón de liberación del obietivo (1) al mismo tiempo que lo gira en el sentido de las manecillas del reloj (2). Después de desmontar el objetivo, coloque las tapas del objetivo y la tapa del cuerpo de la cámara.

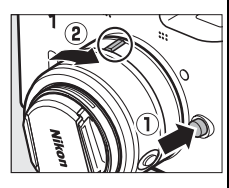

 $\rightarrow$ 

# **5 Encienda la cámara.**

Pulse el interruptor principal para encender la cámara. El indicador de alimentación se iluminará brevemente en verde y se encenderá la pantalla.

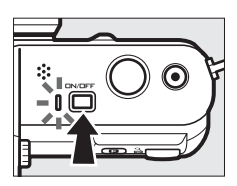

# $\blacktriangledown$

#### A**Apagar la cámara**

Pulse de nuevo el interruptor principal para apagar la cámara. La pantalla se apagará.

#### A**Apagado automático**

Si no se realiza ninguna operación durante aproximadamente 30 segundos, las pantallas se apagarán y el indicador de alimentación comenzará a parpadear (si así se desea, podrá cambiar el retardo del apagado automático de la pantalla usando la opción **Apagado automático** en el menú configuración:  $\Box$  [155](#page-174-0)). La cámara podrá ser reactivada pulsando cualquier botón, el dial de modo, o cualquier otro control de la cámara. Si no se realiza ninguna operación durante aproximadamente tres minutos una vez apagadas las pantallas, la cámara se apagará automáticamente.

#### A**Colocación y extracción de objetivos**

Apague la cámara antes de colocar o extraer objetivos. Tenga en cuenta que al apagar la cámara la barrera de protección del sensor del objetivo se cerrará, protegiendo así el sensor de imagen de la cámara. Si el objetivo tiene un botón circular de objetivo retráctil, retraiga el objetivo antes de proceder con la extracción.

#### A**Objetivos con botones circulares de objetivo retráctil**

Si está utilizando un objetivo con botón circular de objetivo retráctil (0 [17\)](#page-36-0), la cámara se encenderá automáticamente cuando el bloqueo del botón circular de objetivo retráctil sea liberado (bloquear el botón circular de objetivo no apagará la cámara).

## **6 Elija un idioma y ajuste el reloj.**

Un diálogo de selección de idioma se visualizará la primera vez que se encienda la cámara. Utilice el multiselector y el botón  $\circledR$  ( $\circledR$  [11](#page-30-0)) para seleccionar un idioma y configurar el reloj de la cámara. No es posible tomar fotografías hasta que ajuste la hora y la fecha.

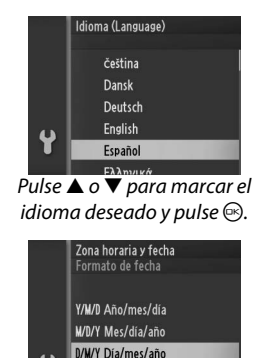

 $Pulse \triangle o \blacktriangledown para marcar el$ formato de fecha deseado  $y$  pulse  $\circledcirc$ .

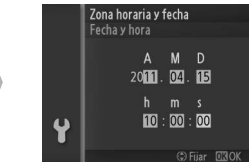

Pulse  $\triangleleft o \triangleright$  para seleccionar los artículos  $\blacktriangle$  o  $\nabla$  para modificar.  $Pulse \, \textcircled{e}$  cuando hava finalizado.

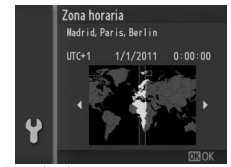

Pulse  $\triangleleft$  o  $\triangleright$  para marcar la zona horaria y pulse  $\odot$ .

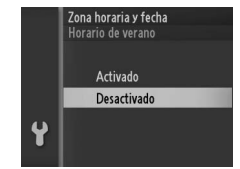

Pulse  $\triangle$  o  $\nabla$  para marcar la opción de horario de verano y  $pulse@$ .

*Nota*: Podrá modificar el idioma y el reloj en cualquier momento usando las opciones *Idioma (Language)* ( $\Box$  [158](#page-177-0)) y **Zona** *horaria y fecha* ( $\Box$  [158\)](#page-177-1) en el menú configuración.

#### A**El reloj de la cámara**

El reloj de la cámara es menos preciso que la mayoría de los relojes domésticos. Compare y ajuste el reloj de la cámara periódicamente con otros relojes más precisos según sea necesario.

El reloj de la cámara funciona con una fuente de alimentación independiente y recargable, que se carga según sea necesario cuando la batería principal está instalada o cuando la cámara recibe energía mediante un conector a la red eléctrica opcional EP-5B y un adaptador de CA EH-5b ( $\Box$  [166](#page-185-0)). Tres días de carga proporcionarán suficiente alimentación al reloj como para un mes. Si se visualiza un mensaje de advertencia de que el reloj no ha sido ajustado al encenderse la cámara, la batería del reloj está agotada y el reloj se ha restablecido. Configure el reloj con la fecha y hora correctas.

### **7 Compruebe el nivel de la batería y la capacidad de la tarjeta de memoria.**

Batería completamente cargada o parcialmente descargada; nivel indicado por el icono **La compositor** de la pantalla detallada  $(1/25)$ .

La batería está baja. Cargue la batería o tenga una batería completamente cargada preparada.

Batería agotada; el disparador está deshabilitado. Introduzca una batería

Compruebe en la pantalla el nivel de batería y el número de exposiciones restantes.

❚❚ **Nivel de batería**

SIN ICONO

 $\overline{\phantom{0}}$ 

**No se pueden tomar fotos. Inserte una batería completamente cargada.**

**Visualización Descripción**

Nivel de batería

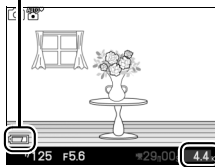

 $\rightarrow$ 

#### Exposiciones restantes

# ❚❚ **Número de exposiciones restantes**

cargada.

La pantalla muestra el número de fotografías que pueden almacenarse en la tarjeta de memoria bajo los ajustes actuales (los valores superiores a 1.000 son redondeados a la baja a la centena más cercana; ej., valores entre 1.200 y 1.299 son mostrados como 1,2 K). Si se visualiza una advertencia indicando que no existe suficiente memoria para más imágenes, introduzca otra tarjeta de memoria ( $\Box$  [15](#page-34-0)) o borre algunas fotos  $(1/2)$ [75\)](#page-94-0).

Con ello concluye la configuración de la cámara.

s

# z**Modo imagen estática**

El modo imagen estática es el modo utilizado normalmente al realizar las fotos.

# **Realización de fotos en el Modo imagen estática**

### **1 Seleccione el modo imagen estática.**

Gire el dial de modo a  $\Box$ . Dial de modo

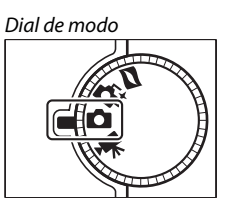

z

<span id="page-42-0"></span>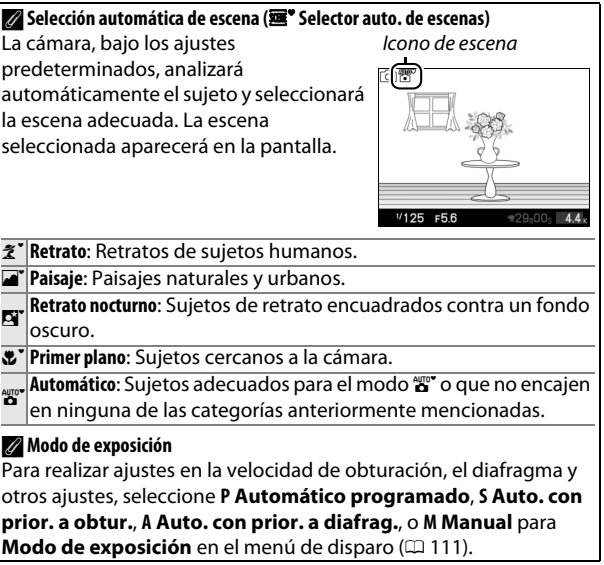

#### <span id="page-43-0"></span>**2 Prepare la cámara.**

Extraiga la tapa del objetivo y sujete la cámara firmemente con ambas manos, teniendo cuidado de no obstruir el objetivo, la luz de ayuda de AF, o el micrófono. Para tomar fotografías en orientación "vertical" (retrato), gire la cámara tal y como se indica abajo a la derecha.

Las velocidades de obturación se reducen si la iluminación es escasa; se recomienda el uso de un flash opcional  $(2359)$  $(2359)$  $(2359)$  o de un trípode.

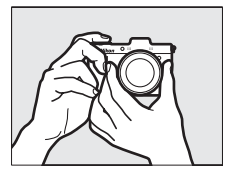

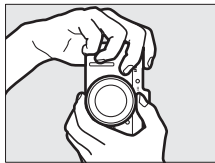

#### A**Uso de un objetivo con zoom**

Utilice el anillo del zoom para acercar el sujeto de manera tal que llene un área más grande del fotograma, o alejarlo para aumentar el área visible en la fotografía final (seleccione distancias focales mayores en la escala de distancia focal del objetivo para acercar, distancias focales más cortas para alejar; si está utilizando un objetivo con botón circular de objetivo retráctil, desbloquee y extienda el objetivo pulsando el botón y girando el anillo del zoom según lo indicado en la página [17](#page-36-1)).

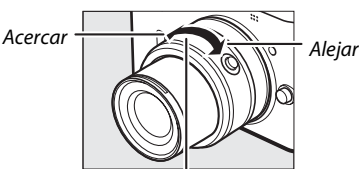

Anillo del zoom

Si está utilizando un objetivo opcional con un interruptor de zoom motorizado, seleccione **T** para acercar y **W** para alejar. La velocidad con la que la cámara acercará y alejará el zoom depende de hasta dónde deslice el interruptor. La posición del zoom viene indicada por la guía de zoom en la pantalla. Composito de zoom

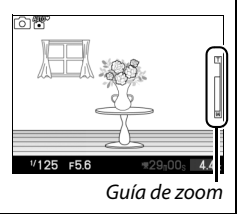

# **3 Encuadre la fotografía.**

Posicione a su sujeto en el centro del encuadre.

### <span id="page-44-1"></span>**4 Enfoque.**

Para enfocar, pulse el disparador hasta la mitad. Si el sujeto está escasamente iluminado, la luz de avuda de AF  $($  $\Box$  2) podría encenderse para ayudar en la operación de enfoque.

**Si la cámara es capaz de enfocar**, la zona de enfoque seleccionada se iluminará en verde y oirá un pitido (si el sujeto está en movimiento podría no oírse un pitido).

#### **Si la cámara no es capaz de enfocar**,

visualizará la zona de enfoque en color rojo. Consulte la página [54.](#page-73-0)

Mientras mantenga pulsado el disparador hasta la mitad, la pantalla

mostrará el número de exposiciones que pueden almacenarse en la memoria intermedia ("r";  $\Box$  [121\)](#page-140-0).

#### <span id="page-44-2"></span><span id="page-44-0"></span>A**AF prioridad al rostro**

La cámara detecta y enfoca sujetos de retrato (AF prioridad al rostro). Si se detecta un sujeto de retrato mirando a la cámara, se visualizará un doble contorno amarillo (si se detectan múltiples rostros, hasta un máximo de cinco, la cámara seleccionará al sujeto más cercano). Pulse

el disparador hasta la mitad para enfocar el sujeto dentro del doble contorno amarillo. Si la cámara deja de detectar el sujeto, el contorno desaparecerá (si, por ejemplo, el sujeto miraba hacia otro lado).

z

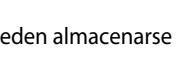

向發

Capacidad de la memoria intermedia

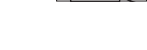

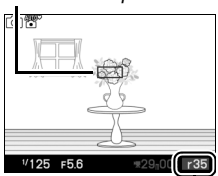

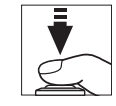

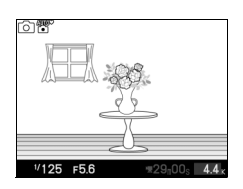

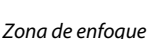

# **5 Dispare.**

Suavemente pulse el disparador hasta el fondo para abrir el obturador y grabar la fotografía. El indicador de acceso se iluminará y se visualizará la fotografía en la pantalla durante unos segundos (la foto desaparecerá automáticamente de la pantalla al pulsar el disparador hasta la mitad). No expulse la tarjeta de memoria, ni retire ni desconecte la fuente de alimentación hasta que el indicador se apague y la grabación haya sido completada.

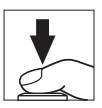

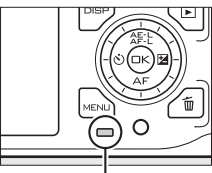

Indicador de acceso

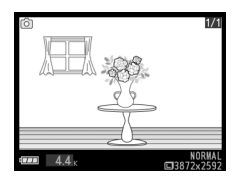

#### A**El disparador**

La cámara dispone de un disparador de dos fases. La cámara enfoca cuando se pulsa el disparador hasta la mitad. Para tomar la fotografía, pulse el disparador completamente.

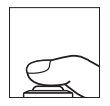

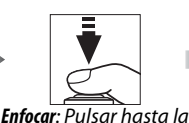

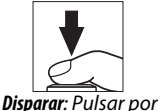

completo

# A**Parpadeo**

Puede notar cierto parpadeo o la aparición de bandas en las visualizaciones o en los vídeos bajo cierto tipo de iluminación, como por ejemplo lámparas fluorescentes o de vapor de mercurio. Ello puede reducirse eligiendo una opción de **Reducción de parpadeo** que se ajuste a la frecuencia del suministro de corriente CA local ( $\Box$  [157\)](#page-176-0).

mitad

#### A**Consulte también**

Consulte la página [155](#page-174-1) para más información sobre el acallamiento del pitido que suena al enfocar la cámara o al utilizar el obturador electrónico.

# ❚❚ **Elección del tipo de obturador**

Para elegir el tipo de obturador para el modo imagen estática, pulse  $\blacksquare$  y utilice el multiselector y el botón  $\circledcirc$  para elegir de entre los siguientes tipos de obturadores: mecánico (**Mecánico**, apto para la mayoría de las situaciones), electrónico (**Electrónico**, un obturador silencioso para entornos taciturnos), y electrónico de alta velocidad (**Electrónico (Hi)**).

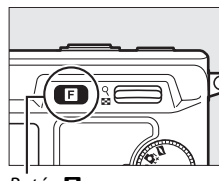

Tipo de obturador Mecánico Electrónico Electrónico (Hi)

 $B$ otón  $\blacksquare$ 

#### A**Electrónico (Hi)**

Elija entre velocidades de fotogramas de 10 fps, 30 fps y 60 fps ( $\Box$  [122\)](#page-141-0). En el ajuste predeterminado de 10 fps, la cámara toma fotografías a unos 10 **f**otogramas **p**or **s**egundo (fps), mientras el botón del obturador está presionado y la cámara enfoca el sujeto en el centro del encuadre; la detección de rostros  $($  $\Box$  [25](#page-44-0)) no está disponible. La cámara puede registrar hasta 34 fotogramas en una sola ráfaga. En velocidades de fotogramas de 30 y 60 fps, la detección de rostros está disponible, pero el enfoque y la exposición están fijados en los valores de la primera fotografía en cada serie; el número de fotogramas que pueden registrarse en una sola ráfaga es de unos 30. Para más información sobre el disparo continuo con los obturadores **Mecánico** y **Electrónico**, consulte la página [121.](#page-140-1)

#### ❚❚ **Grabación de vídeos en el modo imagen estática**

En el modo de imagen estática, podrá grabar vídeos con sonido con un tamaño de fotograma de 1.072 × 720 píxeles (relación de aspecto: 3 : 2). Pulse el botón de grabación de vídeo para iniciar y detener la grabación ( $\Box$  [37](#page-56-0)); en el modo de imagen estática, la grabación también concluirá si se mantiene pulsado el disparador hasta el fondo hasta que se realice una fotografía.

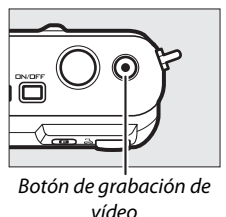

completa).

Pulse  $\triangleleft$  o  $\triangleright$  o gire el multiselector para ver otras imágenes.

Para acercar el zoom en el centro de la imagen actual, pulse el control  $\frac{9}{2}$  hacia arriba ( $\Box$  [74](#page-93-0)). Pulse  $\frac{9}{68}$  hacia abajo para alejar. Para visualizar múltiples imágenes, pulse  $\frac{9}{2}$  hacia abajo una vez que la imagen sea visualizada a pantalla completa  $(\Box 72)$  $(\Box 72)$ . Control  $\frac{8}{16}$ 

<span id="page-47-0"></span>**Visualización de fotografías**

Pulse  $\blacktriangleright$  para visualizar en la pantalla la fotografía más reciente a pantalla completa (reproducción a pantalla

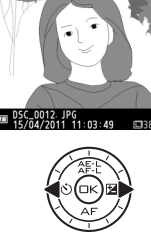

 $Bottom$   $\blacksquare$ 

 $12/12$ 

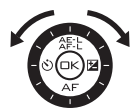

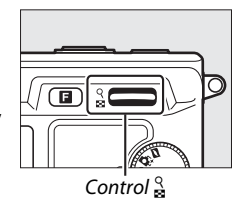

Pulse el disparador hasta la mitad para finalizar la reproducción y volver al modo de disparo.

#### A**Consulte también**

Para más información sobre cómo alternar entre la activación y desactivación de la información de la foto, consulte la página [69.](#page-88-0) Consulte la página [77](#page-96-0) para más información sobre el pase de diapositivas.

# *Borrar imágenes*

Para borrar la fotografía actual, pulse  $\tilde{m}$ . Se visualizará un cuadro de diálogo; pulse de nuevo  $\bar{u}$  para borrar la imagen y volver a la reproducción, o pulse  $\blacktriangleright$  para salir sin borrar la imagen. Una vez borradas, las fotografías no se pueden recuperar.

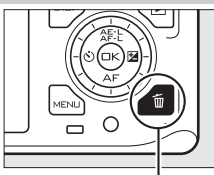

Botón 面

z

#### A**Borrar múltiples imágenes**

La opción **Borrar** en el menú de reproducción puede utilizarse para borrar las imágenes seleccionadas ( $\Box$  [75](#page-94-1)), todas las imágenes ( $\Box$  [75](#page-94-2)), fotografías realizadas en un fecha específica ( $\Box$  [75](#page-94-3)), o imágenes anteriormente seleccionadas como candidatas a ser borradas ( $\Box$  [75](#page-94-4)).

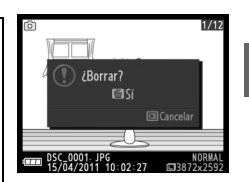

z

# 8**Modo selector de foto inteligente**

Elija el modo selector de foto inteligente para aquellas fotos que capturen expresiones fugaces en el rostro de un sujeto de retrato o en otras tomas difíciles de cronometrar, como por ejemplo fotos de grupos en escenas festivas. Cada vez que abra el obturador, la cámara selecciona automáticamente el mejor disparo y los cuatro candidatos al mejor disparo en base a la composición y movimiento.

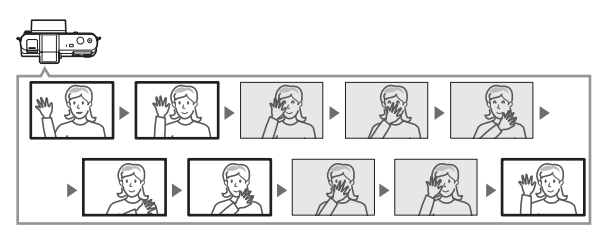

# **Realización de fotos en el Modo selector de foto inteligente**

#### **1 Seleccione el modo selector de foto inteligente.** Gire el dial de modo a  $\mathbf{G}$ .

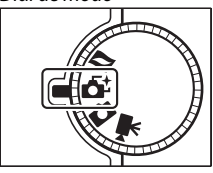

#### **2 Encuadre la fotografía.**

Sujetando la cámara tal y como se indica en la página [24,](#page-43-0) componga la fotografía con su sujeto ubicado en el centro del encuadre.

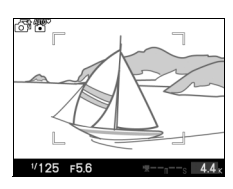

<u>ন</u>

## **3 Comience el almacenamiento de las fotografías.**

Pulse el disparador hasta la mitad para enfocar ( $\Box$  [25\)](#page-44-1). Se visualizará un icono mientras la cámara graba las imágenes en la memoria intermedia. La cámara ajusta continuamente el enfoque para dar cuenta de los cambios en la distancia al sujeto en la zona de horquillado de AF mientras que el disparador es pulsado hasta la mitad. Mora and the mitad.

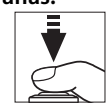

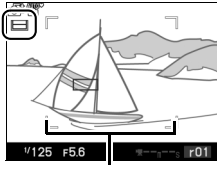

zona de AF

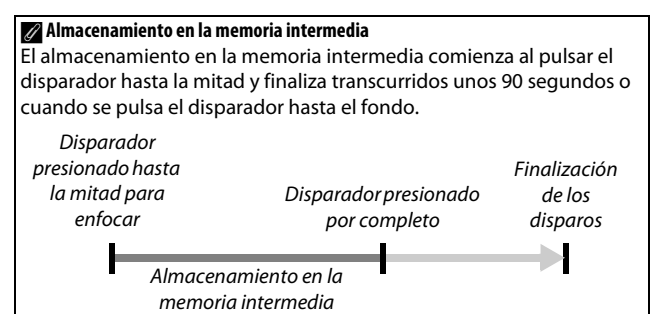

<u>ন</u>

# **4 Dispare.**

Pulse suavemente el disparador hasta el fondo. La cámara comparará los disparos realizados antes y después de pulsar el disparador, los cuales han sido grabados en la memoria intermedia, seleccionará cinco y los copiará en la tarjeta de memoria. Tenga en cuenta que podría ser necesario cierto tiempo. La mejor imagen será visualizada en la pantalla una vez completada la grabación.

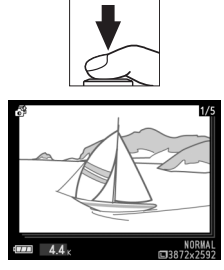

#### A**Modo selector de foto inteligente**

La cámara elige automáticamente el modo de escena más adecuado para el sujeto (selección automática de escena;  $\Box$  [23](#page-42-0)). No se podrán grabar vídeos, y pulsar el botón de grabación de vídeo no tendrá ningún efecto.

El flash opcional SB-N5 viene equipado con una luz de captura la cual se ilumina durante el almacenamiento en la memoria intermedia  $($  $\Box$  [62](#page-81-0)). El almacenamiento en la memoria intermedia finaliza automáticamente y la luz de captura se apagará tras el disparo o si se mantiene pulsado el disparador hasta la mitad durante aproximadamente de seis segundos. Podrá reanudar el almacenamiento en la memoria intermedia levantando el dedo del disparador y pulsándolo hasta la mitad.

<u>ন</u>

# **Visualización de fotografías**

Pulse  $\blacktriangleright$  y utilice el multiselector para visualizar fotografías realizadas con el selector de foto inteligente  $(1/28)$ ; las imágenes capturadas con el selector de foto inteligente aparecen indicadas con un icono  $\mathbf{G}^{\sharp}$ ). De las cinco fotografías realizadas con el selector de foto inteligente, únicamente el mejor disparo será visualizado (cuando pulse el multiselector hacia la derecha para visualizar la siguiente imagen, la cámara se saltará los otros candidatos, dando como resultado que la siguiente imagen visualizada no tendrá un número de archivo consecutivo al de la imagen actual). Para finalizar la reproducción y volver al modo de disparo, pulse el disparador hasta la mitad.

# *Elección del mejor disparo*

Al visualizar una fotografía realizada con el selector de foto inteligente, podrá elegir el mejor disparo pulsando  $\odot$ . Pulse  $\triangleleft$  o  $\triangleright$  para visualizar otras imágenes de la secuencia y pulse  $\circledcirc$  para seleccionar la imagen actual como mejor disparo. Para regresar a la reproducción normal, pulse **□**.

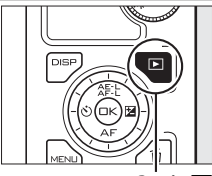

 $B$ otón  $\blacksquare$ 

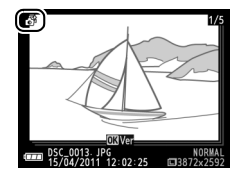

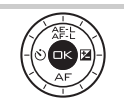

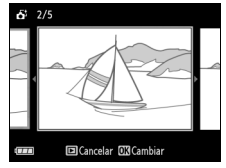

# *Borrar imágenes*

Pulsar  $\tilde{w}$  al seleccionar una fotografía realizada con el selector de foto inteligente visualiza un cuadro de diálogo de confirmación; pulse de nuevo  $\overline{u}$  para borrar las fotografías seleccionadas por el selector de foto inteligente, o pulse  $\blacktriangleright$  para salir sin borrar imágenes. Tenga en cuenta que una vez borradas, las fotografías no se pueden recuperar.

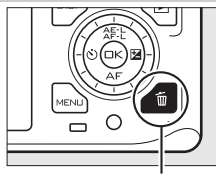

**Botón** 而

<u>ন</u>

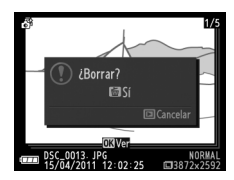

#### A**Borrar fotografías individuales**

Pulsar el botón  $\tilde{w}$  en el cuadro de diálogo de mejor disparo visualiza las siguientes opciones; marque una opción utilizando el multiselector y pulse  $\circledcirc$  para seleccionar.

- **• Esta imagen**: Borra la imagen actual (tenga en cuenta que la imagen actualmente seleccionada como mejor disparo no puede borrarse).
- **• Todas menos mejor disp.**: Borra todas las fotos de la secuencia excepto la seleccionada como mejor disparo.

Aparecerá un cuadro de diálogo; para borrar la imagen o imágenes seleccionadas, seleccione Sí y pulse  $\odot$ .

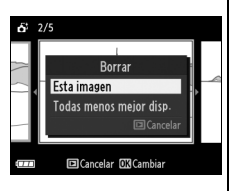

# <span id="page-56-0"></span>y**Modo de vídeo**

Elija el modo de vídeo para grabar vídeos en alta-definición (HD) o a cámara lenta ( $\Box$  [40\)](#page-59-0) utilizando el botón de grabación de vídeo.

# D**El icono** 0

Un icono **is indica que no es posible grabar vídeos.** 

# **Vídeo HD**

Graba vídeos con sonido y una relación de aspecto de 16 : 9.

**1 Seleccione el modo de vídeo.** Gire el dial de modo a  $\blacksquare$ . Un recorte de vídeo HD con una relación de aspecto de 16 : 9 aparecerá en la pantalla.

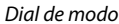

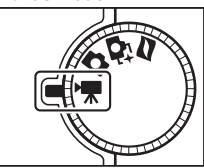

# **2 Encuadre el disparo de apertura.**

Sujetando la cámara tal y como se indica en la página [24,](#page-43-0) encuadre el disparo de apertura con su sujeto ubicado en el centro de la pantalla.

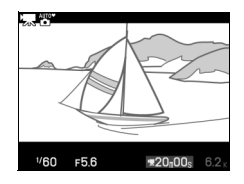

#### A**Modo de exposición**

La cámara elige automáticamente el modo de escena más adecuado para el sujeto (selección automática de escena;  $\Box$  [23](#page-42-0)) de forma predeterminada.

#### A**Consulte también**

Consulte la página [140](#page-159-0) para obtener más información sobre cómo añadir efectos de fundido. El tamaño del encuadre y la velocidad de grabación se describen en la página [123.](#page-142-0)

# **3 Inicie la grabación.**

Pulse el botón de grabación de vídeo para comenzar la grabación. Durante la grabación se visualizarán un indicador de grabación, el tiempo transcurrido y el tiempo disponible.

#### A**Grabación de audio**

No cubra el micrófono y tenga en cuenta que el micrófono integrado puede grabar los sonidos realizados por la cámara o por el objetivo. La cámara enfoca continuamente de forma predeterminada; para evitar grabar el ruido producido por el enfoque, seleccione un modo de enfoque de **AF-S** (0 [52\)](#page-71-0) o utilice un micrófono externo ME-1 opcional (0 [163](#page-182-0)). El elemento **Opciones sonido vídeo** en el menú de disparo proporciona opciones de sensibilidad y ruido del viento tanto para el micrófono integrado como para el externo  $($  $\boxdot$  [141](#page-160-0)).

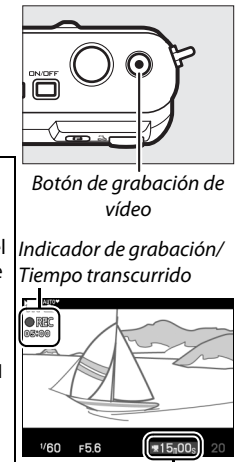

Tiempo disponible

# **4 Finalice la grabación.**

Pulse de nuevo el botón de grabación de vídeo para finalizar la grabación. La grabación concluirá automáticamente una vez alcanzada la duración máxima ( $\Box$  [123\)](#page-142-0), cuando la tarjeta de memoria se llene, al seleccionar otro modo, si se extrae el objetivo o si la cámara se calienta (CD [xvi\)](#page-17-0).

#### A**Duración máxima**

Bajo los ajustes predeterminados, los vídeos HD podrán tener un tamaño máximo de 4 GB o una duración máxima de 20 minutos (para más información consulte la página [123](#page-142-0)); tenga en cuenta que dependiendo de la velocidad de escritura de la tarjeta de memoria, los disparos podrían concluir antes de alcanzar la duración establecida ( $\Box$  [165](#page-184-0)).

#### A**Bloqueo de exposición**

En los modos de exposición que no sean **re<sup>®</sup> Selector auto. de escenas**, la exposición se bloqueará mientras pulse el botón A (multiselector hacia arriba)  $( \Box 125)$  $( \Box 125)$ .

# ❚❚ **Realización de fotografías durante la grabación de vídeo HD**

Pulse el disparador por completo para tomar fotografías sin interrumpir la grabación de vídeo HD. Las fotografías realizadas durante la grabación de vídeo tienen una relación de aspecto de 16 : 9.

A**Realización de fotografías durante la grabación de vídeo** Con cada grabación de vídeo se pueden realizar hasta 20 fotografías. Tenga en cuenta que no se pueden tomar fotografías con los vídeos a cámara lenta.

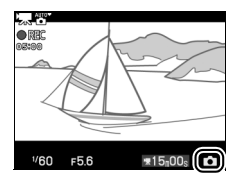

# ❚❚ **Elección del tipo de vídeo**

Para seleccionar entre grabación en alta definición y a cámara lenta, pulse **a** y utilice el multiselector y el botón  $\circledcirc$  para seleccionar de entre las siguientes opciones:

- **• Vídeo HD**: Graba vídeos en HD.
- **• Cámara lenta**: Graba vídeos a cámara lenta  $(D \nightharpoonup 40)$  $(D \nightharpoonup 40)$ .

### D**Grabación de vídeos**

Podrían aparecer en las pantallas y al final del vídeo parpadeos, bandas o distorsiones bajo iluminación fluorescente, de vapor de mercurio o sodio, o si la cámara es barrida horizontalmente o si se mueve un objeto a alta velocidad a través del encuadre (los parpadeos y las bandas pueden reducirse en los vídeos HD si se elige una opción de **Reducción de parpadeo** que concuerde con el suministro de corriente CA local;  $\Box$  [157](#page-176-0)). Las fuentes de luz brillantes podrían dejar restos de imágenes anteriores tras de sí durante el barrido de la cámara. También podrían aparecer bordes recortados, halos de color, muaré y puntos brillantes. Al grabar vídeos, evite apuntar con la cámara directamente al sol o a otras fuentes de luz intensas. Si se hace caso omiso de esta precaución, los circuitos internos de la cámara podrían sufrir daños.

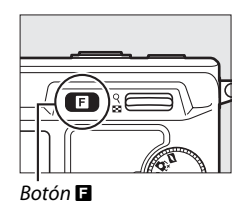

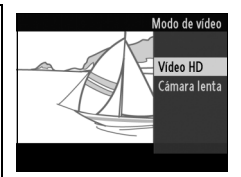

**x** 

# <span id="page-59-0"></span>**Cámara lenta**

Graba vídeos sin sonido con una relación de aspecto de 8 : 3. Los vídeos son grabados a 400 fps y reproducidos a 30 fps.

### **1 Seleccione el modo de vídeo.**

Gire el dial de modo a  $\sqrt{2}$ . Dial de modo

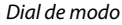

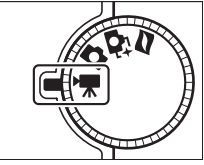

**2 Seleccione el modo cámara lenta.** Pulse el botón **a** y utilice el multiselector y el botón  $\circledcirc$  para seleccionar **Cámara lenta**. Un recorte de vídeo a cámara lenta con una relación de aspecto de 8 : 3 aparecerá en la pantalla.

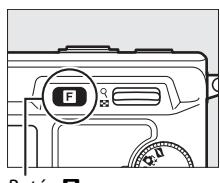

 $B$ otón  $\blacksquare$ 

**3 Encuadre el disparo de apertura.** Sujetando la cámara tal y como se indica en la página [24](#page-43-0), encuadre el disparo de apertura con su sujeto ubicado en el centro de la pantalla.

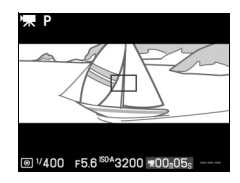

# **4 Inicie la grabación.**

Pulse el botón de grabación de vídeo para comenzar la grabación. Durante la grabación se visualizarán un indicador de grabación, el tiempo transcurrido y el tiempo disponible. La cámara enfoca al sujeto en el centro de la pantalla; la detección de rostros ( $\Box$  [25](#page-44-2)) no está disponible.

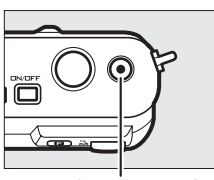

Botón de grabación de vídeo

Indicador de grabación/ Tiempo transcurrido

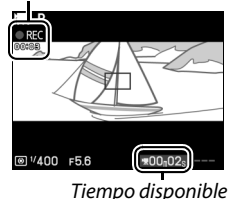

# **x**

#### **5 Finalice la grabación.**

Pulse de nuevo el botón de grabación de vídeo para finalizar la grabación. La grabación finalizará automáticamente una vez alcanzada la duración máxima, si la tarjeta de memoria está llena, al seleccionar otro modo, si se extrae el objetivo o si la cámara se calienta ( $\Box$  [xvi\)](#page-17-0).

#### A**Duración máxima**

Se podrán grabar metrajes de hasta cinco segundos o 4 GB; tenga en cuenta que dependiendo de la velocidad de escritura de la tarjeta de memoria, los disparos podrían finalizar antes de alcanzar el tamaño establecido ( $\Box$  [165\)](#page-184-0).

#### A**Modo de exposición**

El modo de exposición predeterminado para la grabación de vídeo a cámara lenta es **P Automático programado** (□ [113](#page-132-0)). **國' Selector auto. de escenas** no está disponible en el modo vídeo a cámara lenta.

#### A**Consulte también**

Las opciones de velocidad de fotogramas se describen en la página [122](#page-141-1).

# **Visualización de vídeos**

Los vídeos se indican por un icono \* en la reproducción a pantalla completa ( $\Box$  [28](#page-47-0)). Pulse  $\circledast$  para iniciar la reproducción.

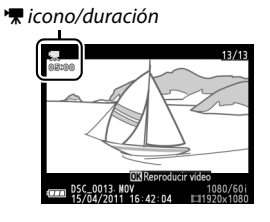

Indicador de reproducción de vídeo/ Posición actual/Duración total

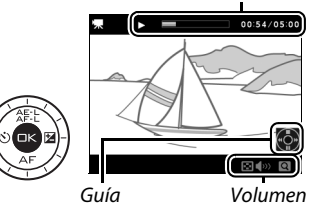

**x** 

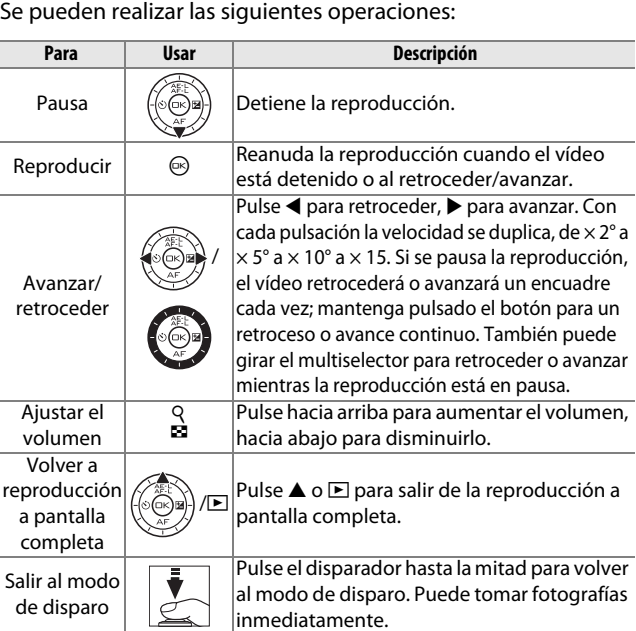

# *Borrar vídeos*

Para borrar el vídeo actual, pulse el botón  $\overline{w}$ . Se visualizará un cuadro de diálogo de confirmación; pulse de nuevo @ para borrar el vídeo y volver a la reproducción, o pulse  $\blacktriangleright$  para salir sin borrar el vídeo. Tenga en cuenta que una vez borrados, los vídeos no se pueden recuperar.

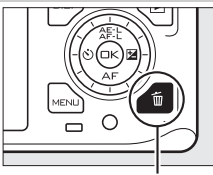

Botón 面

#### A**Consulte también**

Consulte la página [107](#page-126-0) para más información sobre el recorte de metraje de vídeo no deseado.

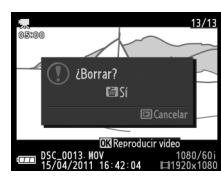

**y** 

# $\boxed{M}$ **Modo instantánea movimiento**

Elija el modo instantánea movimiento para grabar viñetas de vídeo cortas con sus fotografías. Cada vez que se libera el obturador, la cámara graba una imagen estática y alrededor de un segundo de metraje de vídeo. Al visualizar la "instantánea movimiento" obtenida en la cámara, el vídeo reproducirá a cámara lenta durante aproximadamente 2,5 seg., seguido de la imagen estática.

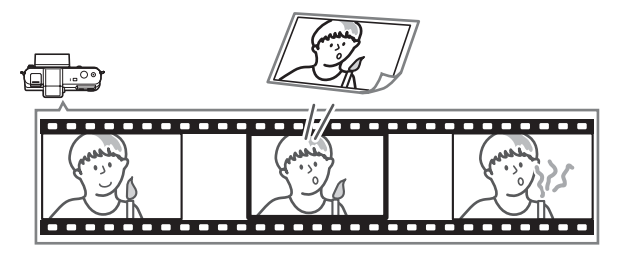

**Fotografiar en el Modo instantánea movimiento**

#### **1 Seleccione el modo instantánea movimiento.** Gire el dial de modo a  $\blacksquare$ .

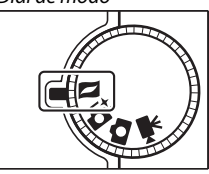

#### **2 Encuadre la imagen.**

Sujetando la cámara tal y como se indica en la página [24,](#page-43-0) componga la fotografía con su sujeto ubicado en el centro del encuadre.

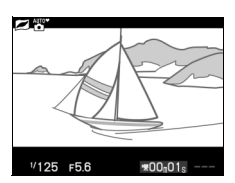

 $\Box$ 

### **3 Comienzo del almacenamiento en la memoria intermedia.**

Pulse el disparador hasta la mitad para enfocar ( $\Box$  [25\)](#page-44-1). Se visualizará un icono mientras la cámara graba el metraje en la memoria intermedia.

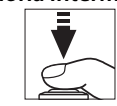

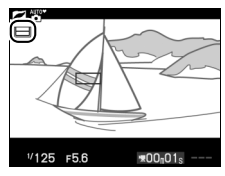

#### **4 Dispare.**

Pulse suavemente el disparador hasta el fondo. La cámara grabará una fotografía, junto con aproximadamente un segundo de metraje de vídeo, comenzando antes y finalizando después de pulsar el disparador. Tenga en cuenta que podría ser necesario cierto tiempo. Una vez completada la grabación, la fotografía será visualizada durante unos segundos.

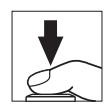

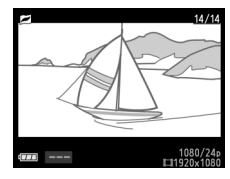

#### A**Almacenamiento en la memoria intermedia**

El almacenamiento en la memoria intermedia comienza al pulsar el disparador hasta la mitad y finaliza transcurridos unos 90 segundos o cuando se pulsa el disparador hasta el fondo.

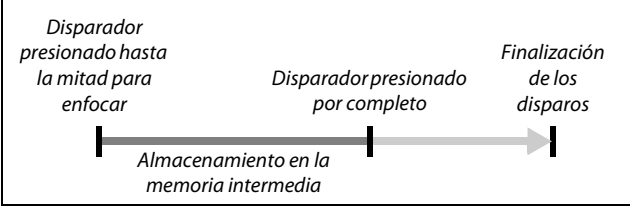

#### ❚❚ **Elección de un tema**

Para seleccionar la música de fondo del vídeo, pulse  $\blacksquare$  y utilice el multiselector y el botón  $\circledR$  para seleccionar entre **Belleza**, **Olas**, **Relajación**, y **Ternura**.

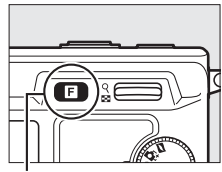

 $B$ otón  $\blacksquare$ 

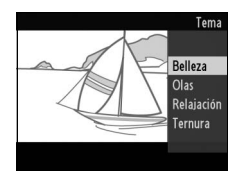

#### A**Modo instantánea movimiento**

La cámara elige automáticamente el modo de escena más adecuado para el sujeto (selección automática de escena;  $\Box$  [23](#page-42-0)) de forma predeterminada. No se grabará el audio en directo. Los vídeos no se pueden grabar usando el botón de grabación de vídeo.

El flash opcional SB-N5 viene equipado con una luz de captura la cual se ilumina durante el almacenamiento en la memoria intermedia  $($  $\Box$  [62](#page-81-0)). El almacenamiento en la memoria intermedia finaliza automáticamente y la luz de captura se apagará tras el disparo o si se mantiene pulsado el disparador hasta la mitad durante aproximadamente de seis segundos. Podrá reanudar el almacenamiento en la memoria intermedia levantando el dedo del disparador y pulsándolo hasta la mitad.

# **Visualización de instantáneas movimiento**

Pulse  $\blacksquare$  y utilice el multiselector para visualizar una instantánea movimiento  $(D)$  [28;](#page-47-0) las instantáneas movimiento vienen indicadas por un icono  $\square$ ). Pulsar  $\circledR$  al visualizar una instantánea movimiento, reproduce el trozo de vídeo a cámara lenta durante un período aproximado de unos 2,5 seg., seguido de la foto; la pista de fondo será reproducida durante aproximadamente 10 seg. Pulse el disparador hasta la mitad para finalizar la reproducción y volver al modo de disparo.

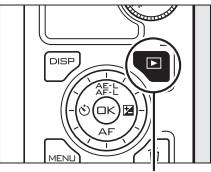

 $B$ otón  $\blacksquare$ 

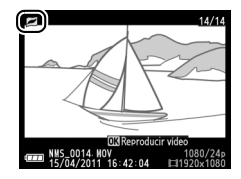

#### *Borrar instantáneas movimiento*

Para borrar la instantánea movimiento actual, pulse  $\tilde{a}$ . Se visualizará un cuadro de diálogo de confirmación; pulse de nuevo  $\bar{u}$  para borrar la foto y el vídeo y volver a la reproducción, o pulse  $\blacktriangleright$  para salir sin borrar el archivo. Tenga en cuenta que una vez borradas las instantáneas movimiento no pueden recuperarse.

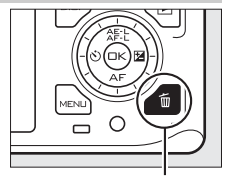

 $R$ otón  $\overline{m}$ 

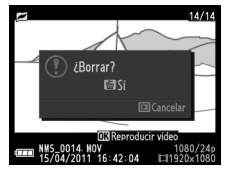

 $\Box$ 

# t**Más sobre la fotografía**

# **Modos disparador automático y control remoto**

El disparador automático y el control remoto opcional ML-L3  $($   $\Box$  [163](#page-182-1)) pueden ser utilizados para reducir las sacudidas de la cámara o para autorretratos. Dispone de las siguientes opciones:

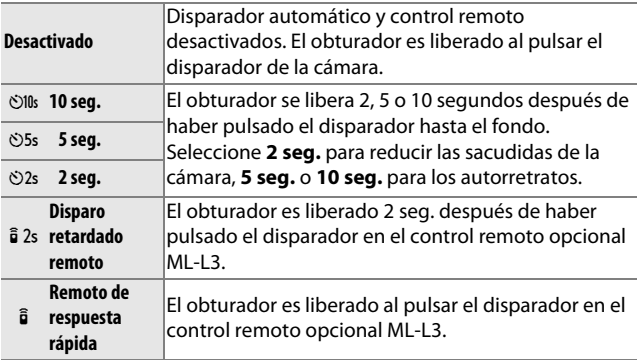

#### A**Antes de utilizar el control remoto**

Antes de utilizar el control remoto por primera vez, quite la lámina transparente de plástico que aísla la batería.

#### **1 Monte la cámara sobre un trípode.**

Monte la cámara sobre un trípode o sitúela sobre una superficie estable y nivelada.

# **2 Visualice las opciones del disparador automático.**

Pulse  $\blacktriangleleft$  ( $\circlearrowright$ ) para visualizar las opciones del disparador automático.

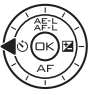

#### **3 Seleccione la opción deseada.**

Utilice el multiselector para marcar la opción deseada y pulse  $\circledcirc$ .

**4 Encuadre la fotografía y dispare. Modo disparador automático**: Pulse el disparador hasta la mitad para enfocar, y a continuación pulse el disparador hasta el fondo. La luz del disparador automático parpadeará y se oirá un pitido. Dos segundos antes de realizar la fotografía, la lámpara dejará de parpadear y el pitido se acelerará.

**Modo control remoto**: Apunte el ML-L3 a cualquiera de los receptores de infrarrojos de la cámara  $( \Box 2, 3)$  $( \Box 2, 3)$  $( \Box 2, 3)$  y pulse el disparador del ML-L3 (permanezca a una distancia de 5 m o inferior al utilizar el receptor frontal,

1,5 m o inferior al utilizar el receptor trasero). En el modo de disparo retardado remoto, la luz del disparador automático se iluminará durante aproximadamente dos segundos antes de que se abra el obturador. En el modo remoto de respuesta rápida, la luz del disparador automático parpadeará tras abrirse el obturador.

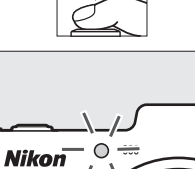

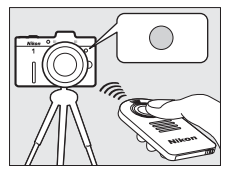

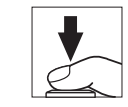

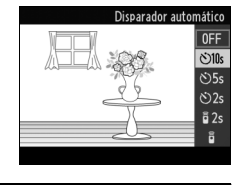

Tenga en cuenta que el temporizador podría no iniciarse o podría no realizarse ninguna fotografía si la cámara es incapaz de enfocar o en otras situaciones en las cuales el disparador no se abra. Apagar la cámara cancelará los modos de disparador automático y control remoto. Los modos de control remoto se cancelan automáticamente si no se realiza ninguna operación transcurridos cinco minutos desde la selección del modo en el paso 3.

#### A**Modo de vídeo**

En el modo de disparador automático, inicie y detenga el temporizador pulsando el botón de grabación de vídeo en lugar de pulsar el disparador. En el modo de control remoto, el disparador del ML-L3 actúa como el botón de grabación de vídeo.

#### A**Separador para montaje en trípode**

Utilice un separador para montaje en trípode opcional TA-N100 para evitar que los objetivos de gran tamaño entren en contacto con el cabezal del trípode al instalar la cámara en el mismo ( $\Box$  [164\)](#page-183-0).

#### A**Consulte también**

Para más información sobre la selección del tiempo de espera de la cámara hasta que reciba una señal del remoto, consulte la página [156.](#page-175-0) Consulte la página [155](#page-174-1) para más información sobre el control de los pitidos que sonarán al usarse el disparador automático o el control remoto.

# **Modo de enfoque**

Seleccione el modo de enfoque de la cámara (tenga en cuenta que la selección del modo de enfoque no está disponible en el modo h**Selector auto. de escenas**, 0 [23,](#page-42-0) [111](#page-130-0)).

<span id="page-71-0"></span>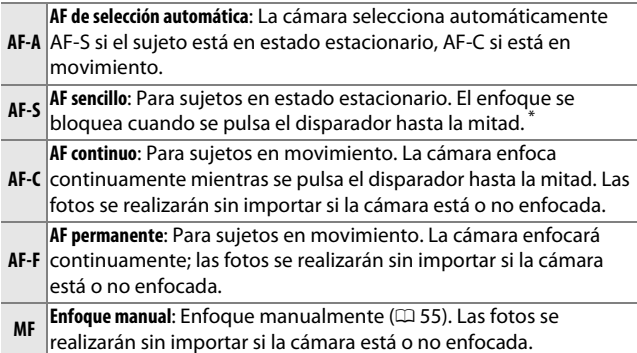

**\*** El obturador únicamente se abrirá si la cámara es capaz de enfocar.

A**Modo de enfoque**

Las opciones disponibles dependen del modo de disparo.

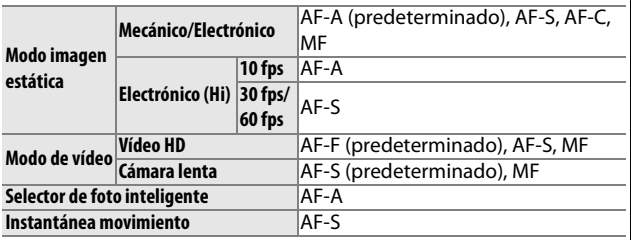
lď

#### **1 Visualice las opciones del modo de enfoque.** Pulse  $\Psi$  (AF) para visualizar las

opciones del modo de enfoque.

### **2 Seleccione la opción deseada.** Utilice el multiselector para marcar la opción deseada y pulse  $\mathbb{R}$ .

### A**La luz de ayuda de AF**

Si el sujeto está escasamente iluminado, la luz de ayuda de AF se iluminará automáticamente para ayudar en la operación de autofoco cuando se pulsa el disparador hasta la mitad. La luz de ayuda de AF está disponible para los modos de imagen estática, selector de foto inteligente, e instantánea movimiento y se iluminará únicamente si:

- **• AF-S** es seleccionado para el modo de enfoque o si se selecciona AF sencillo en el modo de enfoque **AF-A**,
- **• Zona automática** ha sido seleccionado para **Modo de zona AF**  $(D)$  [144\)](#page-163-0) o la zona de enfoque central  $(D)$  [25](#page-44-0)) ha sido seleccionado para **Punto único**, y
- **• Activada** es seleccionado para **Ayuda de AF integrada** en el menú de disparo  $($  $\Box$  [147\)](#page-166-0).

Los objetivos de gran tamaño podrían evitar que la luz ilumine a todo o parte del sujeto. Al usar la luz extraiga los parasoles.

### A**Consulte también**

Consulte la página [155](#page-174-0) para más información sobre el control del pitido que suena al enfocar la cámara.

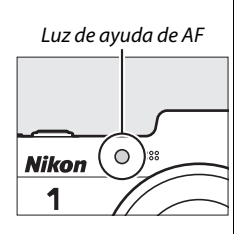

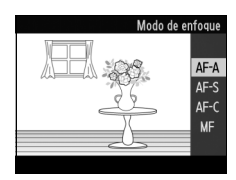

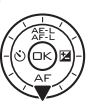

#### A**Cómo obtener buenos resultados con el autofoco**

La función de autofoco no funciona bien bajo las condiciones que se indican a continuación. El obturador puede quedar inhabilitado si la cámara no logra enfocar bajo estas condiciones, o la zona de enfoque podría aparecer en verde y la cámara emitiría un pitido, permitiendo abrir el obturador incluso si el sujeto no está enfocado. En estos casos, realice el enfoque manualmente ( $\Box$  [55\)](#page-74-0) o utilice el bloqueo del enfoque ( $\Box$  [145](#page-164-0)) para enfocar otro sujeto a la misma distancia y luego recomponer la fotografía.

Existe un nivel de contraste entre el sujeto y el fondo escaso o inexistente.

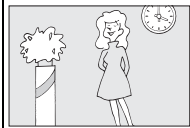

*Ejemplo*: El sujeto tiene el mismo color que el fondo.

El sujeto contiene zonas de alto contraste en el brillo.

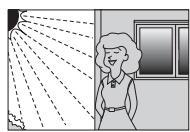

*Ejemplos*: La mitad del sujeto se encuentra a la sombra; una escena nocturna con un punto de iluminación.

El sujeto contiene objetos que se encuentran a diferentes distancias de la cámara.

Los objetos del fondo aparecen más grandes que el sujeto.

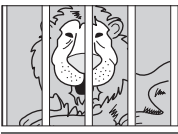

*Ejemplo*: El sujeto se encuentra dentro de una jaula.

El sujeto consta principalmente de patrones geométricos regulares.

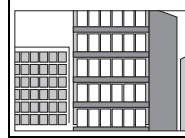

*Ejemplo*: Persianas o una hilera de

ventanas de un rascacielos.

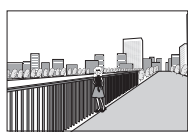

*Ejemplo*: Hay un edificio en el encuadre detrás del sujeto.

El sujeto contiene muchos detalles precisos o está hecho de objetos pequeños o sin variación en el brillo.

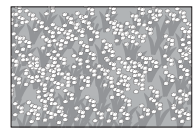

*Ejemplo*: Un campo de flores.

lď

### <span id="page-74-0"></span>*Enfoque manual*

El enfoque manual puede utilizarse cuando el autofoco no produzca los resultados deseados.

### **1 Seleccione el modo de enfoque manual.**

Pulse ▼ (AF) y seleccione MF (enfoque manual;  $\Box$  [52](#page-71-0)).

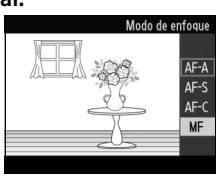

### **2 Visualice las guías del enfoque manual.**

Pulse  $\circledcirc$  para aumentar la vista del centro del encuadre y visualizar guías de enfoque manual.

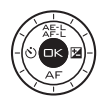

## $\vec{p}$

### **3 Enfoque.**

Gire el multiselector hasta que el sujeto esté enfocado. Gire el multiselector en la dirección de las manecillas del reloj para aumentar la distancia de enfoque, en dirección contraria para reducirla; cuanto más rápido gire el multiselector, más rápido cambiará la distancia de enfoque. El indicador de enfoque muestra la distancia de enfoque aproximada. Pulse  $\circledR$  cuando el sujeto esté enfocado.

Para ampliar la visualización en la pantalla aproximadamente 10 veces para obtener un enfoque preciso, pulse el control hacia arriba &. Pulse  $\blacktriangle, \blacktriangleright, \blacktriangledown, o \blacktriangle$  para visualizar áreas del encuadre que no sean actualmente visibles en la pantalla; la parte visible viene indicada en la ventana de navegación. Para alejar el zoom, pulse el control  $\frac{0}{2}$  hacia abajo.

#### *Dial del multiselector*: Enfoque

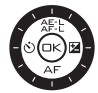

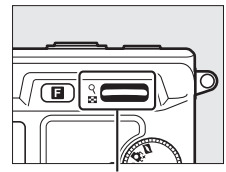

*Control* W: Alejar o acercar el zoom

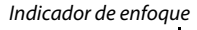

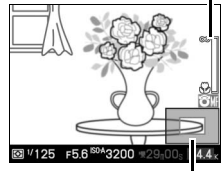

Ventana de navegación

#### A**Vídeos**

También podrá utilizar el multiselector para seleccionar la distancia de enfoque si ha seleccionado el enfoque manual durante la grabación del vídeo. Gire el multiselector en la dirección de las manecillas del reloj para aumentar la distancia de enfoque, en dirección contraria para reducirla; cuanto más rápido gire el multiselector, más rápido cambiará la distancia de enfoque.

#### A**Posición del plano focal**

Para determinar la distancia entre el sujeto y la cámara, mida la distancia a partir de la marca del plano focal en el cuerpo de la cámara. La distancia entre la brida de montaje del objetivo y el plano focal es de aproximadamente 17 mm.

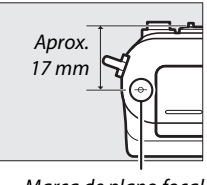

Marca de plano focal

### <span id="page-76-0"></span>**Compensación exposición**

La función de compensación de exposición se usa para modificar los valores de exposición sugeridos por la cámara y obtener imágenes más claras o más oscuras. Seleccione valores entre –3 EV (subexposición) y +3 EV (sobreexposición) en incrementos de **1**/**3** EV. En resumen, los valores positivos hacen que la imagen aparezca más brillante y los valores negativos la oscurecen. La compensación de la exposición no está disponible en los modos de exposición h**Selector auto. de escenas** y **M Manual**.

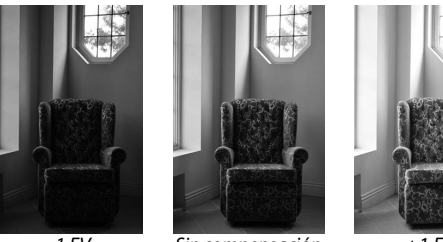

–1 EV Sin compensación de exposición

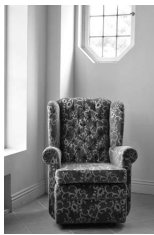

 $+1$  EV

۱đ

**1 Visualice las opciones de la compensación de exposición.** Pulse  $\blacktriangleright$  ( $\boxtimes$ ) para visualizar las opciones de la compensación de exposición.

## **2 Seleccione un valor.**

Utilice el multiselector para marcar el valor deseado y pulse  $\circledcirc$ .

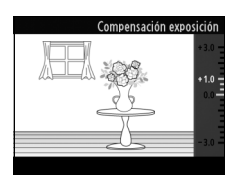

Se puede restablecer la exposición normal ajustando la compensación de exposición a ±0. La compensación de exposición no se restaura al apagar la cámara.

#### A**Compensación exposición**

La compensación de exposición es más efectiva al usarse con las opciones medición ponderada o puntual ( $\Box$  [124\)](#page-143-0).

#### A**Flashes opcionales**

Cuando se utiliza con un flash opcional, la compensación de exposición afecta a la exposición del fondo y al nivel de flash.

### **Fotografía con flash**

En el modo imagen estática, el flash opcional SB-N5 podrá utilizarse como fuente de iluminación adicional para "rellenar" (iluminar) sombras y sujetos a contraluz o para añadir iluminación a los ojos del sujeto. En los modos selector de foto inteligente e instantánea movimiento, el flash no se dispara aunque la luz de captura se encenderá para iluminar al sujeto. El flash no se disparará en el modo vídeo o si el tipo de obturador **Electrónico (Hi)** ha sido seleccionado en el modo imagen estática.

### *Colocación de flashes*

Instale flashes opcionales en el puerto multiaccesorios de la cámara.

### **1 Extraiga la tapa del puerto multiaccesorios.**

Extraiga la tapa tal y como se indica a la derecha. Guarde la tapa en lugar seguro y vuelva a colocarla cuando no utilice el puerto.

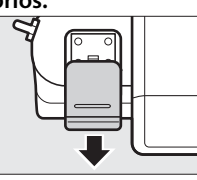

### **2 Instale del flash.**

Apague la cámara e instale el flash en el puerto multiaccesorios tal y como se describe en el manual suministrado con el flash.

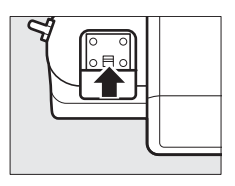

b

#### A**Flashes opcionales**

No se pueden utilizar otros flashes que no sean el SB-N5. Podrá encontrar las instrucciones detalladas en el manual suministrado con el flash. Los objetos cercanos a la cámara pueden aparecer sobreexpuestos a sensibilidades ISO altas.

#### A**Indicadores de estadodel flash/luz de captura**

Si el indicador del estado del flash o del estado de luz de captura en la parte trasera del flash parpadea, puede haberse producido uno de los siguientes errores:

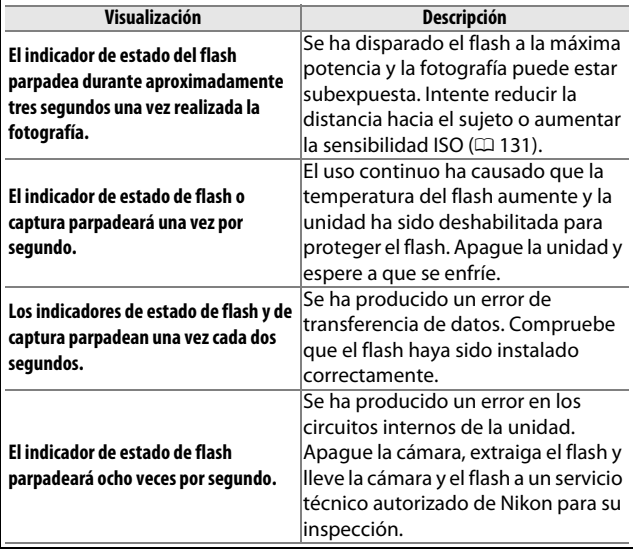

### *Realización de fotografías*

La cámara es compatible con una gran variedad de modos de flash para fotografiar a sujetos escasamente iluminados o a contraluz.

### **1 Encienda la cámara y el flash.**

### **2 Elija un modo de flash.**

Seleccione un modo de flash tal y como se ha descrito en la página [63.](#page-82-0)

### **3 Coloque el cabezal del flash.**

Gire el cabezal del flash de manera que apunte directamente hacia adelante.

### **4 Tome fotografías.**

Antes de disparar, confirme que el indicador de estado de flash en la parte trasera del flash esté iluminado y que el indicador de flash listo ( $\bullet$ ) aparezca en la pantalla de la cámara. Para realizar fotografías sin usar el flash, apague el flash.

Indicador de estado de flash

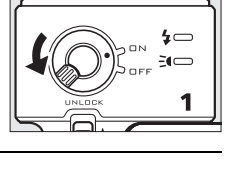

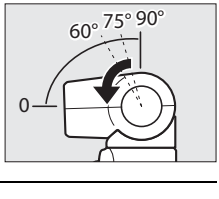

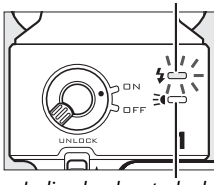

#### ❚❚ **Iluminación de rebote**

La iluminación del flash puede ser "rebotada" (reflejada) desde un techo o pared, dispersando la luz del flash para hacer que las sombras sean menos duras y reducir el brillo del pelo, piel, ropa y objetos de primer plano.

El cabezal del flash del flash opcional SB-N5 puede girarse 90° hacia arriba y 180° hacia la izquierda o derecha.

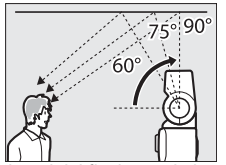

Cabezal del flash girado hacia arriba 90° (iluminación de rebote)

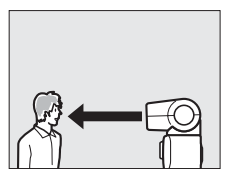

Flash apuntando directamente hacia adelante (iluminación normal)

#### A**Iluminación de rebote**

Si fuese posible, rebote la iluminación del flash desde una superficie blanca o cuasi blanca; la luz reflejada desde otras superficies podría cambiar los colores de la fotografía. Si no es capaz de encontrar una superficie adecuada, podrá utilizar en su lugar un trozo de papel blanco (A4 o tamaño carta), pero asegúrese de comprobar los resultados en la pantalla de la cámara.

#### A**La luz de captura**

El flash opcional SB-N5 ofrece una luz de captura que ilumina a los sujetos en los modos selector de foto inteligente e instantánea de movimiento ( $\Box$  [31,](#page-50-0) [45](#page-64-0)). La luz se iluminará durante aproximadamente seis segundos durante el almacenamiento en la memoria intermedia, iluminando a los sujetos que se encuentren a una distancia

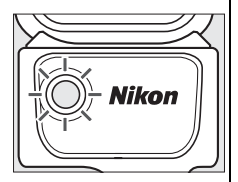

aproximada de 1 metro de la cámara. Antes de disparar, confirme que el indicador de estado de luz de captura esté iluminado. El indicador se ilumina durante el almacenamiento en la memoria intermedia.

### <span id="page-82-1"></span><span id="page-82-0"></span>❚❚ **Modo de flash**

Puede seleccionar el modo de flash usando el artículo **Modo de flash** en el menú de disparo ( $\Box$  [109\)](#page-128-0).

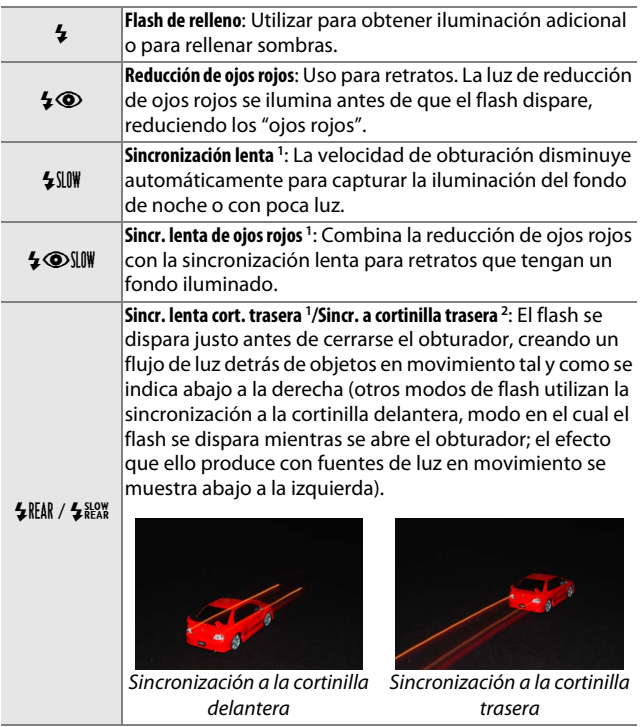

- **1** Solo en los modos de exposición **P Automático programado** o **A Auto. con prior. a diafrag.**
- **2** Únicamente los modos de exposición **S Auto. con prior. a obtur.** y **M Manual**.

#### A**Consulte también**

Consulte la página [148](#page-167-0) para más información sobre la selección del modo en el que la cámara controla la salida del flash. Para obtener más información sobre el ajuste del nivel del flash, consulte la página [149.](#page-168-0)

 $\vec{p}$ 

### **1 Seleccione Modo de flash.**

Pulse el botón MENU para visualizar los menús. Marque **Modo de flash** en el menú de disparo y pulse  $\blacktriangleright$ .

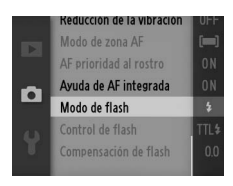

### **2 Elija un modo de flash.**

Utilice el multiselector para marcar la opción deseada y pulse  $\circledcirc$ . Pulse el disparador hasta la mitad para salir de los menús y volver al modo de disparo.

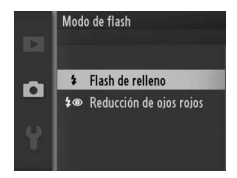

#### A**Velocidad de obturación**

Al utilizar un flash la velocidad de obturación está limitada a los siguientes rangos.

**• Mecánico seleccionado para Tipo de obturador (**0 [27](#page-46-0)**,** [122](#page-141-0)**):**

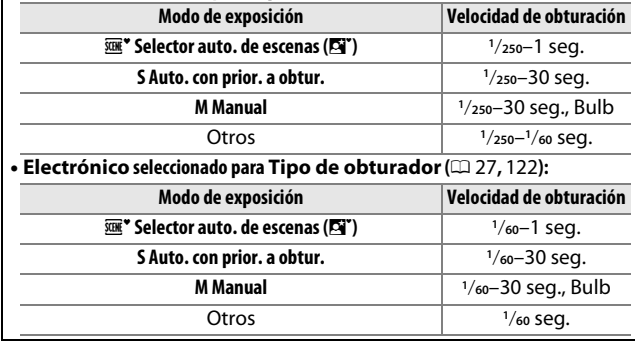

## $\vec{p}$

#### D**Utilización de un flash**

Al usar un flash, asegúrese de que el sujeto se encuentre a una distancia de al menos 0,6 m y quite el parasol del objetivo para evitar el viñeteado (sombras creadas en donde el extremo del objetivo oscurece el flash opcional). Tenga en cuenta que algunos objetivos podría bloquear el flash o la luz de captura a ciertas distancias focales o a ciertas distancias de disparo. Para más información, consulte los sitios web de Nikon.

### <span id="page-85-0"></span>**La unidad GPS GP-N100**

Las unidades GPS GP-N100 (disponibles por separado) pueden utilizarse para grabar información sobre su posición actual al realizar las fotografías. Esta información podrá ser visualizada en un ordenador usando ViewNX 2 (suministrado) o Capture NX 2 (disponible por separado;  $\Box$  [163](#page-182-0)). ViewNX 2 puede instalarse desde el CD ViewNX 2/Short Movie Creator suministrado.

### *Colocación del GP-N100*

El GP-N100 se introduce en el puerto multiaccesorios de la cámara.

### **1 Extraiga la tapa del puerto multiaccesorios.**

Extraiga la tapa tal y como se indica a la derecha. Guarde la tapa en lugar seguro y vuelva a colocarla cuando no utilice el puerto.

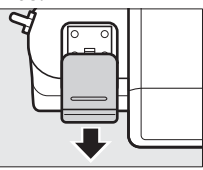

### lď

### **2 Instale el GP-N100.**

Apague la cámara e instale el GP-N100 en el puerto multiaccesorios tal y como se describe en el manual suministrado con la unidad de GPS.

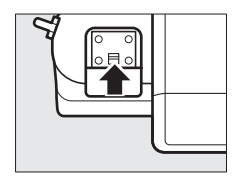

### *Opciones del menú de configuración*

El elemento **GPS** del menú de configuración contiene las siguientes opciones. Para visualizar las opciones del GPS, pulse MENU y seleccione GPS en el menú de configuración.

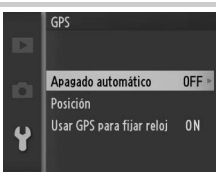

**• Apagado automático**: Seleccione a si las pantallas se apagarán automáticamente al instalarse el GP-N100.

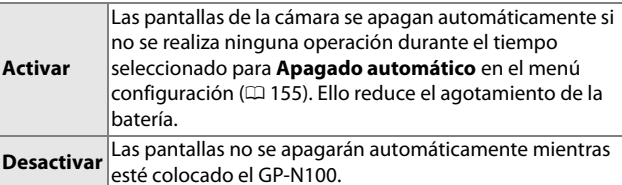

- **• Posición**: Este elemento sólo está disponible si la unidad GP-N100 está recibiendo actualmente datos GPS, cuando muestre la latitud, longitud, altitud y Hora universal coordinada (UTC) actuales conforme fueron indicadas por la unidad GP-N100.
- **• Usar GPS para fijar reloj**: Seleccione **Sí** para sincronizar el reloj de la cámara con la hora transmitida por el dispositivo GPS.

A**Hora universal coordinada (UTC)**

Los datos UTC los proporciona el dispositivo GPS y son independientes del reloj de la cámara.

t.

#### A**Estado de conexión**

El estado de conexión viene indicado por el icono **G23** de la pantalla de la cámara ( $\Box$  4) y a través del LED del GP-N1[0](#page-23-0)0:

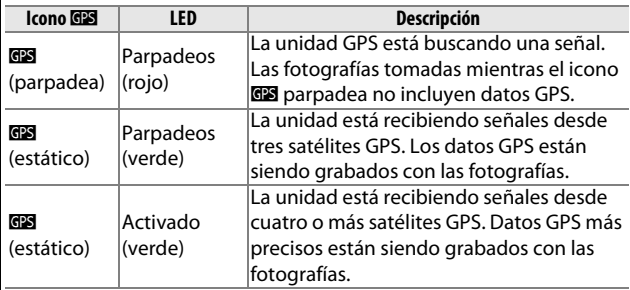

Los datos GPS únicamente se graban mientras el GP-N100 esté recibiendo señales de al menos tres satélites. Si no se recibe ninguna señal durante dos segundos, el icono **des** desaparecerá de la pantalla de la cámara y no se grabará ningún dato GPS.

#### A**GPS asistido**

Al conectarse a un ordenador utilizando el cable USB suministrado, la unidad GP-N100 podrá utilizar recursos proporcionados desde servidores Nikon para reducir el tiempo necesario para la adquisición de datos GPS (los datos GPS podrán aún obtenerse sin estos recursos, aunque el tiempo necesario podría aumentar). Este método de determinación de la posición utiliza información suplementaria almacenada en un archivo suministrado por una red conocido como "GPS asistido" (A-GPS o aGPS). Para conectarse a servidores Nikon y recibir archivos de GPS asistido, la unidad GP-N100 utiliza el software GP-N100 Utility, disponible para su descarga desde el siguiente sitio web: http://nikonimglib.com/gpn100u/

Para más información sobre cómo utilizar GP-N100 Utility, consulte el anteriormente mencionado sitio web o la ayuda en línea. El archivo GPS asistido proporcionado por los servidores será válido durante dos semanas, transcurrido dicho tiempo no podrá utilizarlo para asistirle en el posicionamiento global. Utilice GP-N100 Utility regularmente para mantener la unidad GP-N100 actualizada.

# I**Más sobre la reproducción**

### **Información de la foto**

La información de la foto aparece superpuesta en las imágenes visualizadas durante el modo de reproducción a pantalla completa ( $\Box$  [28\)](#page-47-0). Pulse el botón DISP para alternar a través de información simplificada de la foto (0 [69](#page-88-0)), información detallada de la foto  $(D \cap 70)$  $(D \cap 70)$  $(D \cap 70)$ , y sin información.

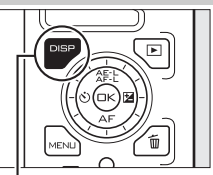

**Botón DISP** 

### <span id="page-88-0"></span>❚❚ **Información simplificada de la foto**

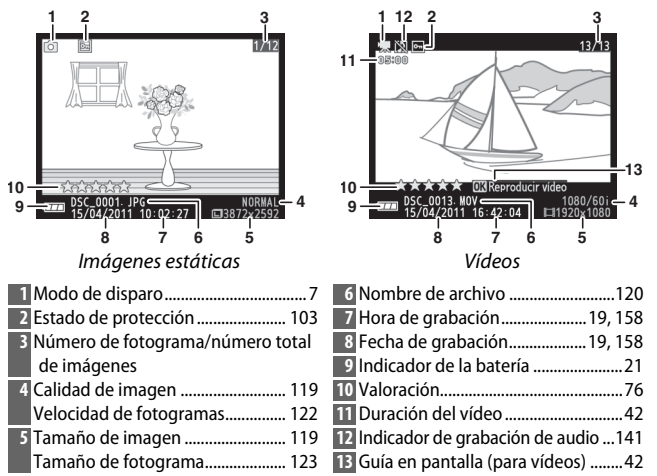

#### A**Reproducción de miniaturas**

Pulse DISP para visualizar u ocultar las valoraciones ( $\Box$  [76\)](#page-95-0) al visualizar las miniaturas ( $\Box$  [72\)](#page-91-0). En la reproducción a cuatro y nueve fotogramas también se visualizará el estado de protección ( $\Box$  [103\)](#page-122-0) y la numeración de los fotogramas.

I

<span id="page-89-0"></span>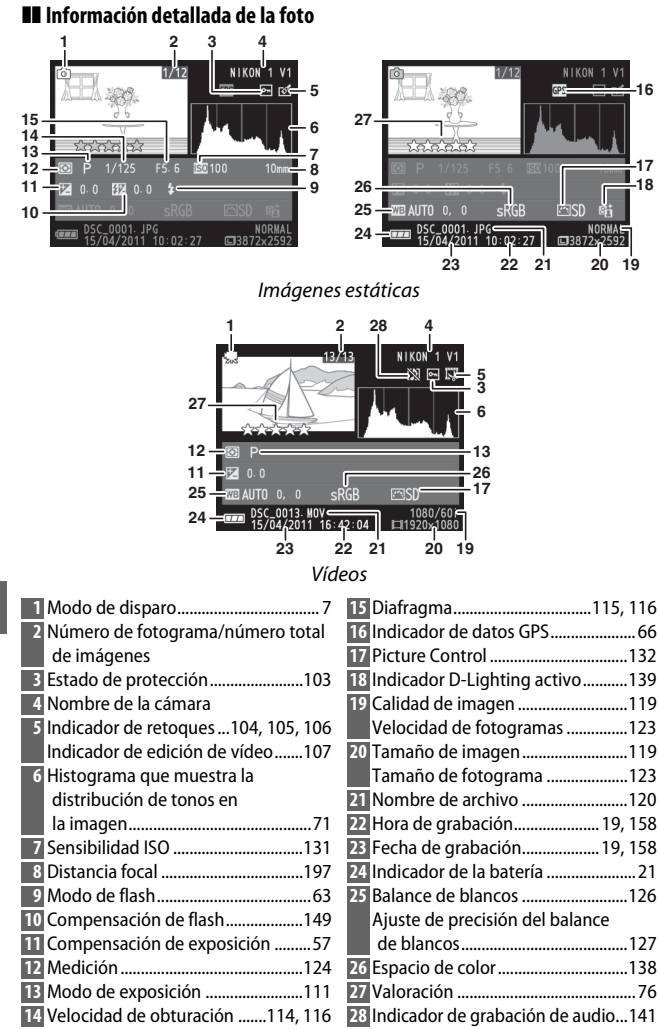

<span id="page-89-1"></span>I

<span id="page-90-0"></span>A**Histogramas (**[0](#page-89-1) **70)**

Los histogramas de la cámara sólo son una referencia y pueden diferir de aquellos en aplicaciones de procesamiento de imágenes. Los siguientes son histogramas de ejemplo:

- **• Si el brillo varía equitativamente a través de la imagen**, la distribución de los tonos será relativamente equitativa.
- **• Si la imagen es oscura**, la distribución de los tonos aparecerá desplazada hacia la izquierda.
- **• Si la imagen tiene brillo**, la distribución de los tonos aparecerá desplazada hacia la derecha.

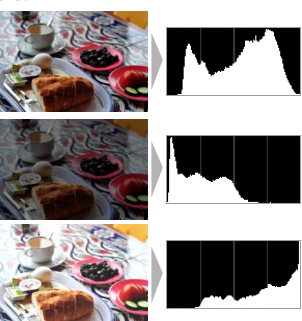

Al elevarse, la compensación de la exposición desplaza la distribución de los tonos hacia la derecha, cuando se disminuye hacia la izquierda. Los histogramas permiten formarse una idea general de la exposición cuando la iluminación ambiente dificulta la visualización de las fotografías en la pantalla.

### <span id="page-91-0"></span>**Reproducción de miniaturas**

Para ver fotografías en "hojas de contacto" de 4, 9, o 72 imágenes, pulse  $\frac{Q}{24}$ hacia abajo cuando visualice la imagen a pantalla completa.

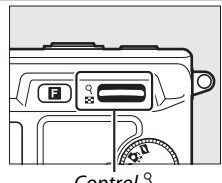

Control  $\frac{8}{10}$ 

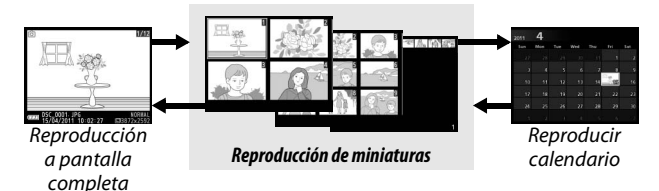

Se pueden realizar las siguientes operaciones:

72

I

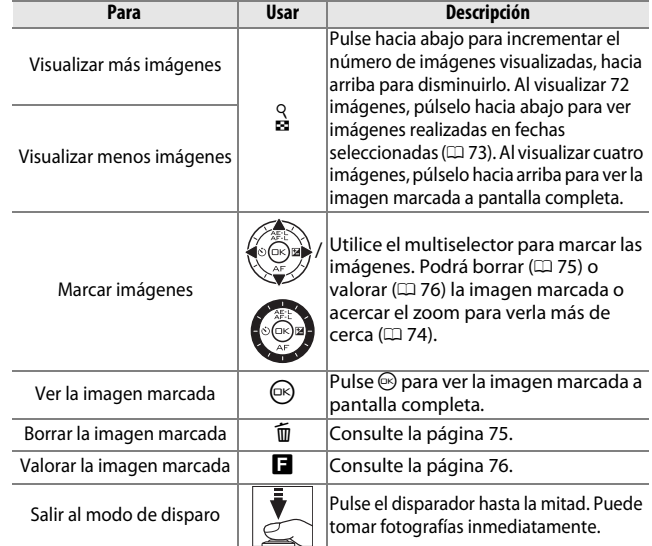

### <span id="page-92-0"></span>**Reproducir calendario**

Para ver las fotografías tomadas en una fecha seleccionada, pulse  $\frac{Q}{28}$  hacia abajo al visualizarse [72](#page-91-0) imágenes ( $\Box$  72).

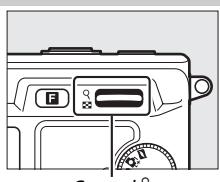

Control  $^{\circ}_{\circ}$ 

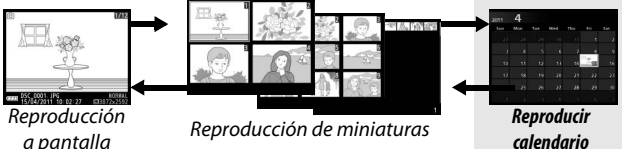

a pantalla completa

Se pueden realizar las siguientes operaciones:

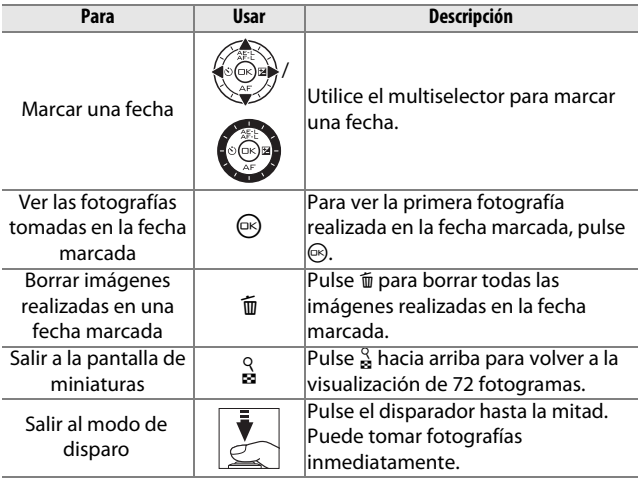

I

### <span id="page-93-0"></span>**Zoom de reproducción**

Para acercar el zoom sobre una fotografía, visualícela a pantalla completa y pulse el control  $\frac{9}{8}$  hacia arriba. El zoom de reproducción no está disponible con vídeos o instantáneas movimiento.

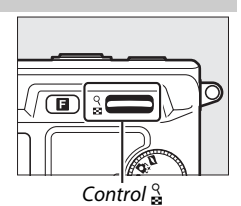

Se pueden realizar las siguientes operaciones:

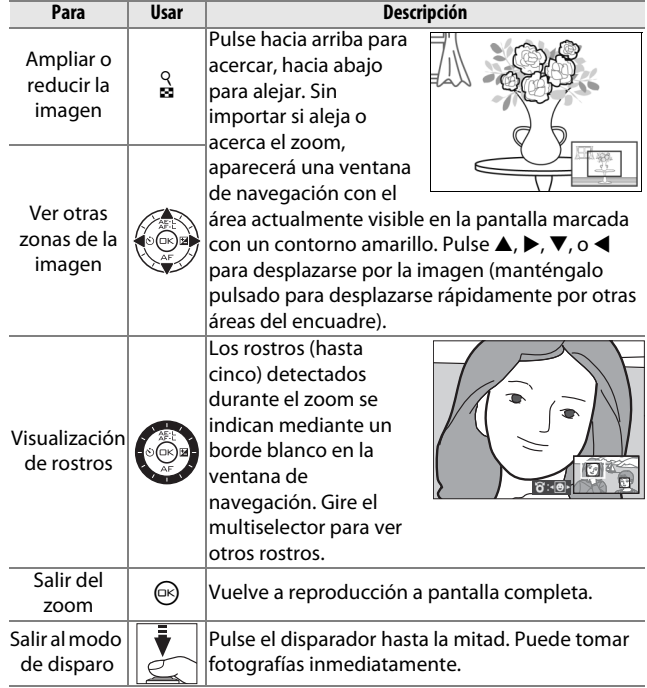

### <span id="page-94-0"></span>**Borrar imágenes**

Las imágenes de la tarjeta de memoria podrán borrarse según el modo descrito a continuación. Tenga en cuenta que una vez borradas, las imágenes no podrán recuperarse; las imágenes protegidas no serán, sin embargo, borradas.

### *Borrar la imagen actual*

Pulse el botón  $\tilde{w}$  para borrar la fotografía que está actualmente visualizando en el modo de reproducción a pantalla completa o la fotografía seleccionada en la lista de miniaturas. Se visualizará un cuadro de diálogo de confirmación; pulse de nuevo  $\tilde{w}$  para borrar la imagen y volver a la reproducción, o pulse  $\blacktriangleright$  para salir sin borrar la imagen.

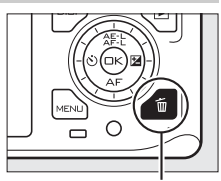

**Botón** 而

### <span id="page-94-1"></span>*El menú reproducción*

Para borrar múltiples imágenes, pulse el botón MENU, seleccione **Borrar** en el menú de reproducción, y elija de entre las siguientes opciones. Se visualizará un cuadro de diálogo de confirmación; seleccione **Sí** para borrar las imágenes (tenga en cuenta que si selecciona un gran número de imágenes hará falta cierto tiempo).

<span id="page-94-2"></span>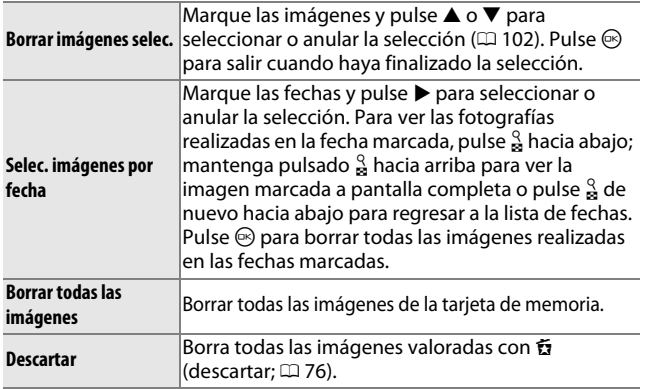

I

### <span id="page-95-0"></span>**Valoración de imágenes**

Valore imágenes o márquelas como posibles candidatas para su posterior eliminación (0 [75](#page-94-2)). La opción **Pase de diapositivas** en el menú de reproducción puede utilizarse para visualizar únicamente imágenes con una valoración o valoraciones seleccionadas ( $\Box$  [77\)](#page-96-0). La valoración no está disponible con imágenes protegidas.

#### **1 Seleccione una imagen.**

Visualice una imagen en reproducción a pantalla completa o márquela en la lista de miniaturas.

### <span id="page-95-1"></span>**2 Pulse** &**.**

Pulse  $\blacksquare$  y gire el multiselector para elegir valoraciones de cero a cinco estrellas, o seleccione a para marcar la imagen como candidata para su posterior eliminación. La valoración será almacenada al pulsar  $\circledcirc$  o al visualizar otra imagen.  $\overline{B}$  Botón **E** 

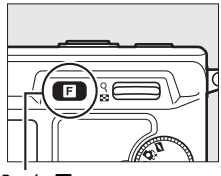

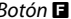

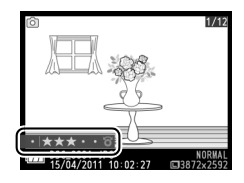

### **Pase de diapositivas**

Para ver un pase de diapositivas hecho de las imágenes en la tarjeta de memoria, pulse el botón MENU, seleccione Pase de **diapositivas** en el menú de reproducción, y siga los siguientes pasos.

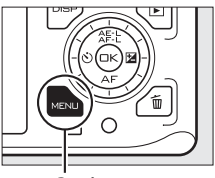

**Botón MENU** 

**1 Seleccione el tipo de imagen utilizado en el pase.** Marque la opción deseada y pulse  $\odot$ .

<span id="page-96-0"></span>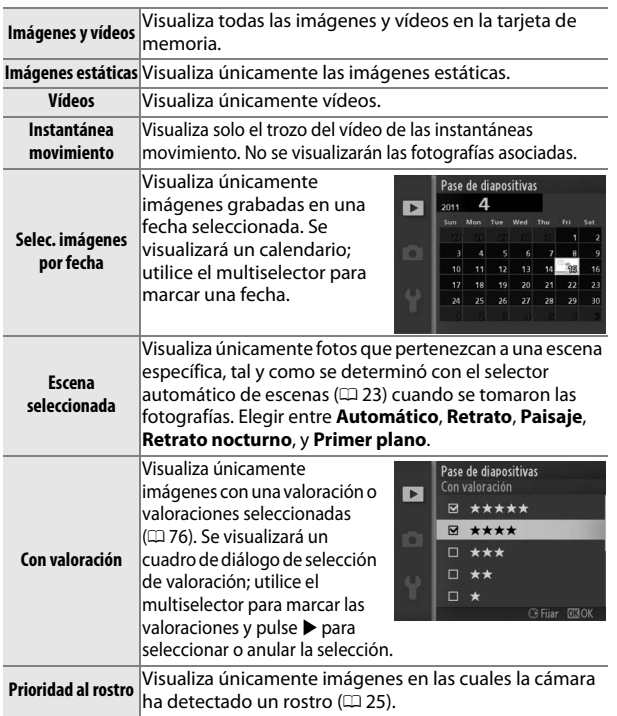

I

### **2 Ajuste los tiempos de las visualizaciones y elija la pista de fondo.** Ajuste las siguientes opciones:

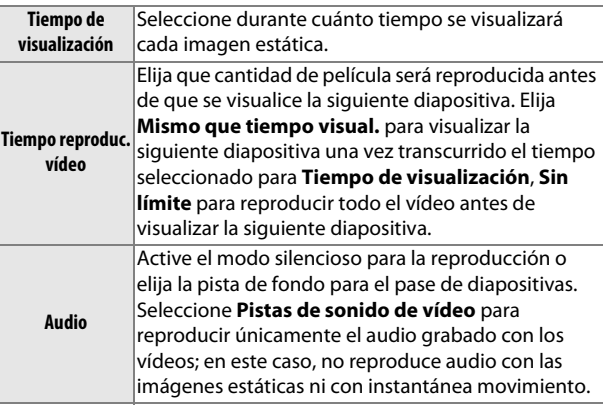

### **3 Seleccione Iniciar.**

Marque **Iniciar** y pulse  $\circledcirc$  para iniciar el pase de diapositivas.

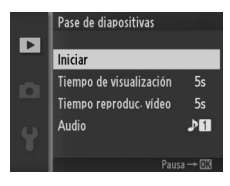

Durante el transcurso de un pase de diapositivas se pueden llevar a cabo las siguientes operaciones:

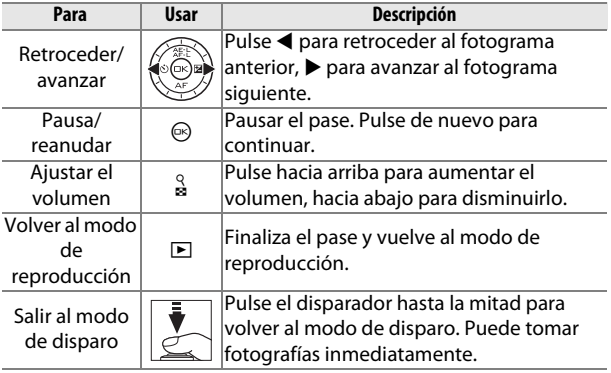

Al finalizar el pase de diapositivas se visualizan las opciones mostradas a la derecha. Seleccione **Reanudar** para reiniciar o **Salir** para salir al menú de reproducción.

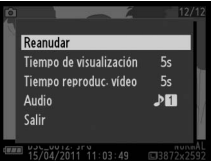

I

## Q**Conexiones**

### **Instalación del software suministrado**

Instale el software suministrado para copiar imágenes a su ordenador para su visualización y edición y para la creación de vídeos cortos. Antes de instalar el software, confirme que su sistema cumple con los requisitos mencionados en la página [83](#page-102-0).

#### **1 Encienda el ordenador e introduzca el CD instalador ViewNX 2/Short Movie Creator.**

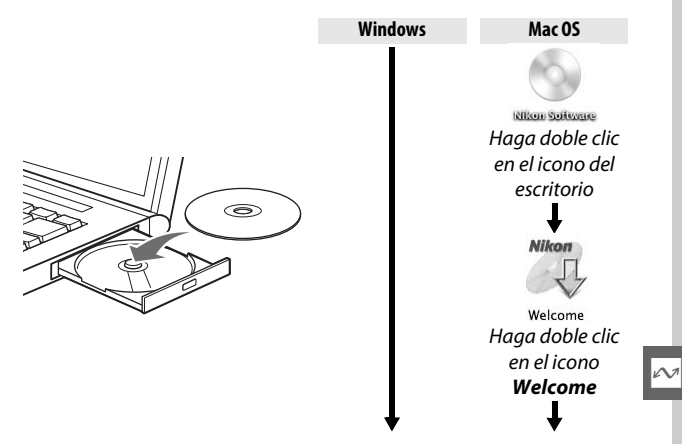

#### **2 Seleccione un idioma.** Si el idioma deseado no está disponible, haga clic en **Val av region** para elegir una región distinta y a continuación elija el idioma deseado (la selección de región no está disponible en

la versión europea).

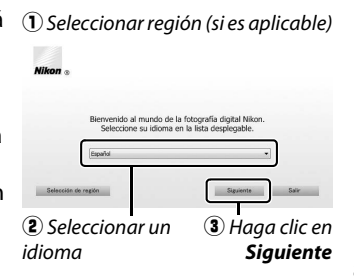

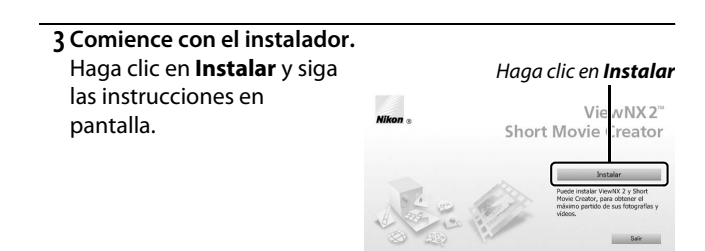

### **4 Salga del instalador.**

Haga clic en **Sí** (Windows) o **Aceptar** (Mac OS) una vez completada la instalación.

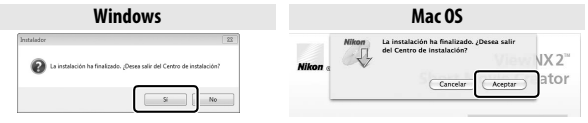

Haga clic en *Sí* Haga clic en *Aceptar*

Se ha instalado el siguiente software:

- **•** ViewNX 2
- **•** Short Movie Creator
- **•** Apple QuickTime (únicamente para Windows)

**5 Expulse el CD instalador de la unidad de CD-ROM.**

### <span id="page-102-0"></span>*Requisitos del sistema*

#### Los requisitos del sistema para Short Movie Creator son:

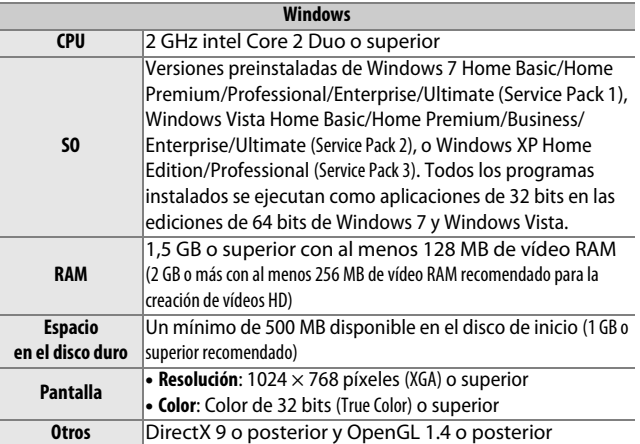

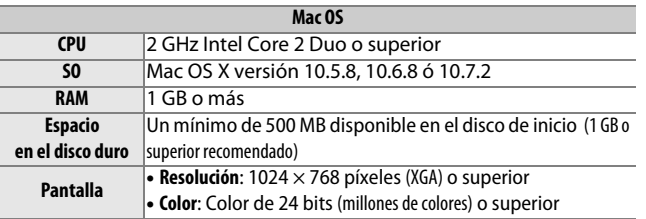

Si su sistema no cumple con los anteriores requisitos, únicamente podrá instalar ViewNX 2 ( $\Box$  [85](#page-104-0)).

#### A**Sistemas operativos compatibles**

Consulte las páginas web indicadas en la página [xvii](#page-18-0) para la información más reciente sobre sistemas operativos compatibles. Los requisitos del sistema para ViewNX 2 son:

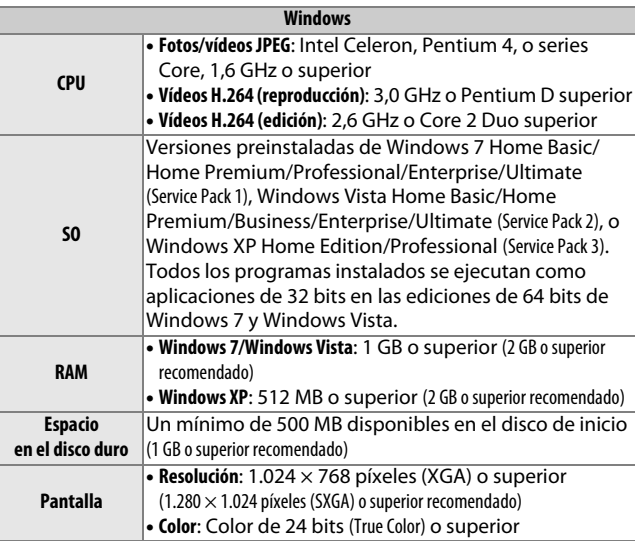

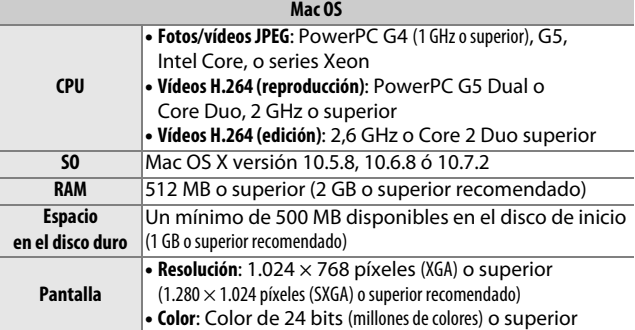

### A**Instantáneas movimiento**

Se necesita ViewNX 2 para visualizar instantáneas movimiento en un ordenador.

 $\sim$ 

### <span id="page-104-0"></span>**Visualización y edición de imágenes en un ordenador**

### <span id="page-104-1"></span>*Transferir imágenes*

**1 Elija el modo en el que las imágenes serán copiadas en el ordenador.**

Elija uno de los siguientes métodos:

**• Conexión USB directa**: Apague la cámara y asegúrese de que la tarjeta de memoria está introducida en la cámara. Conecte la cámara al ordenador usando el cable USB suministrado (no utilice la fuerza ni introduzca los conectores en ángulo) a continuación, encienda la cámara.

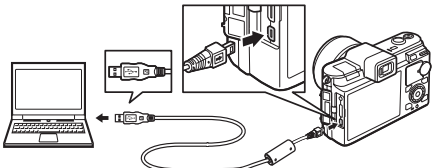

- **• Ranura de tarjeta SD**: Si su ordenador está equipado con una ranura para tarjeta SD, la tarjeta podrá ser introducida directamente en la ranura.
- **• Lector de tarjeta SD**: Conecte un lector de tarjeta (disponible por separado en terceros proveedores) al ordenador e introduzca la tarjeta de memoria.

### **2 Inicie Nikon Transfer 2.**

Si aparece un mensaje solicitándole elegir un programa, seleccione Nikon Transfer 2.

#### A**Windows 7**

Si se visualiza el siguiente diálogo, seleccione Nikon Transfer 2 tal y como se describe a continuación.

- **1** En **Importar imágenes y vídeos**, haga clic en **Cambiar programa**. Se visualizará un cuadro de diálogo de selección de programa; seleccione **Importar archivo con Nikon Transfer 2** y haga clic en **Aceptar**.
- **2** Haga doble clic en **Importar archivo**.

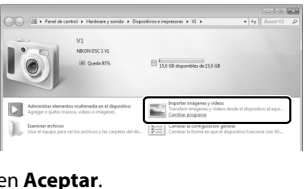

 $\sim$ 

### **3 Haga clic en Iniciar transferencia.**

Bajo los ajustes predeterminados, todas las imágenes de la tarjeta de memoria se copiarán en el ordenador.

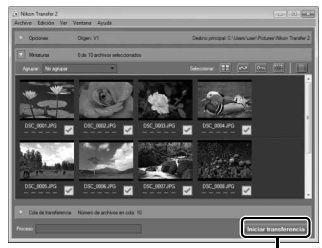

Haga clic en *Iniciar transferencia*

#### **4 Finalice la conexión.**

Si la cámara está conectada al ordenador, apague la cámara y desconecte el cable USB. Si está utilizando un lector de tarjetas o ranura para tarjetas, elija la opción apropiada en el sistema operativo del ordenador para expulsar el disco extraíble correspondiente a la tarjeta de memoria y, a continuación, extraiga la tarjeta del lector de tarjetas o ranura de tarjetas.

### *Visualización de las imágenes*

 $\sim$ 

Las imágenes son visualizadas en ViewNX 2 una vez completada la transferencia.

#### A**Inicio manual de ViewNX 2**

- **• Windows**: Haga doble clic en el acceso directo de ViewNX 2 del escritorio.
- **• Mac OS**: Haga clic en el icono ViewNX 2 del Dock.

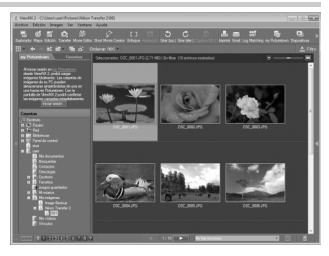

### ❚❚ **Retoque de fotografías**

Para recortar imágenes y realizar tareas tales como el ajuste de la nitidez y los niveles de tono, haga clic en el botón **Edición** de la barra de herramientas.

#### ❚❚ **Creación de vídeos cortos**

Utilice el programa Short Movie Creator para crear vídeos combinando música, instantáneas de movimiento, metrajes de vídeo, y fotos

realizadas en los modos imagen estática o selector de foto inteligente ( $\Box$  [88\)](#page-107-0).

#### ❚❚ **Impresión de imágenes**

Haga clic en el botón **Imprimir** de la barra de herramientas. Se visualizará un cuadro de diálogo permitiéndole imprimir imágenes en una impresora conectada al ordenador.

#### ❚❚ **Visualización de lugares**

Si la imagen seleccionada contiene datos GPS grabados utilizando una unidad GPS GP-N100 opcional  $(1.66)$  $(1.66)$ , haga clic en el botón **Mapa** de la

barra de herramientas para visualizar un mapa que muestre en dónde se realizó la fotografía (requiere de conexión a internet).

Ver la Ayuda

#### A**Para más información**

Consulte la ayuda en línea para obtener más información sobre el uso ViewNX 2.

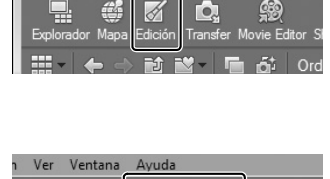

Short Movie Creato

Edición Imagen

D

Ver Ventana

E J

Enfogue

To.

Archivo

֍

**o**,J

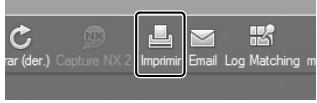

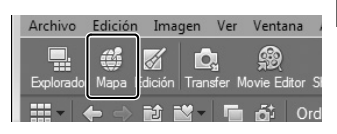

 $\sim$ 

### <span id="page-107-0"></span>*Creación de vídeos cortos*

Utilice el software suministrado Short Movie Creator para crear vídeos que combinen fotografías realizadas en el modo imagen estática o selector de foto inteligente con instantáneas movimiento, vídeos, y música.

#### **1 Transferir imágenes.**

Transfiera las imágenes según lo descrito en la página [85](#page-104-1).

#### <span id="page-107-1"></span>**2 Selección de componentes.**

Seleccione imágenes en ViewNX 2.

### **3 Inicie Short Movie Creator.** Haga clic en el botón **Short Movie Creator** de ViewNX 2.

Las imágenes seleccionadas en el paso [2](#page-107-1) serán visualizadas en el panel Short Movie Creator "Componentes"; si se desea, podrá arrastrar imágenes adicionales en el panel "Componentes" desde ViewNX 2 y reordenarlas usando arrastrar y soltar. En

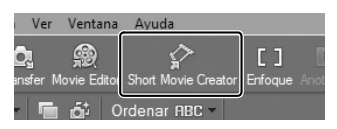

#### Panel "Componentes"

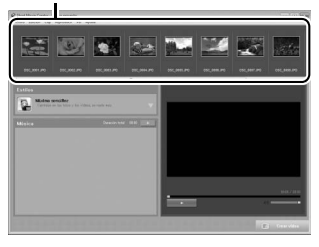

el caso de las fotos realizadas con el selector de foto inteligente, únicamente se visualizará el mejor disparo. La foto y los componentes de vídeo de instantáneas movimiento aparecerán como archivos distintos.

### **4 Seleccione un estilo y una pista de fondo.**

Seleccione un estilo en el panel "Estilos" y una pista de fondo en el panel "Música". Para previsualizar el vídeo, haga clic en ×. .
- **5 Guardar el vídeo.** Haga clic en **Crear vídeo**. Se visualizará el diálogo mostrado a la derecha; seleccione una de las siguientes opciones y haga clic en **Crear**.
	- **• Guardar como archivo**: Guarde el vídeo en una de las carpetas del ordenador.
	- **• Escribir en cámara (tarjeta de memoria)**: Guarde el vídeo en

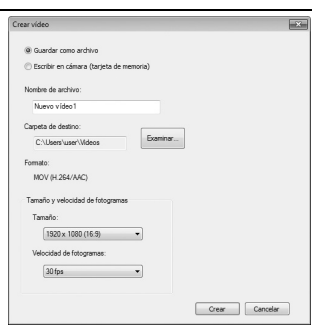

la tarjeta de memoria para que pueda ser posteriormente reproducido en la cámara. Para utilizar esta opción, necesitará introducir primero una tarjeta de memoria que haya sido formateada en la cámara ( $\Box$  [153\)](#page-172-0) en un lector de tarietas o ranura de tarietas.

### A**Iniciar Short Movie Creator**

Si ViewNX 2 no está en funcionamiento, podrá iniciar Short Movie Creator haciendo doble clic en el icono **Short Movie Creator** del escritorio (Windows) o haciendo clic en el icono **Short Movie Creator** del Dock (Mac OS).

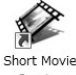

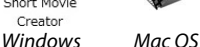

#### A**Visualización de vídeos cortos en otros dispositivos**

Los vídeos guardados en una tarjeta de memoria usando la opción **Escribir en cámara (tarjeta de memoria)** en Short Movie Creator podrán visualizarse en la cámara, o ser visualizados en un televisor si se conecta la cámara al mismo ( $\Box$  [90\)](#page-109-0). Los vídeos creados en otras aplicaciones o usando la opción **Guardar como archivo** en Short Movie Creator no podrán visualizarse en la cámara.

#### A**Para más información**

Para más información consulte la ayuda en línea sobre el uso de Short Movie Creator.

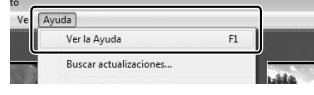

# <span id="page-109-0"></span>**Visualización de imágenes en un televisor**

Conecte la cámara a un televisor o grabador de vídeo para la reproducción o grabación.

### A**Conexión de los cables de vídeo**

Apague siempre la cámara antes de conectar o desconectar los cables A/V o HDMI. Al conectar cables, no utilice demasiada fuerza ni intente introducir los conectores en ángulo.

# *Dispositivos de definición estándar*

Antes de conectar la cámara asegúrese de que el estándar de vídeo de la cámara ( $\Box$  [156](#page-175-0)) coincida con el del televisor.

## **1 Conecte el cable de A/V.**

Apague la cámara y conecte el cable de audio/vídeo (A/V) suministrado.

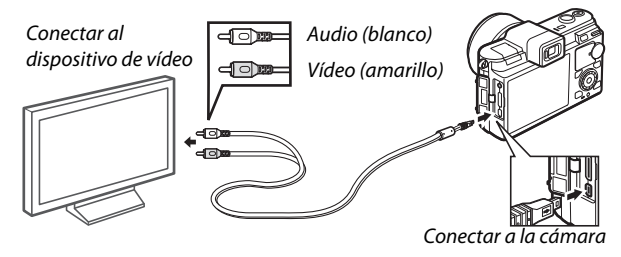

 $\sim$ 

## **2 Sintonice el televisor al canal de vídeo.**

### **3 Encienda la cámara.**

Encienda la cámara y pulse **E** para visualizar las imágenes en el televisor (tenga en cuenta que los bordes de algunas imágenes podrían no visualizarse). La pantalla de la cámara seguirá apagada; el audio en estéreo grabado con los vídeos será reproducido como audio monoaural.

#### A**Modo de vídeo**

Si no se visualiza ninguna imagen, compruebe que la cámara haya sido conectada y que se ha seleccionado el **Modo de vídeo** ( $\Box$  [156\)](#page-175-0) correcto.

# *Dispositivos de alta definición*

Se puede utilizar un cable (HDMI) **H**igh-**D**efinition **M**ultimedia **I**nterface (disponible por separado con otros fabricantes) con un miniconector de tipo C para conectar la cámara a dispositivos de vídeo de alta definición.

## **1 Conecte el cable HDMI.**

Apague la cámara y conecte el cable HDMI.

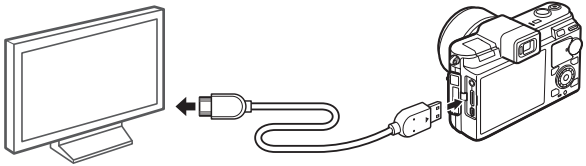

Conecte a un dispositivo HD (seleccione un cable con un conector adecuado)

Conectar a la cámara

## **2 Sintonice el dispositivo en el canal HDMI.**

## **3 Encienda la cámara.**

Encienda la cámara; la pantalla de la cámara permanecerá apagada y la pantalla del modo de disparo de la cámara aparecerá en el dispositivo HD. El sonido estéreo grabado con los vídeos se reproduce en estéreo.

#### D**Cierre la tapa del conector**

Cierre la tapa del conector cuando no esté utilizando los conectores. La materia extraña en los conectores podría provocar interferencia en la transferencia de datos.

### A**Reproducción en un televisor**

Podrá ajustar el volumen usando los controles del televisor; ajustar el volumen en la cámara no tiene efecto alguno. Se recomienda utilizar un adaptador de CA EH-5b y el conector a la red eléctrica EP-5B (disponibles por separado) cuando vaya a reproducir por un tiempo prolongado.

# ❚❚ **Control del dispositivo HDMI**

Para controlar la cámara de forma remota desde un dispositivo que sea compatible con HDMI-CEC (**H**igh-**D**efinition **M**ultimedia **I**nterface–**C**onsumer **E**lectronics **C**ontrol), seleccione **Activado**

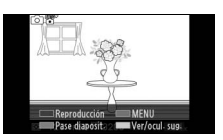

para **Control dispositivo HDMI** en el menú configuración de la cámara. El dispositivo HDMI-CEC visualizará una guía de control remoto y podrá utilizar el control remoto en lugar de los siguientes controles de la cámara:

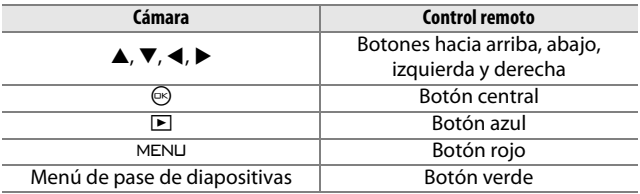

La guía de control remoto puede ocultarse o visualizarse en cualquier momento pulsando el botón amarillo del control remoto. Consulte el manual de la televisión para más detalles.

 $\sim$ 

# **Impresión de fotografías**

Las imágenes JPEG seleccionadas podrán imprimirse en una impresora PictBridge conectada directamente a la cámara.

# *Conexión de la impresora*

Conecte la cámara utilizando el cable USB suministrado.

# **1 Apague la cámara.**

## **2 Conecte el cable USB.**

Encienda la impresora y conecte el cable USB como se indica. No utilice demasiada fuerza ni intente introducir los conectores en ángulo.

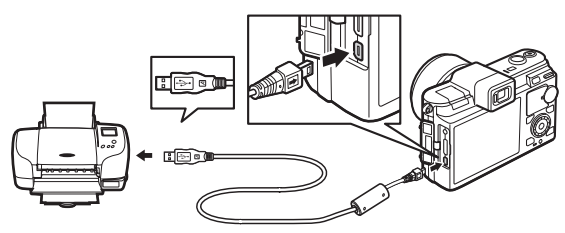

#### A**Concentradores USB**

Conecte la cámara directamente a la impresora; no conecte el cable usando un concentrador USB.

 $\sim$ 

## <span id="page-112-0"></span>**3 Encienda la cámara.**

Aparecerá una pantalla de bienvenida en la pantalla, seguida de una pantalla de reproducción de PictBridge.

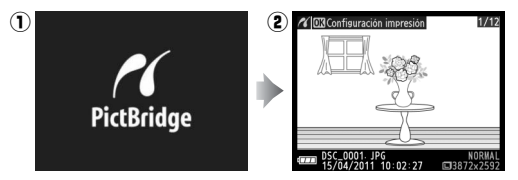

#### A**Imprimir mediante una conexión USB directa**

Asegúrese de que la batería EN-EL15 esté completamente cargada o utilice un adaptador de CA EH-5b opcional y el conector a la red eléctrica EP-5B.

# **1 Seleccione una imagen.**

Pulse ◀ o ▶ para visualizar imágenes adicionales. Pulse  $\frac{9}{8}$  hacia arriba para acercar el zoom sobre el fotograma actual ( $\Box$  [74](#page-93-0); pulse  $\frac{8}{8}$  hacia abajo para salir del zoom). Para visualizar nueve imágenes al mismo tiempo, pulse  $\frac{8}{2}$ hacia abajo una vez que la imagen sea visualizada a pantalla completa. Utilice el multiselector para marcar las

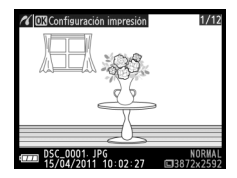

imágenes, o pulse  $\frac{9}{68}$  para visualizar la imagen marcada a pantalla completa.

## **2 Ajuste las opciones de impresión.** Pulse  $\circledR$  para visualizar las opciones de impresión PictBridge ( $\Box$  [98](#page-117-0)). Pulse  $\triangle$  o  $\nabla$  para marcar las opciones y pulse 2 para seleccionar.

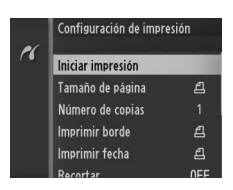

 $\sim$ 

## **3 Inicie la impresión.** Marque **Iniciar impresión** y pulse J para empezar a imprimir. Para cancelar antes de que se impriman todas las copias, pulse de nuevo  $\circledR$ .

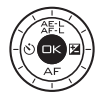

#### <span id="page-113-0"></span>D**Selección de fotografías para la impresión**

Los vídeos y las fotografías NEF (RAW) ( $\Box$  [119\)](#page-138-0) no se pueden seleccionar para la impresión. Si se selecciona instantánea movimiento, únicamente se imprimirán las fotografías; el trozo de vídeo no será impreso. Si selecciona fotografías realizadas con el selector de foto inteligente, únicamente el mejor disparo será impreso.

# **1 Visualice el menú PictBridge.**

Pulse el botón MENU en la pantalla de reproducción PictBridge (consulte el paso [3](#page-112-0) en la página [93\)](#page-112-0).

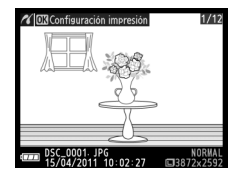

# <span id="page-114-0"></span>**2 Elija una opción.**

Marque una de las siguientes opciones y pulse  $\blacktriangleright$ .

- **• Selec. imág. impresión**: Selecciona imágenes para su impresión.
- **• Seleccionar por fecha**: Imprime una copia de cada fotografía realizada en las fechas seleccionadas.

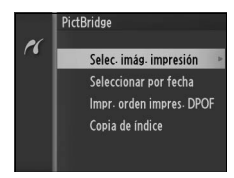

- **• Impr. orden impres. DPOF**: Imprime una orden de impresión creada con la opción **Orden de impresión DPOF** en el menú de reproducción ( $\Box$  [99\)](#page-118-0). La orden de impresión actual se visualizará en el paso [3.](#page-115-0)
- **• Copia de índice**: Para crear una copia de índice de todas las fotografías JPEG de la tarjeta de memoria, proceda con el paso [4](#page-116-0). Recuerde que si la tarjeta de memoria contiene más de 256 imágenes, sólo se imprimirán las primeras 256 imágenes.

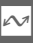

# <span id="page-115-0"></span>**3 Seleccione las imágenes o escoja las fechas.**

**Si ha elegido Selec. imág. impresión o Impr. orden impres. DPOF en el paso [2](#page-114-0)**, pulse  $\blacktriangleleft$  o  $\blacktriangleright$  o gire el multiselector para marcar las imágenes. Para seleccionar la imagen actual e imprimirla, pulse **4**. La imagen estará

marcada con un icono  $\triangle$  y el número de impresiones será ajustado a 1; pulse  $\triangle$  o  $\nabla$  para especificar el número de impresiones (hasta 99; para anular la selección de la imagen, pulse ▼ cuando el número de impresiones sea 1). Continúe hasta seleccionar todas las imágenes deseadas.

## **Si ha elegido Seleccionar por fecha en el paso [2](#page-114-0)**, pulse  $\triangle$  o  $\nabla$  para marcar las fechas y pulse  $\blacktriangleright$  para seleccionar o anular la selección.

## A**Inspección de las imágenes**

Para ver las imágenes realizadas en la fecha marcada en **Seleccionar por fecha** de la lista de fechas, pulse  $\frac{8}{2}$  hacia abajo. Utilice el multiselector para marcar las imágenes, o pulse  $\frac{0}{2}$  hacia abajo para volver a la lista de fechas.

La imagen actualmente marcada en las pantallas **Selec. imág. impresión** o **Impr. orden impres. DPOF** o en **Seleccionar por fecha** de la pantalla de miniaturas puede inspeccionarse pulsando  $\frac{8}{9}$  hacia arriba; la imagen será visualizada a pantalla completa mientras mantenga pulsado el botón.

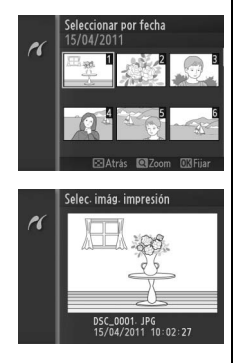

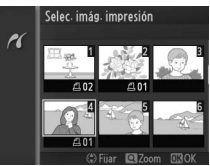

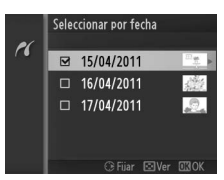

# <span id="page-116-0"></span>**4 Ajuste las opciones de impresión.**

Pulse  $\circledcirc$  para visualizar las opciones de impresión PictBridge. Pulse ▲ o ▼ para marcar el tamaño de página, el contorno, o los artículos de impresión  $de fecha y pulse$  para visualizar las opciones descritas en la página [98](#page-117-0); tenga en cuenta que se visualizará un

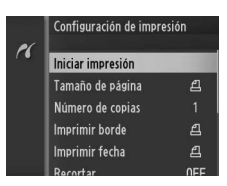

aviso si el tamaño de página seleccionado es demasiado pequeño para una impresión índice.

## **5 Inicie la impresión.**

Marque **Iniciar impresión** y pulse J para empezar a imprimir. Para cancelar la impresión antes de que se impriman todas las copias, pulse de nuevo ®.

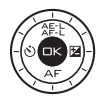

#### A**Errores**

Consulte la página [186](#page-205-0) para obtener información sobre qué hacer si ocurre un error durante la impresión.

# $\sim$

<span id="page-117-1"></span><span id="page-117-0"></span>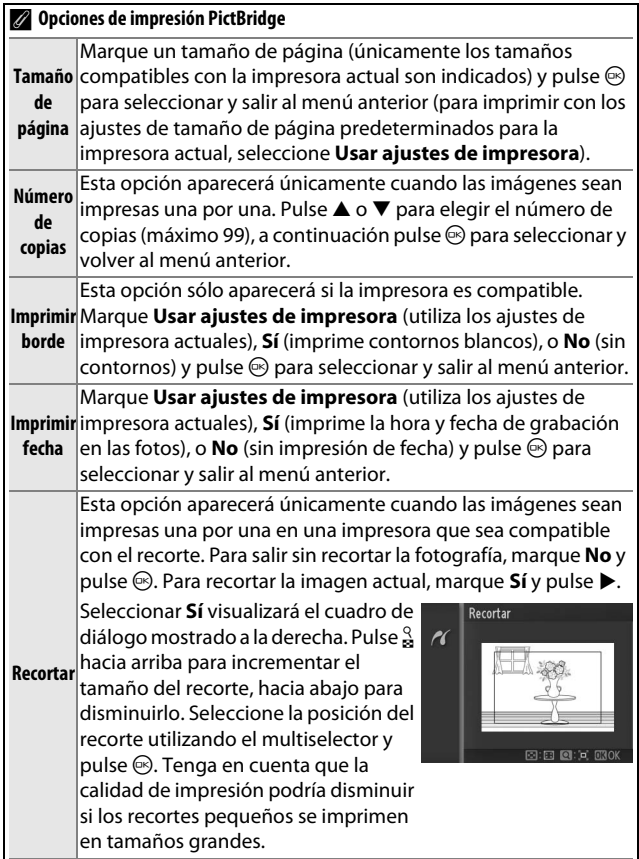

# <span id="page-118-1"></span><span id="page-118-0"></span>*Creación de una orden de impresión DPOF: Juego de copias*

La opción **Orden de impresión DPOF** se utiliza para crear "órdenes de impresión" digitales para impresoras compatibles con PictBridge y dispositivos compatibles con DPOF. Pulse el botón MENU. seleccione **Orden de impresión DPOF** en el menú de reproducción, y elija de entre las siguientes opciones:

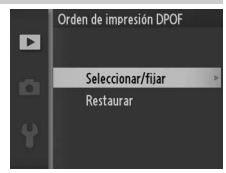

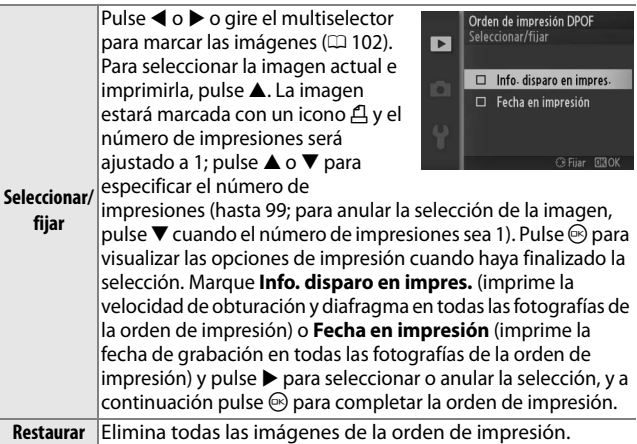

#### D**Juego de orden de impresión (DPOF)**

La fecha y la información de disparo de la orden de impresión (DPOF) no son compatibles si se realiza la impresión a través de una conexión directa USB; para imprimir la fecha de grabación en las fotografías de la orden de impresión actual, utilice la opción PictBridge **Imprimir fecha** ( $\Box$  [98\)](#page-117-1).

El juego de orden de impresión (DPOF) no se puede utilizar si no existe espacio suficiente en la tarjeta de memoria para almacenar la orden de impresión. Para más información sobre las restricciones en el tipo de imagen que puede seleccionarse para la impresión, consulte la página [94.](#page-113-0)

Las órdenes de impresión pueden no imprimirse correctamente si se borran las imágenes utilizando un ordenador u otro dispositivo después de crear la orden de impresión.

 $\overline{\mathbf{z}}$ 

# o**El menú reproducción**

Para mostrar el menú de reproducción, pulse MENU y seleccione la ficha del menú de reproducción  $(E)$ .

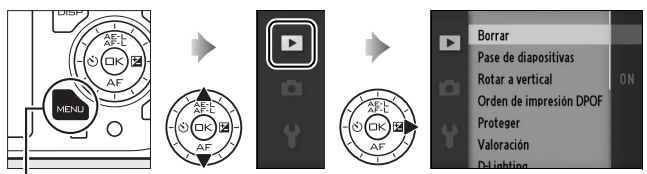

**Botón MENLI** 

# El menú de reproducción incluye las siguientes opciones:

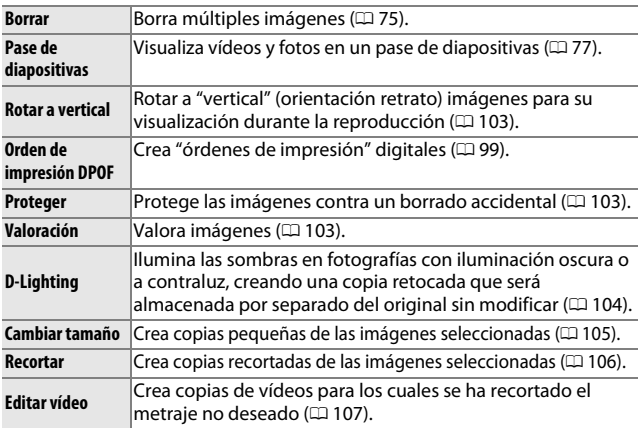

## A**Reproducción**

La cámara podría no ser capaz de mostrar o retocar las imágenes que han sido creadas o editadas con otros dispositivos.

### A**Calidad de imagen**

Las copias creadas con fotos JPEG tienen la misma calidad que el original, mientras que las copias creadas a partir de fotos NEF (RAW) se guardan como imágenes JPEG con calidad buena.

**o** 

# <span id="page-121-1"></span><span id="page-121-0"></span>*Selección de múltiples imágenes*

Elegir las opciones indicadas a continuación visualizará un cuadro de diálogo de selección de imagen. Pulse 4 o 2 o gire el multiselector para marcar imágenes (únicamente las imágenes aplicables a la operación podrán ser seleccionadas).

- **Borrar** > **Borrar** imágenes selec. ( $\Box$  [75\)](#page-94-1)
- **Orden de impresión DPOF** > Seleccionar/fijar ( $\Box$  [99\)](#page-118-1)
- **Proteger** > **Seleccionar/fijar** ( $\Box$  [103](#page-122-1))
- Valoración (**QD** [103\)](#page-122-2)
- **D-Lighting**  $(D \cap 104)$  $(D \cap 104)$
- **Cambiar tamaño** > **Seleccionar imágenes** ( $\Box$  [105\)](#page-124-0)
- **Recortar** ( $\Box$  [106](#page-125-0))
- **Editar vídeo** ( $\Box$  [107\)](#page-126-0)

### A**Inspección de las imágenes**

La imagen actualmente marcada en la pantalla de miniaturas podrá inspeccionarse pulsando  $\frac{8}{9}$  hacia arriba; la imagen será visualizada a pantalla completa mientras mantenga el botón pulsado.

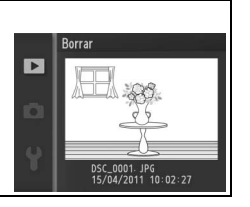

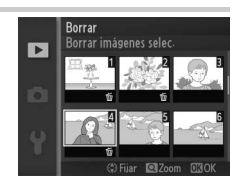

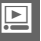

# <span id="page-122-0"></span>**Rotar a vertical**

Elija si las imágenes "verticales" (orientación retrato) deben rotarse o no para su visualización durante la reproducción. Recuerde que debido a que la cámara ya tiene la orientación adecuada al tomar una fotografía, las imágenes no se giran automáticamente durante la revisión de la imagen.

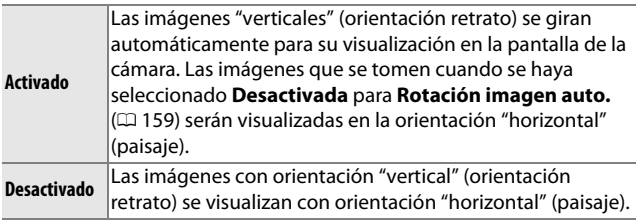

## <span id="page-122-1"></span>**Proteger**

Protege las imágenes seleccionadas contra un borrado accidental. Tenga en cuenta que esta opción NO protege a los archivos de su borrado si se formatea la tarjeta de memoria  $(D = 153)$  $(D = 153)$  $(D = 153)$ .

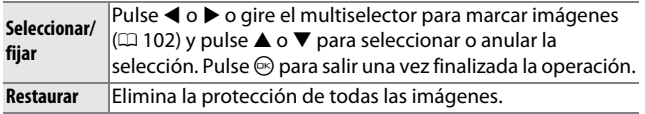

# <span id="page-122-2"></span>**Valoración**

Pulse < o > o gire el multiselector para marcar imágenes  $(\square$  [102\)](#page-121-1) y pulse  $\blacktriangle$  o  $\nabla$  para elegir la valoración ( $\square$  [76](#page-95-0)). Pulse  $\odot$ para salir una vez completada la operación.

# <span id="page-123-0"></span>**D-Lighting**

Aplicado a las imágenes seleccionadas, D-Lighting crea copias que han sido procesadas para iluminar las sombras. Utilizado para el retoque de fotografías oscuras o a contraluz.

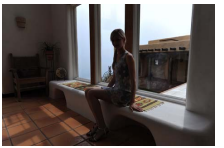

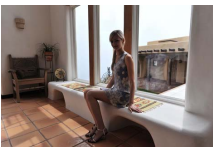

Antes Después

Pulse  $\blacktriangleleft$  o  $\blacktriangleright$  o gire el multiselector para marcar imágenes ( $\Box$  [102\)](#page-121-1) y pulse  $\circledcirc$  para visualizar las opciones indicadas a la derecha. Pulse ▲ o ▼ para seleccionar la cantidad de corrección realizada (el efecto podrá ser previsualizado en la pantalla; mantenga pulsado  $\frac{9}{68}$  hacia

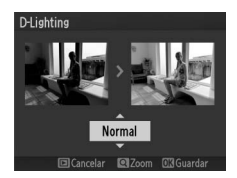

arriba para acercar el zoom) y pulse  $\circledcirc$  para crear una copia retocada.

## D**D-Lighting**

Podría aparecer ruido (píxeles luminosos aleatorios, niebla o líneas) en las copias creadas con **D-Lighting**. Algunos sujetos podrían aparecer con sombras desiguales.

#### A**Tamaño de imagen**

Las copias creadas con fotos JPEG tienen el mismo tamaño que el original, mientras que las copias creadas a partir de fotos NEF (RAW) se guardan como imágenes JPEG con un tamaño de 3.872 × 2.592.

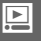

# <span id="page-124-0"></span>**Cambiar tamaño**

Crea copias pequeñas de las fotografías seleccionadas. Seleccione **Elegir tamaño** y elija un tamaño de entre **1,1 M** (1.280 × 856 píxeles), **0,6 M** (960 × 640 píxeles), y **0,3 M** (640 × 424 píxeles), y, a continuación, seleccione **Seleccionar** 

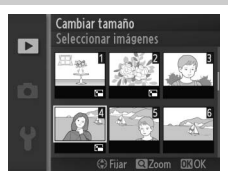

**imágenes**. Pulse ◀ o ▶ o gire el multiselector para marcar imágenes ( $\Box$  [102](#page-121-1)) y pulse  $\blacktriangle$  o  $\nabla$  para seleccionar o anular la selección. Una vez completada la selección, pulse  $\circledR$  para visualizar un cuadro de diálogo de confirmación y seleccione **Sí** para guardar las copias con nuevo tamaño.

#### D**Copias con nuevo tamaño**

El zoom de reproducción podría no estar disponible con las copias con nuevo tamaño.

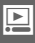

# <span id="page-125-0"></span>**Recortar**

Crea una copia recortada de las fotografías seleccionadas. Pulse  $\blacktriangleleft$  o  $\blacktriangleright$  o gire el multiselector para marcar una imagen ( $\Box$  [102](#page-121-1)) y pulse  $\odot$  para visualizar la imagen con el recorte predeterminado indicado en amarillo. Utilice los siguientes controles para seleccionar un recorte y guardar la copia.

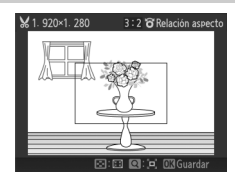

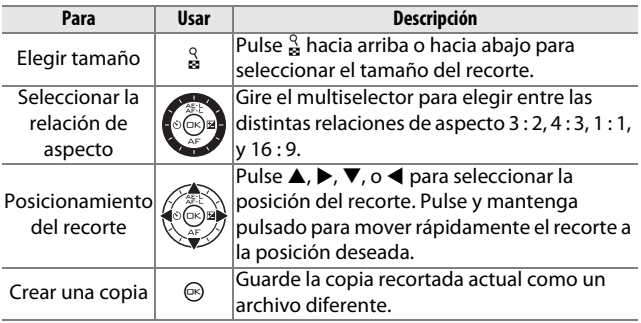

#### D**Copias recortadas**

El zoom de reproducción podría no estar disponible con las copias con nuevo tamaño. El tamaño de la copia varía en función del tamaño y la proporción del recorte y aparece en la parte superior izquierda en la pantalla del recorte.

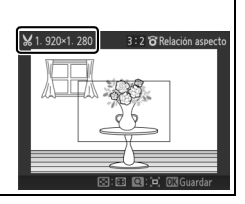

# <span id="page-126-1"></span><span id="page-126-0"></span>**Editar vídeo**

Recorta metraje de los vídeos para crear copias editadas.

# **1 Seleccione Elegir punto de inicio o Elegir punto finalización.**

Elija de entre las siguientes opciones:

- **• Elegir punto de inicio**: Recorta el metraje inicial.
- **• Elegir punto finalización**: Recorta el metraje final.

## **2 Seleccione un vídeo.**

Pulse < o > o gire el multiselector para marcar un vídeo  $(D \cap 102)$  $(D \cap 102)$  $(D \cap 102)$  y pulse  $\odot$  para seleccionar.

## **3 Pausa el vídeo en las tomas de inicio o fin.**

Reproduzca el vídeo, pulsando  $\circledcirc$ para comenzar y reanudar la reproducción y  $\blacktriangledown$  para hacer una pausa ( $\Box$  [42;](#page-61-0) el primer fotograma viene indicado por un icono  $\mathbf F$  en la pantalla, el último fotograma mediante [9]). Detenga la

reproducción una vez que haya alcanzado el encuadre en el que desea comenzar el nuevo inicio o final.

## **4 Borre los fotogramas no deseados.**

Pulse **4** para borrar todos los fotogramas anteriores (**Elegir punto de inicio**) o posteriores (**Elegir punto finalización**) al fotograma actual.

## **5 Guarde la copia.**

Marque **Sí** y pulse  $\circledcirc$  para guardar las copias editadas. Si fuese necesario, la copia puede ser recortada tal y como se ha descrito anteriormente para extraer metrajes adicionales. Las copias editadas se indican por un icono  $\mathbb{F}$  en la reproducción a pantalla completa.

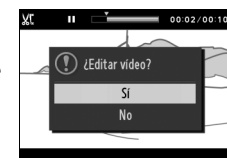

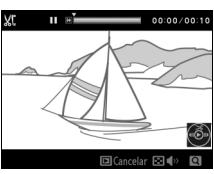

Editar vídeo

Elegir punto de inicio

Elegir punto finalización

 $\overline{ }$ 

Ö

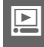

## D**Recorte de vídeos**

Los vídeos deben tener una duración mínima de dos segundos. Si no puede crear una copia desde la posición de reproducción actual, la posición actual será visualizada en rojo en el paso 4 y no se creará ninguna copia. La copia no será guardada si no hay suficiente espacio en la tarjeta de memoria.

Para evitar que la cámara se apague inesperadamente, utilice una batería completamente cargada al editar vídeos.

# i**El menú de disparo**

Para visualizar el menú de disparo, pulse MENU y seleccione la ficha del menú de disparo  $(\bullet, \bullet, \bullet, \bullet)$ .

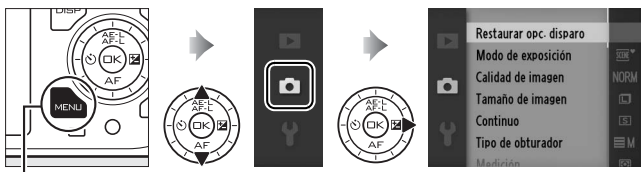

Botón MENU

El menú disparo incluye las siguientes opciones:

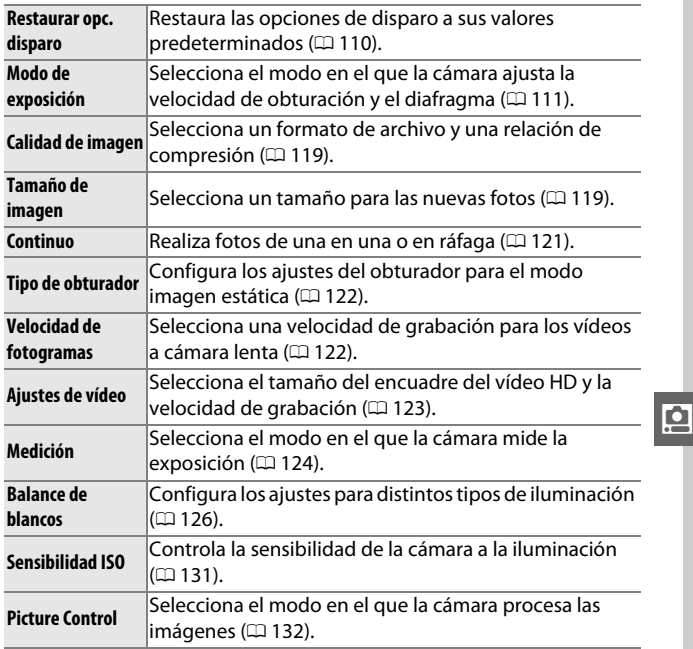

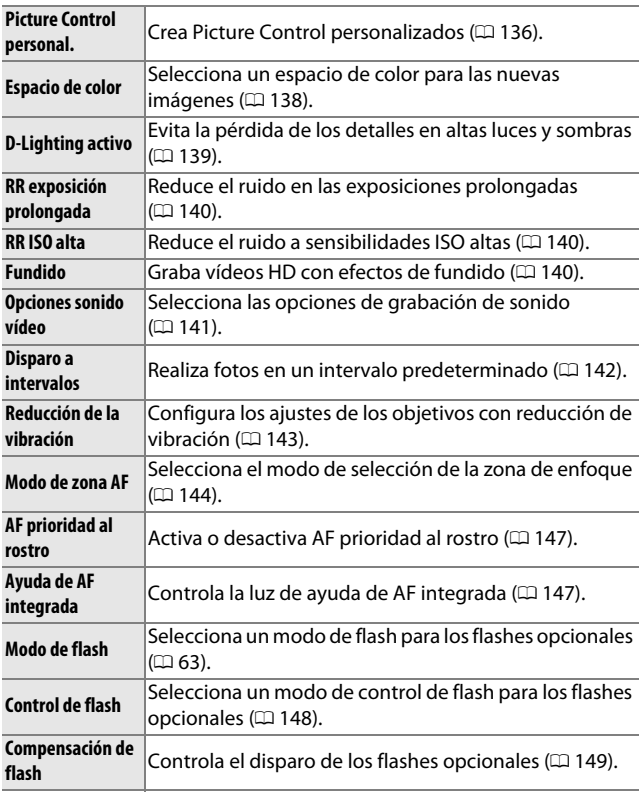

# <span id="page-129-0"></span>**Restaurar opc. disparo**

Seleccione **Sí** para restaurar las opciones en el menú de disparo y otros ajustes de disparo a los valores predeterminados  $(D \cap 177)$  $(D \cap 177)$  $(D \cap 177)$ .

# <span id="page-130-0"></span>**Modo de exposición**

Las opciones en el menú de modo de exposición ofrecen varios grados de control sobre la velocidad de obturación y el diafragma.

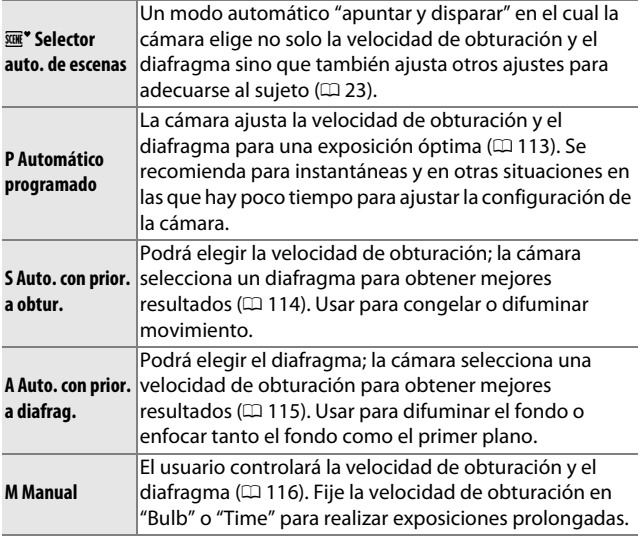

<u>ia</u>

#### A**Velocidad de obturación y diafragma**

Se puede lograr la misma exposición con diferentes combinaciones de velocidad de obturación y de diafragma. Las velocidades de obturación rápidas y los diafragmas abiertos congelan los objetos en movimiento y suavizan los detalles del fondo, mientras que las velocidades de obturación lentas y los diafragmas pequeños desenfocan los objetos en movimiento y resaltan los detalles del fondo.

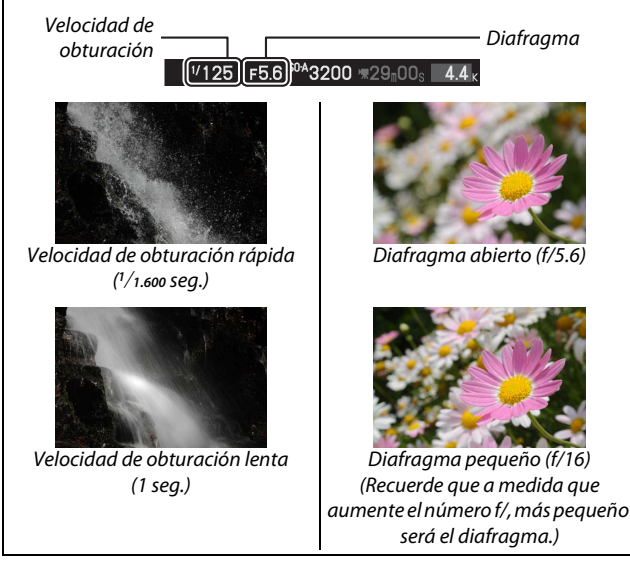

<u>ia</u>

# <span id="page-132-0"></span>*P Automático programado*

En este modo, la cámara ajusta automáticamente la velocidad de obturación y el diafragma para garantizar una exposición óptima en la mayoría de las situaciones. Este modo es apropiado para instantáneas y otras situaciones en las que se desea que la cámara seleccione la velocidad de obturación y el diafragma.

## **1 Elija una combinación de velocidad de obturación y diafragma.**

A pesar de que la velocidad de obturación y el diafragma seleccionados por la cámara producirán unos resultados excelentes, también podrá elegir otras combinaciones que producirán la misma exposición ("programa flexible"). Pulse  $\frac{9}{8}$  hacia arriba para diafragmas abiertos (números f/ bajos) que difuminen los detalles del fondo o una velocidad de obturación rápida que "congele" el movimiento. Pulse hacia abajo para diafragmas pequeños (números f/ altos) que aumenten la

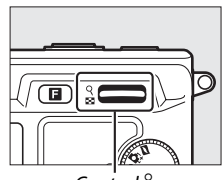

Control  $\frac{8}{2}$ 

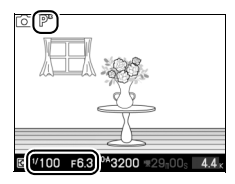

profundidad de campo o velocidades de obturación lentas que difuminen el movimiento. U será visualizado mientras el programa flexible esté siendo ejecutado.

# **2 Encuadre la toma, enfoque y dispare.**

#### A**Restauración de los ajustes predeterminados de la velocidad de obturación y el diafragma**

Para restaurar los ajustes predeterminados de velocidad de obturación y de diafragma, pulse  $\frac{9}{2}$  hacia arriba o hacia abajo hasta que ya no se visualice **\***, seleccione otro modo, gire el dial de modo o apague la cámara. La velocidad de obturación y el diafragma predeterminados se restauran automáticamente cuando la cámara entra en el modo de espera.

i

# <span id="page-133-0"></span>*S Auto. con prior. a obtur.*

En el modo automático con prioridad a la obturación, el usuario elige la velocidad de obturación y la cámara selecciona automáticamente el diafragma con el que se obtendrá una exposición óptima. Utilice velocidades de obturación lentas para sugerir movimiento haciendo que los sujetos en movimiento aparezcan difuminados, y velocidades de obturación rápidas para "congelar" el movimiento.

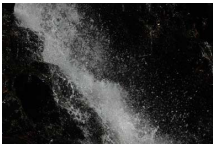

Velocidad de obturación rápida ( *<sup>1</sup>*/*1.600* seg.)

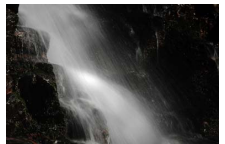

Velocidad de obturación lenta (1 seg.)

**1 Elija una velocidad de obturación.** Pulse  $\frac{9}{26}$  hacia arriba para velocidades de obturación más rápidas o hacia abajo para velocidades de obturación más lentas. Seleccione valores entre 30 seg. y **1**/**4.000** seg. (obturador mecánico;  $\Box$  [27](#page-46-0), [122](#page-141-0)) o 30 seg. y **1**/**16.000** seg. (obturador electrónico).

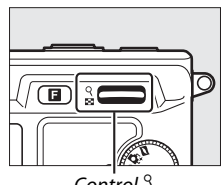

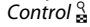

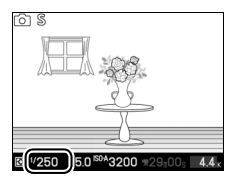

**2 Encuadre la toma, enfoque y dispare.**

# <span id="page-134-0"></span>*A Auto. con prior. a diafrag.*

En el modo automático con prioridad al diafragma, el usuario selecciona el diafragma y la cámara selecciona automáticamente la velocidad de obturación con la que se obtendrá una exposición óptima. Los diafragmas abiertos (números f/ bajos) reducen la profundidad de campo, desenfocando los objetos que se encuentren atrás y en frente del sujeto principal. Los diafragmas pequeños (números f/ altos) aumentan la profundidad de campo, resaltando los detalles del fondo y del primer plano. Las profundidades de campo cortas se utilizan generalmente en retratos para desenfocar los detalles del fondo, las profundidades de campo largas en las fotografías de paisajes para resaltar el primer plano y el fondo en el enfoque.

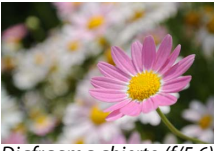

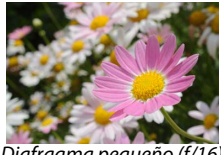

Diafragma abierto (f/5.6) Diafragma pequeño (f/16)

# **1 Elija un diafragma.**

Pulse  $\frac{Q}{28}$  hacia arriba para diafragmas más pequeños (números f/ más grandes), hacia abajo para diafragmas más abiertos (números f/ más pequeños). Los valores mínimo y máximo dependerán de los objetivos actualmente utilizados.

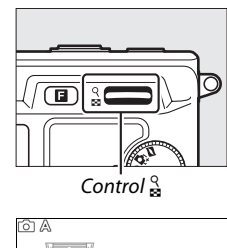

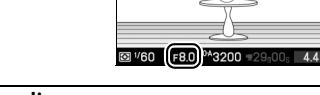

i

# <span id="page-135-0"></span>*M Manual*

En el modo de exposición manual, el usuario controla la velocidad de obturación y el diafragma.

## **1 Elija la velocidad de obturación y el diafragma.**

Ajuste la velocidad de obturación y el diafragma en relación al indicador de exposición (consultar a continuación). La velocidad de obturación se ajusta pulsando  $\frac{9}{2}$  hacia arriba para velocidades rápidas o hacia abajo para velocidades lentas: elija valores entre 30 seg. y **1**/**4.000** seg. (obturador mecánico;  $\Box$  [27](#page-46-0), [122](#page-141-0)) o 30 seg. y **1**/**16.000** seg. (obturador electrónico), o seleccione "Bulb" o "Time" para mantener el obturador abierto indefinidamente para una exposición prolongada. El diafragma se selecciona girando el multiselector en la dirección de las manecillas del reloj para diafragmas pequeños (números f/ más grandes) y en dirección contraria para diafragmas más

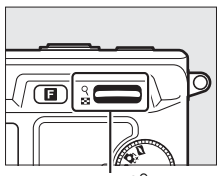

Control  $\frac{8}{2}$ 

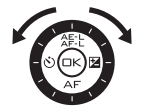

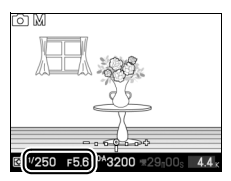

abiertos (números f/ más pequeños): elija valores que se encuentren entre el mínimo y el máximo del objetivo.

## **2 Encuadre la toma, enfoque y dispare.**

#### A**El indicador de exposición**

Si se seleccionan velocidades de obturación que no sean "Bulb" o "Time", el indicador de exposición mostrará si la fotografía está sub o sobreexpuesta en los ajustes actuales.

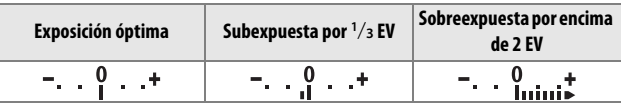

i

# ❚❚ **Exposiciones prolongadas (sólo en el modo exposición manual)**

Seleccione las siguientes velocidades de obturación para exposiciones prolongadas de movimiento de luces, estrellas, paisajes nocturnos, o fuegos artificiales.

**• Bulb**: El obturador permanece abierto mientras se mantiene pulsado el disparador. Para evitar que las fotografías salgan difuminadas, utilice un trípode.

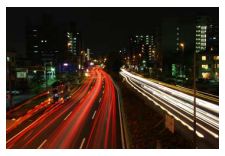

**• Time**: Se requiere el control remoto ML-L3 opcional ( $\Box$  [163\)](#page-182-0). Inicie la exposición pulsando el disparador del ML-L3. El obturador se mantiene abierto hasta que se vuelva a pulsar el botón.

## **1 Prepare la cámara.**

Monte la cámara en un trípode o sitúela en una superficie estable y nivelada. Para evitar que la cámara se quede sin energía antes de que se complete la exposición, utilice una batería totalmente cargada EN-EL15 o un adaptador de CA opcional EH-5b y un conector a la red eléctrica EP-5B. Tenga en cuenta que podría aparecer ruido (puntos brillantes, píxeles luminosos aleatorios, o niebla) en las exposiciones prolongadas; antes de disparar, seleccione **Activado** para **RR**  exposición prolongada en el menú de disparo ( $\Box$  [140\)](#page-159-0).

<u>ia</u>

# **2 Elija una velocidad de obturación.**

Pulse  $\frac{8}{2}$  hacia abajo hasta que seleccione "Bulb" para velocidad de obturación. Para la velocidad de obturación "Time", seleccione un modo de disparo por control remoto (0 [49\)](#page-68-0) después de elegir la velocidad de obturación.

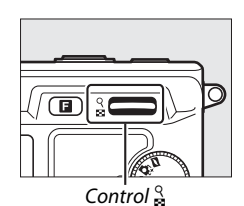

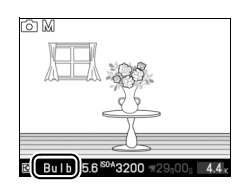

## **3 Abra el obturador.**

**Bulb**: Después de enfocar, pulse el disparador por completo. Mantenga pulsado el disparador hasta que finalice la exposición.

**Time**: Pulse el disparador del ML-L3 por completo. El obturador se abrirá inmediatamente o tras un retardo de dos segundos.

## **4 Cierre el obturador.**

**Bulb**: Retire su dedo del disparador.

**Time**: Pulse el disparador del ML-L3 por completo.

# <u>ia</u>

Los disparos finalizan automáticamente tras dos minutos. Tenga en cuenta que grabar exposiciones prolongadas podría necesitar algún tiempo.

# <span id="page-138-1"></span><span id="page-138-0"></span>**Calidad de imagen**

Elija un formato de archivo y un radio de compresión para las fotografías realizadas en los modos imagen estática y selector de foto inteligente.

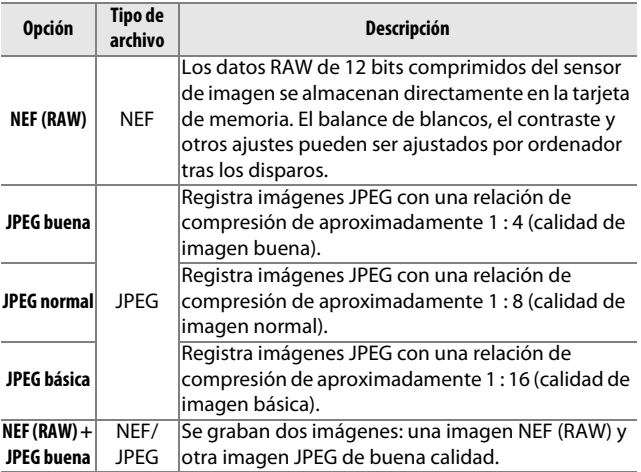

## <span id="page-138-2"></span>**Tamaño de imagen**

Elija el tamaño de las fotografías realizadas en los modos imagen estática y selector de foto inteligente.

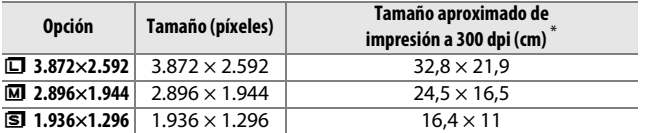

**\*** El tamaño de impresión en pulgadas equivale al tamaño de la imagen en píxeles dividido por la resolución de impresión en puntos por pulgada (dpi; 1 pulgada = aproximadamente 2,54 cm).

<u>ia</u>

### A**NEF (RAW)/NEF (RAW) + JPEG**

La opción seleccionada para el tamaño de imagen no tiene ningún efecto sobre el tamaño de las imágenes NEF (RAW). Las imágenes NEF (RAW) podrán ser visualizadas en la cámara o utilizando un software del tipo Capture NX 2 (disponible por separado;  $\Box$  [163\)](#page-182-1) o ViewNX 2 (suministrado).

Cuando las fotografías tomadas con los ajustes NEF (RAW) + JPEG son visualizadas en la cámara, únicamente se visualizará la imagen JPEG. Al borrarse las fotografías realizadas con estos ajustes, tanto las imágenes NEF como JPEG serán borradas.

#### A**Nombres de archivo**

Las fotos y los vídeos son almacenados como archivos de imagen con nombres del tipo "xxx\_nnnn.yyy," en donde xxx es NMS (instantáneas movimiento) o DSC (otras fotos y vídeos), nnnn un número de cuatro dígitos entre 0001 y 9999 asignado automáticamente en orden ascendente por la cámara, y yyy una de las siguientes extensiones de tres letras: "NEF" para imágenes NEF (RAW), "JPG" para imágenes JPEG, o "MOV" para vídeos. Los archivos NEF y JPEG grabados con los ajustes NEF (RAW)+JPEG tienen los mismos nombres de archivo pero diferentes extensiones. Las copias recortadas creadas con **Editar vídeo**  $(D \cap 107)$  $(D \cap 107)$  $(D \cap 107)$  tienen nombres de archivo que comienzan con "DSC"; las copias creadas con otras opciones de retoque en el menú de reproducción tienen nombres de archivo que comienzan con "CSC" (ej., "CSC\_0001.JPG"). Imágenes grabadas con **Adobe RGB** seleccionado para **Espacio de color** ( $\Box$  [138\)](#page-157-0) tienen nombres que comienzan con un guión bajo (ej., "\_DSC0001.JPG").

#### A**Calidad y tamaño de la imagen**

Conjuntamente, la calidad y el tamaño de la imagen determinan cuánto espacio ocupa cada una de las fotografías en la tarjeta de memoria. Las imágenes más grandes y con mayor calidad se pueden imprimir en tamaños mayores pero también requieren más memoria, lo que significa que solo unas cuantas de esas imágenes se pueden almacenar en la tarjeta de memoria ( $\Box$  [180\)](#page-199-0).

# <span id="page-140-0"></span>**Continuo**

Elija si la cámara realizará una fotografía cada vez que se pulse el disparador (**Fotograma a fotograma**) o registrará fotos en hasta 5 fotogramas por segundo (fps) mientras el disparador permanece pulsado (**Continuo**).

#### A **La memoria intermedia**

La cámara está equipada con una memoria intermedia para el almacenamiento temporal, lo que permite seguir fotografiando mientras las fotografías se almacenan en la tarjeta de memoria. Se pueden realizar hasta 100 fotografías en sucesión; tenga en cuenta, sin embargo, que la velocidad de grabación se reducirá en cuanto se llene la memoria intermedia.

Mientras las fotografías se guardan en la tarjeta de memoria, se iluminará el indicador de acceso ( $\Box$  [26](#page-45-0)). Dependiendo del número de imágenes en la memoria intermedia, la grabación puede demorarse desde unos pocos segundos hasta unos cuantos minutos. No extraiga la tarjeta de memoria ni extraiga ni desconecte la fuente de alimentación hasta que el indicador de acceso se apague. Si la cámara se apaga mientras haya datos en la memoria intermedia, la alimentación no se desactivará hasta que todas las imágenes en la memoria intermedia se graben. Si la batería se agota mientras las imágenes se encuentran en la memoria intermedia, el disparador se inhabilitará y las imágenes se transferirán a la tarjeta de memoria.

### A**Tamaño de la memoria intermedia**

El número aproximado de imágenes que se pueden almacenar en la memoria intermedia con la configuración actual se muestra en la pantalla mientras se pulse el disparador hasta la mitad. La ilustración muestra la pantalla que aparece cuando en la memoria intermedia queda espacio para aproximadamente 35 imágenes.

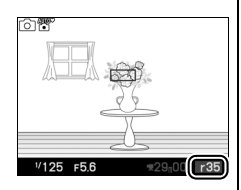

## A**Consulte también**

Para obtener información sobre el número de fotografías que pueden realizarse en una única ráfaga, consulte la página [180.](#page-199-0)

i

# <span id="page-141-0"></span>**Tipo de obturador**

Elija el tipo de obturador utilizado en el modo imagen estática ( $\Box$  [27\)](#page-46-0).

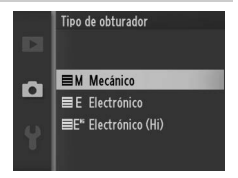

## ❚❚ **Electrónico (Hi)**

Seleccionar **Electrónico (Hi)** visualizará las opciones mostradas a la derecha, en las cuales podrá elegir la velocidad de avance de los fotogramas al seleccionar **Electrónico (Hi)** como tipo de obturador. A velocidades de fotograma de 30 y 60 fps, el enfoque y la exposición son fijados

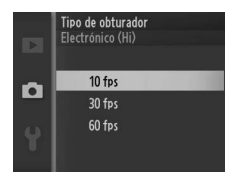

en los valores seleccionados para el primer encuadre de cada serie.

# <span id="page-141-1"></span>**Velocidad de fotogramas**

Elija una velocidad de fotogramas para los vídeos a cámara lenta  $(D<sup>1</sup>40)$  $(D<sup>1</sup>40)$ . Cuanto mayor sea la velocidad de los fotogramas, menor será el tamaño del fotograma.

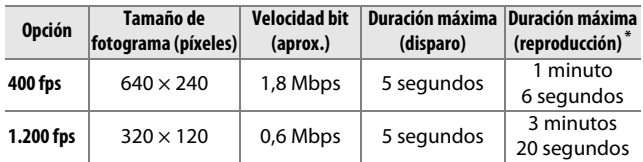

**\*** Todas las cifras son aproximadas. Los vídeos a cámara lenta se reproducirán durante un período de aproximadamente 13,2 (400 fps) o 40 (1.200 fps) veces el tiempo de grabación.

#### A**Consulte también**

Para obtener más información sobre la duración total de los vídeos que pueden almacenarse en la tarjeta de memoria, consulte la página [180.](#page-199-0)

# <span id="page-142-0"></span>**Ajustes de vídeo**

Elija un tamaño de fotograma y la velocidad de fotogramas para los vídeos HD  $($  $\Box$  [37](#page-56-0)).

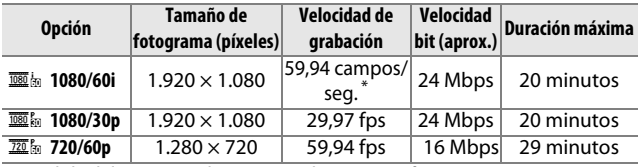

**\*** La salida del sensor es de aproximadamente 60 fps.

#### A**Tamaño de fotograma de la foto**

Las fotografías registradas pulsando el disparador hasta el fondo durante la grabación de un vídeo tendrán una relación de aspecto de 16 : 9. El tamaño del fotograma varía con la opción seleccionada para **Ajustes de vídeo**:

- **• 1080/60i**: 3.840 × 2.160
- **• 1080/30p**: 1.920 × 1.080
- **• 720/60p**: 1.280 × 720

### A**Consulte también**

Para obtener más información sobre la duración total de los vídeos que pueden almacenarse en la tarjeta de memoria, consulte la página [180.](#page-199-0)

# <span id="page-143-0"></span>**Medición**

Elija el modo en el que la cámara ajustará la exposición. Sin importar la opción seleccionada, la medición se ajusta automáticamente para adecuarse a la escena cuando

## h**Selector auto. de escenas** ha sido seleccionado para **Modo de exposición**.

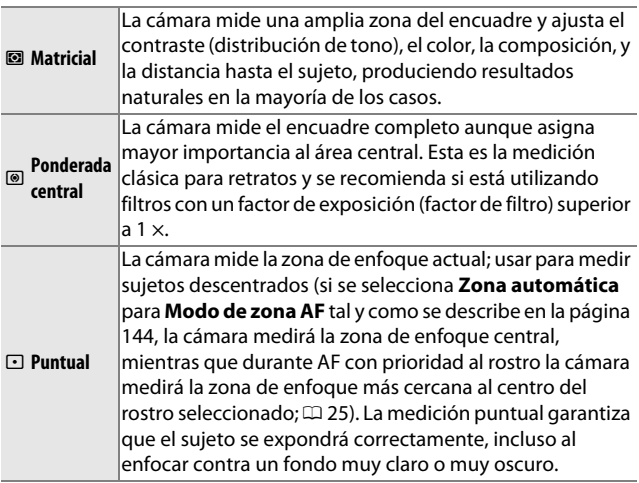

<u>ia</u>
# <span id="page-144-1"></span><span id="page-144-0"></span>*Bloqueo de exposición automática*

El bloqueo de exposición se utiliza para recomponer las fotografías tras medir la exposición. Se obtendrán los mejores resultados al usarse con la medición ponderada central o puntual  $($  $\Box$  [124](#page-143-0)) para encuadrar sujetos descentrados que sean mucho más brillantes u oscuros que sus alrededores o para optimizar la exposición de un objeto que no sea el sujeto principal.

# **1 Mida la exposición.**

Coloque al sujeto en el centro del encuadre y pulse el disparador hasta la mitad para comenzar la medición de la exposición. Compruebe que la zona de enfoque sea visualizada en verde.

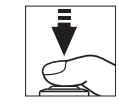

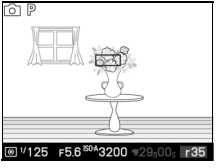

## **2 Bloquee la exposición.**

Con el disparador pulsado hasta la mitad y el sujeto colocado en la zona de enfoque, pulse ▲ (  $E$ ) para bloquear la exposición. Mientras se mantenga el bloqueo de la exposición en efecto, aparecerá visualizado el indicador **AE-L**.

#### A**Consulte también**

Para obtener más información sobre cómo cambiar la función de botón 1 ( $AEE$ ), consulte la página [156.](#page-175-0)

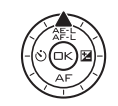

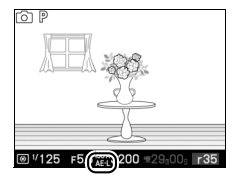

# **3 Recomponga la fotografía.**

Mientras mantiene pulsado el botón <a>
(<a>
<a>
A</a>
(<a>
<a>
<a>
C<br/>
Fecomponga la fotografía y dispare. La opción seleccionada para **Medición** no puede cambiarse mientras el bloqueo de la exposición está en funcionamiento.

<u>ia</u>

# **Balance de blancos**

El balance de blancos garantiza que los colores no se vean afectados por el color de la fuente de luz. Se recomienda el balance de blancos automático para la mayoría de las fuentes de luz, aunque se podrán seleccionar otros valores si fuese necesario de acorde al tipo de fuente. Sin importar la opción seleccionada, el balance de blancos se ajusta automáticamente para adecuarse a la escena cuando **B**<sup>o</sup> Selector auto. de **escenas** ha sido seleccionado para **Modo de exposición**.

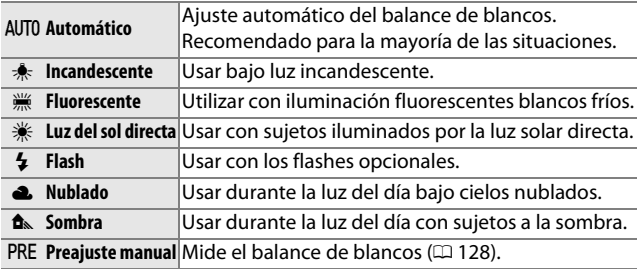

<u>ia</u>

# *Ajuste de precisión del balance de blancos*

Cualquier opción que no sea **Preajuste manual** podrá ajustarse con precisión de la siguiente manera:

#### **1 Visualice las opciones del ajuste de precisión.**

Marque una opción que no sea **Preajuste manual** y pulse > para visualizar las opciones de ajuste de precisión indicadas a la derecha.

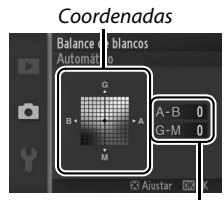

Ajuste

## **2 Ajuste de precisión del balance de blancos.**

Utilice el multiselector para realizar un ajuste de precisión del balance de blancos.

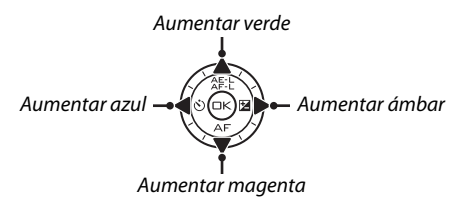

#### A**Ajuste de precisión del balance de blancos**

Los colores de los ejes de ajuste de precisión son relativos, no absolutos. Por ejemplo, si mueve el cursor hacia **B** (azul) cuando se ha seleccionado un ajuste "cálido" como  $*$  (incandescente), las fotografías se tornarán ligeramente más "frías", pero no se vuelven azules.

#### **3 Guarde los cambios y salga.**

Pulse  $\odot$ . Aparecerá un asterisco al lado del icono del balance de blancos ( $\Box$  4) en la pantalla detallada ( $\Box$  5) para indicar que el balance de blancos ha sido alterado de sus valores predeterminados.

i

# <span id="page-147-0"></span>*Preajuste manual*

El preajuste manual se utiliza para registrar y recuperar ajustes personalizados de balance de blancos para fotografiar en condiciones de iluminación mixta o para compensar fuentes de luz en la que predomina un tono de color fuerte.

#### **1 Ilumine un objeto de referencia.**

Coloque un objeto blanco o gris neutro bajo la iluminación que se utilizará para la fotografía definitiva. Se podrá utilizar un panel estándar gris para aumentar la precisión.

**2 Seleccione Preajuste manual.** Marque **Preajuste manual** en el menú de balance de blancos y pulse 2. Se visualizará el cuadro de diálogo mostrado a la derecha; marque **Sí** y pulse <sup>®</sup> para sobrescribir el valor existente para el preajuste manual del balance de blancos.

Se visualizará el mensaje mostrado a la derecha.

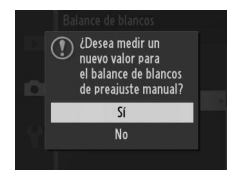

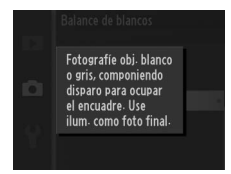

# <span id="page-148-0"></span>**3 Mida el balance de blancos.**

Cuando la cámara esté preparada para medir el balance de blancos, aparecerá PRE parpadeando. Antes de que el indicador deje de parpadear, encuadre el objeto de referencia de modo que ocupe toda la pantalla y pulse el disparador por completo. No se grabará ninguna fotografía; el balance de blancos puede medirse con precisión incluso cuando la cámara no está enfocada.

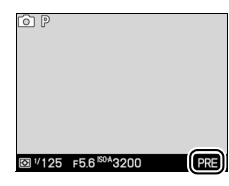

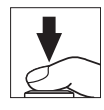

## **4 Compruebe los resultados.**

Si la cámara fue capaz de medir un valor para el balance de blancos, se visualizará el mensaje que se muestra a la derecha. Pulse el disparador hasta la mitad para volver inmediatamente al modo de disparo.

Si la iluminación es demasiado oscura o demasiado brillante, es posible que la cámara no pueda medir el balance de blancos. Se visualizará el mensaje mostrado a la derecha. Regrese al paso [3](#page-148-0) y vuelva a medir el balance de blancos.

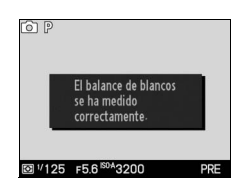

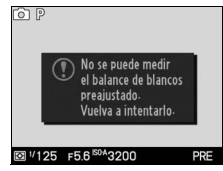

<u>ia</u>

#### D**Apagado automático**

La medición del balance de blancos concluirá sin un nuevo valor adquirido si no se realiza ninguna operación durante el tiempo seleccionado para **Apagado automático** en el menú configuración  $(D)$  [155](#page-174-0); el ajuste predeterminado es 30 seg.).

#### D**Balance de blancos de preajuste manual**

La cámara solo puede almacenar un único valor para el balance de blancos de preajuste manual; el valor existente será sustituido al medirse un nuevo valor. Tenga en cuenta que la exposición aumenta automáticamente en 1 EV al medir el balance de blancos; si **M Manual** es seleccionado para **Modo de exposición**, ajuste la exposición de manera que el indicador de exposición muestre  $\pm 0$  ( $\Box$  [116\)](#page-135-0).

#### A**Temperatura de color**

El color percibido de una fuente de luz varía dependiendo del visor así como de otras condiciones. La temperatura de color es una medida objetiva del color de una fuente de luz definida en relación a la temperatura a la cual un objeto tendría que calentarse para irradiar luz en la misma longitud de onda. Las fuentes de luz con una temperatura de color cercana a 5.000–5.500 K se ven blancas, pero las fuentes de luz con una temperatura de color más baja, como las bombillas de luz incandescente, se ven ligeramente amarillas o rojas. Las fuentes de luz con una temperatura de color más alta se ven azulosas. Las opciones de balance de blancos de la cámara se adaptan a las siguientes temperaturas de color:

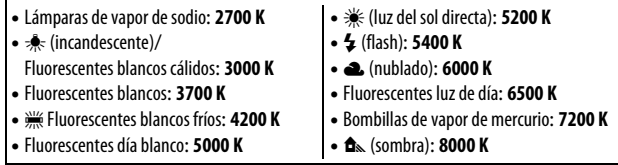

<u>ia</u>

# **Sensibilidad ISO**

La "sensibilidad ISO" es el equivalente digital de la velocidad de la película. Cuanto mayor sea la sensibilidad, menos luz será necesaria para realizar una exposición, permitiendo velocidades de obturación más rápidas o diafragmas más pequeños, aunque será más probable que la imagen se vea afectada por "ruido" en forma de píxeles luminosos aleatorios, niebla o líneas. La aparición de ruido es bastante probable con el ajuste **Hi 1** (equivalente a ISO 6400).

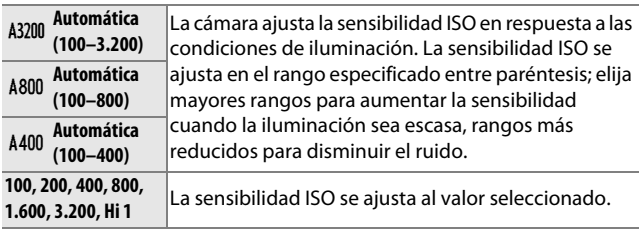

A**Automática (100–3.200)/Automática (100–800)/Automática (100–400) ISO-A** aparecerá en la parte inferior de la pantalla cuando el control de la sensibilidad ISO automática esté activo.

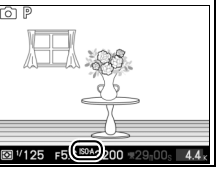

# <span id="page-151-0"></span>**Picture Control**

Elija el modo en el que la cámara procesará las fotografías. Sin importar la opción seleccionada, la cámara selecciona automáticamente los Picture Control para adecuarse a la escena cuando **國** Selector auto. de escenas ha sido seleccionado para **Modo de exposición**.

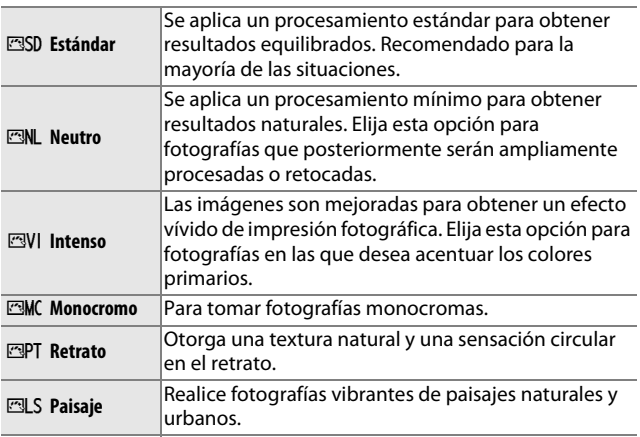

## *Modificación de los Picture Controls*

Los Picture Controls predefinidos y personalizados existentes  $($  $\Box$  [136](#page-155-0)) se pueden modificar para adaptarlos al tipo de escena o a las intenciones creativas del usuario.

<u>ia</u>

# **1 Visualice las opciones.**

Marque un artículo en el menú Picture Control y pulse  $\triangleright$  para visualizar los ajustes Picture Control ( $\Box$  [134;](#page-153-0) los ajustes disponibles con los Picture Controls personalizados son iguales a los controles pre ajustados en los cuales se basan). Para utilizar un

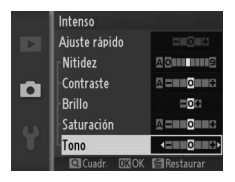

Picture Control no modificado, márquelo y pulse  $\odot$ .

## <span id="page-152-0"></span>**2 Establezca los ajustes.**

Pulse  $\triangle$  o  $\nabla$  para marcar el ajuste que desee y pulse  $\triangleleft$  o  $\triangleright$  para elegir un valor. Repita este paso hasta que se hayan ajustado todos los valores o

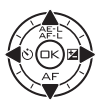

seleccione **Ajuste rápido** para elegir una combinación de ajustes predeterminada. Los ajustes predeterminados pueden restablecerse pulsando el botón  $\tilde{w}$ .

#### **3 Guarde los cambios y salga.** Pulse ®.

#### A**Picture Controls predefinidos contra Picture Controls personalizados**

Los Picture Controls suministrados con la cámara son denominados Picture Controls predefinidos. Los Picture Controls personalizados se crean a través de modificaciones de los Picture Controls existentes usando la opción **Picture Control personal.** en el menú de disparo ( $\Box$  [136](#page-155-0)). Si así lo desea, los Picture Controls pueden guardarse en una tarjeta de memoria o copiarse en otras cámaras Nikon 1 V1 o cargarse en software compatible ( $\Box$  [137\)](#page-156-0).

#### A**Picture Controls modificados**

Los Picture Controls que hayan sido modificados de sus ajustes predeterminados vienen indicados por asteriscos ("\*") al lado del nombre del Picture Control y por un icono en el menú Picture Control ( $\Box$  [132](#page-151-0)) y al lado del icono Picture Control ( $\Box$  4) en la pantalla detallada ( $\Box$  5).

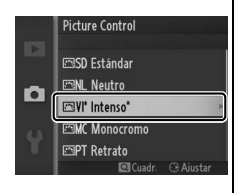

<u>ia</u>

#### <span id="page-153-0"></span>❚❚ **Ajustes de Picture Control**

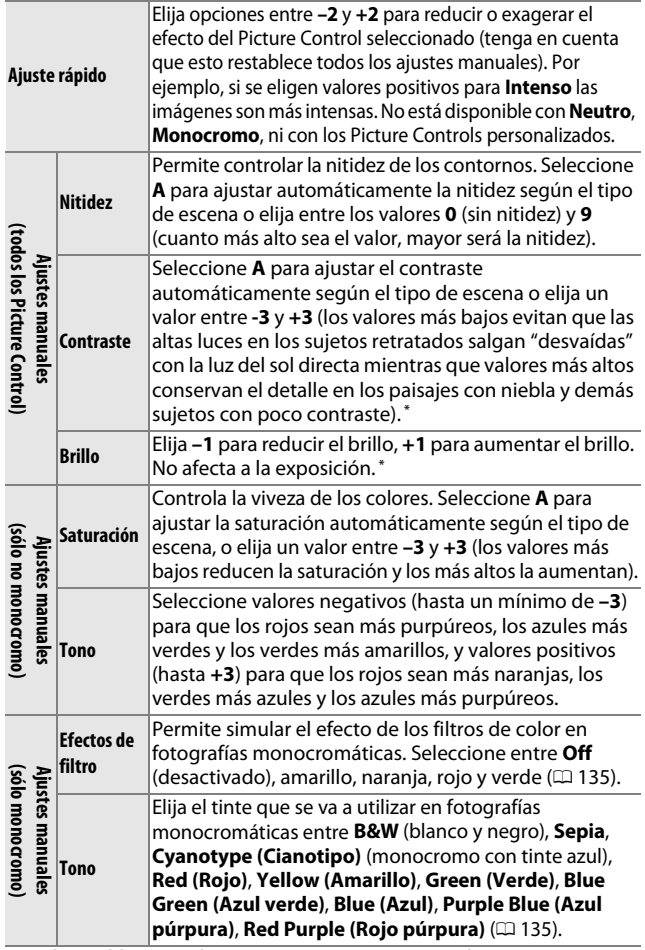

**\*** No disponible si D-Lighting activo ( $\Box$  [139](#page-158-0)) está activado; reajustar si D-Lighting activo está activado una vez modificado su valor.

**ia** 

## D**"A" (Automático)**

Los resultados para el ajuste automático de la nitidez, contraste y saturación varían según la exposición y la posición del sujeto en el encuadre.

## A**La cuadrícula del Picture Control**

Al pulsar el botón  $\frac{8}{16}$  hacia arriba en el paso 2 aparece una cuadrícula de Picture Control en la que se muestra el contraste y la saturación del Picture Control seleccionado en relación con los demás Picture Controls (si selecciona **Monocromo** sólo aparece el contraste). Suelte el control  $\frac{9}{2}$  para volver al menú Picture Control.

Los iconos de los Picture Controls que utilizan la saturación y el contraste automático aparecen en color verde en la cuadrícula de Picture Control y las líneas aparecen paralelas a los ejes de la cuadrícula.

#### A**Ajustes anteriores**

La línea que aparece debajo de la indicación de valor en el menú de ajuste de Picture Control indica el valor de ajuste anterior. Utilícela como referencia a la hora de ajustar los valores.

## <span id="page-154-0"></span>A**Efectos de filtro (sólo Monocromo)**

Las opciones de este menú simulan el efecto de los filtros de color en fotografías monocromáticas. Se encuentran disponibles los siguientes efectos de filtro:

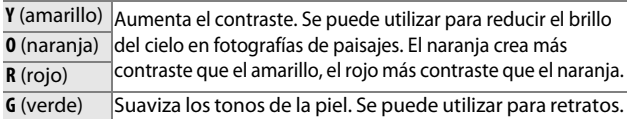

Tenga en cuenta que los efectos que se consiguen con **Efectos de filtro** son más pronunciados que los que se consiguen con los filtros fotográficos.

#### <span id="page-154-1"></span>A**Tono (sólo Monocromo)**

Si pulsa ▼ al marcar **Tono** se muestran las opciones de saturación. Pulse  $\triangleleft$  o  $\triangleright$  para ajustar la saturación. El control de la saturación no está disponible cuando se selecciona **B/W** (blanco y negro).

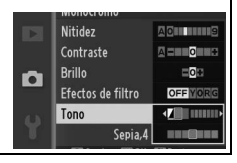

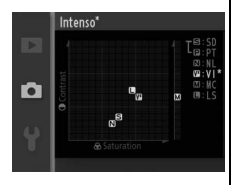

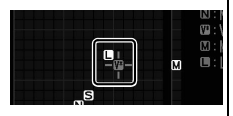

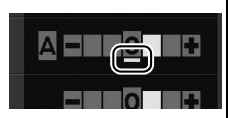

# <span id="page-155-0"></span>**Picture Control personal.**

Los Picture Controls suministrados con la cámara se pueden modificar y guardar como Picture Controls personalizados.

# *Editar/guardar*

Para crear un Picture Control personalizado, seleccione **Editar/ guardar** y siga los siguiente pasos.

**1 Seleccione un Picture Control.**

Marque un Picture Control existente y pulse  $\blacktriangleright$ , o pulse  $\textcircled{e}$  para proceder al paso [3](#page-155-1) y guardar una copia del Picture Control marcado sin modificarlo.

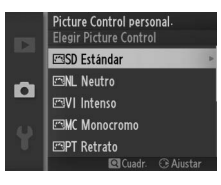

## **2 Editar el Picture Control seleccionado.**

Consulte la página [134](#page-153-0) para obtener más información. Para cancelar los cambios y volver a comenzar desde los ajustes predeterminados, pulse el botón  $\tilde{m}$ . Una vez finalizados los ajustes, pulse  $\circledcirc$ .

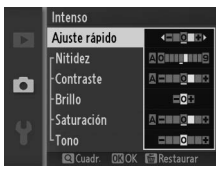

## <span id="page-155-1"></span>**3 Guarde el Picture Control.** Marque un destino (C-1 a C-9) y pulse  $\circledcirc$  para guardar el Picture Control personalizado y volver al menú de disparo.

El nuevo Picture Control aparecerá en la lista del menú **Picture Control**.

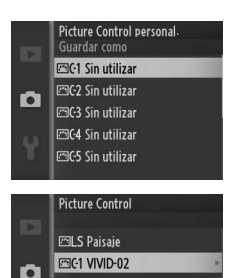

**MiCuadr** CRAinstan

# <span id="page-156-0"></span>*Cargar de/guard. en tarj.*

Los Picture Controls personalizados creados con Picture Control Utility disponible con ViewNX 2 o con un software opcional como por ejemplo Capture NX 2 se pueden copiar a una tarjeta de memoria y ser cargados en la cámara, o los Picture Controls personalizados creados con la cámara se pueden copiar a la tarjeta de memoria para utilizarlos en otras cámaras Nikon 1 V1 y software compatibles y después eliminarlos cuando ya no sean necesarios.

Para copiar Picture Controls personalizados a o desde la tarjeta de memoria, o para borrar los Picture Controls personalizados de la tarjeta de memoria, marque **Cargar de/guard. en tarj.** en el menú **Picture Control personal.** Se mostrarán las siguientes opciones:

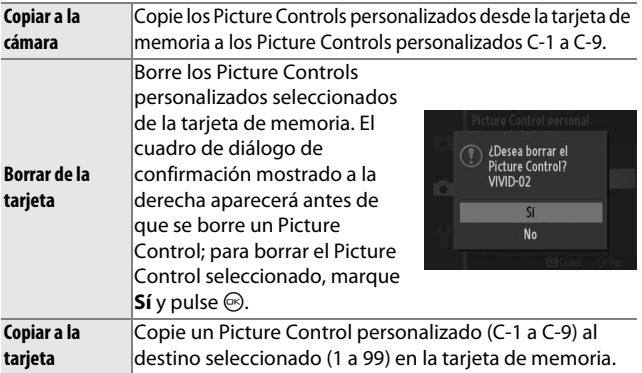

#### A**Copiar a la tarjeta**

Se pueden guardar hasta 99 Picture Controls personalizados en la tarjeta de memoria en cualquier momento. La tarjeta de memoria sólo se puede utilizar para guardar Picture Controls personalizados creados por el usuario. Los Picture Controls predefinidos suministrados con la cámara no pueden copiarse en la tarjeta de memoria ni borrarse.

#### A**Picture Control personal. > Borrar**

La opción **Borrar** en el menú **Picture Control personal.** puede utilizarse para borrar los Picture Controls personalizados seleccionados cuando ya no sean necesarios.

i

## **Espacio de color**

El espacio de color determina la gama de colores disponibles para la reproducción de colores. Elija **sRGB** para las fotos que se usarán "tal cual," sin ninguna modificación, **Adobe RGB** paras las fotos que sean extensamente procesadas o retocadas una vez abandonado la cámara. Tenga en cuenta que sin importar la opción seleccionada, sRGB se utilizará para vídeos e instantáneas movimiento y para las fotos grabadas en el modo vídeo.

#### A**Espacio de color**

Los espacios de color definen la correspondencia entre los colores y los valores numéricos que los representan en un archivo de imagen digital. El espacio de color sRGB es el que más se utiliza, mientras que Adobe RGB se usa comúnmente en la impresión de publicidad y comercial. Se recomienda utilizar sRGB para tomar fotografías que se van a imprimir sin modificaciones o visualizar en aplicaciones no compatibles con funciones de gestión de color, o al tomar fotografías que se imprimirán con ExifPrint, la opción de impresión directa de algunas impresoras domésticas, o en quioscos de impresión u otros servicios de impresión comercial. Las fotografías tomadas en el espacio de color Adobe RGB también se pueden imprimir con estas opciones, pero los colores no serán tan vívidos.

Las fotografías JPEG realizadas con el espacio de color Adobe RGB son compatibles con DCF; las aplicaciones e impresoras compatibles con DCF seleccionarán el espacio de color correcto automáticamente. Si la aplicación o dispositivo no es compatible con DCF, seleccione el espacio de color apropiado de forma manual. Para obtener más información, consulte la documentación suministrada con la aplicación o dispositivo.

#### A**Software de Nikon**

ViewNX 2 (suministrado) y Capture NX 2 (disponible por separado) seleccionan automáticamente el espacio de color correcto al abrir las fotografías creadas con esta cámara.

# <span id="page-158-0"></span>**D-Lighting activo**

La función D-Lighting activo conserva los detalles en altas luces y sombras, creando fotografías con un contraste natural. Utilizar con escenas de alto contraste como por ejemplo una vista luminosa del exterior vista a través del marco de una puerta o de una ventana o sujetos en la sombra en un día soleado. Es especialmente efectivo al usarse con medición **Matricial**  $(D = 124)$  $(D = 124)$  $(D = 124)$ .

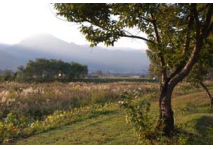

D-Lighting activo: **Desactivado** D-Lighting activo: **ti Activado** 

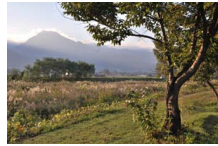

#### D**D-Lighting activo**

Podría aparecer ruido (píxeles luminosos aleatorios, niebla o líneas) en las fotografías realizadas con D-Lighting activo. Algunos sujetos podrían aparecer con sombras desiguales.

#### A**"D-Lighting activo" contra "D-Lighting"**

La opción **D-Lighting activo** en el menú de disparo ajusta la exposición antes de disparar para optimizar la gama dinámica, mientras que la opción **D-Lighting** del menú de reproducción ( $\Box$  [104](#page-123-0)) optimiza la gama dinámica de las imágenes después de tomarlas.

# **RR exposición prolongada**

Las fotografías realizadas a velocidades de obturación lentas se procesan automáticamente para reducir "ruido" (puntos brillantes, píxeles luminosos aleatorios, o niebla), aumentando ligeramente los tiempos de grabación. Seleccionar **Activada** aumentará la reducción de ruido a velocidades de obturación inferiores a 1 seg. y aumenta el tiempo necesario para grabar las imágenes en aproximadamente 1,5 o 2 veces. Durante el procesamiento, se visualizará un aviso y no se podrán realizar imágenes (si la cámara se apaga antes de completar el procesamiento, la imagen se grabará pero no se efectuará la reducción de ruido). En el modo de disparo continuo, las velocidades de grabación se ralentizarán y, mientras se procesan las fotografías, la capacidad de la memoria intermedia se reducirá

## **RR ISO alta**

Seleccione **Activada** para reducir el "ruido" (píxeles luminosos aleatorios, niebla o líneas). Si se selecciona **Desactivada**, la reducción de ruido solo se aplicará a sensibilidades ISO altas; la cantidad de reducción de ruido es inferior a la adquirida al seleccionar **Activada**.

## **Fundido**

Añade efectos de fundido al principio y al final de los vídeos HD grabados con la cámara.

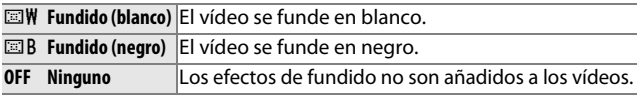

# **Opciones sonido vídeo**

Configura los ajustes de grabación de audio del vídeo para el micrófono integrado y los micrófonos externos opcionales ME-1.

#### ❚❚ **Micrófono**

Seleccione **Micrófono desactivado** para deshabilitar la grabación del audio. Seleccionar cualquier otra opción habilita la grabación y ajusta el micrófono a la sensibilidad deseada.

#### A**El icono** 2

Los vídeos grabados con el micrófono desactivado están indicados por un icono  $\mathbb N$  en la reproducción de vídeo y a pantalla completa.

#### ❚❚ **Reducción ruido viento**

Seleccione **Activada** para habilitar el filtro low-cut, reduciendo el ruido del viento soplando en el micrófono (tenga en cuenta que otros sonidos podrían verse afectados).

#### A**Reducción ruido viento**

Para deshabilitar la reducción ruido viento al utilizar un micrófono estéreo ME-1 opcional, deslice el interruptor del filtro low-cut del micrófono a FLAT y seleccione **Desactivada** para **Reducción ruido viento**.

## **Disparo a intervalos**

Tome fotografías automáticamente en los intervalos predefinidos.

#### D**Antes de disparar**

Antes de proceder, compruebe que el reloj está ajustado correctamente ( $\Box$  [19](#page-38-0), [158\)](#page-177-0) y a continuación realice un disparo de prueba con los ajustes actuales y visualice los resultados en la pantalla.

Se recomienda utilizar un trípode. Para asegurarse de que los disparos no sean interrumpidos, compruebe que la batería esté completamente cargada o utilice un adaptador de CA EH-5b opcional y el conector de corriente EP-5B.

#### **1 Selecione Intervalo/nº de disparos.**

Marque **Intervalo/nº de disparos** y pulse > para visualizar las opciones del intervalo.

## **2 Establezca los ajustes.**

Pulse  $\triangleleft$  o  $\triangleright$  para marcar las horas, minutos o segundos y pulse  $\blacktriangle$  o  $\nabla$  para elegir un intervalo superior a la velocidad de obturación anticipada más lenta, a continuación marque el número de intervalos y pulse  $\triangle$  o  $\nabla$  para cambiar. Tenga en cuenta que no se tomarán

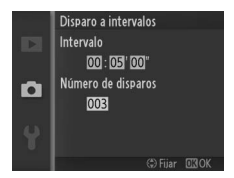

fotografías si el intervalo es menor de 5 seg. Pulse  $\circledcirc$  para volver al menú de disparo a intervalos cuando los ajustes estén completos.

#### **3 Comience el disparo.**

Marque **Iniciar** y pulse  $\circledcirc$ . Los disparos comenzarán transcurridos 3 seg., y continuarán al intervalo seleccionado hasta que todos los disparos hayan sido realizados (en cada intervalo se realiza un disparo). Tenga en cuenta que la pausa

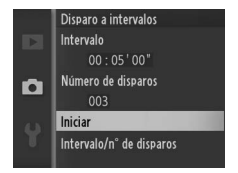

posterior a la grabación de cada disparo varía con la velocidad de obturación y el tiempo necesario para grabar la imagen, dando como resultado que las fotografías puedan no grabarse en el intervalo seleccionado.

#### A**Fotografía con disparo a intervalos**

Se visualizará un aviso si la cámara es incapaz de comenzar la fotografía con disparo a intervalos en los ajustes actuales (por ejemplo, si "Bulb" es seleccionado para la velocidad de obturación). Mientras la fotografía con disparo a intervalos esté en progreso, los ajustes no podrán ser modificados y la cámara se apagará automáticamente ( $\Box$  [18\)](#page-37-0).

#### A**Interrupción de la fotografía con disparo a intervalos**

El disparo a intervalos concluye y los ajustes del intervalo se reajustan una vez apagada la cámara, si la batería se agota, si la tarjeta de memoria se llena, si gira el dial de modo a un nuevo ajuste, o si se ha pulsado el botón MENU o F.

# **Reducción de la vibración**

Esta opción está disponible con los objetivos compatibles con la reducción de vibración (VR). Las opciones disponibles varían con el tipo de objetivo: **Normal**/**Activa**/**Desactivada** para objetivos compatibles con la reducción de la vibración activa y **Activada**/ **Desactivada** para otros objetivos VR. Seleccione **Activa**, **Normal**, o **Activada** para reducir los efectos de la vibración; seleccione **Activa** para realizar disparos desde un vehículo en movimiento o al andar o durante otras situaciones en las que la cámara se mueva considerablemente, **Normal** para las sacudidas ligeras que se producen al permanecer de pie.

#### A**Reducción de la vibración**

Cuando la cámara es barrida, la reducción de vibración se aplica solo a los movimientos que no son parte del barrido (si la cámara es barrida horizontalmente, por ejemplo, la reducción de vibración se aplica solo a los movimientos verticales), haciendo mucho más fácil barrer la cámara suavemente en un amplio arco. La composición puede parecer que ha cambiado una vez pulsado el disparador, aunque ello no indica un mal funcionamiento.

i

## <span id="page-163-0"></span>**Modo de zona AF**

Elija el modo de selección de la zona de enfoque para el autofoco.

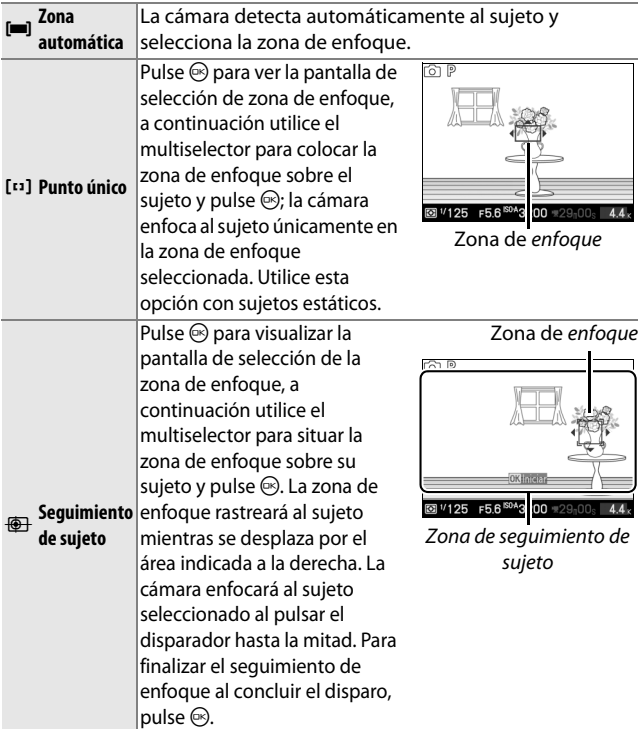

#### A**Seguimiento de sujeto**

La cámara podría ser incapaz de seguir a los sujetos si se mueven rápidamente, abandonan el encuadre o están oscurecidos por objetos, cambian notablemente en tamaño, color o brillo, sean demasiado pequeños, demasiado grandes, demasiado brillantes, demasiado oscuros o de un color o brillo similar al del fondo.

<u>ia</u>

# <span id="page-164-0"></span>*Bloqueo de enfoque*

El bloqueo de enfoque puede utilizarse para cambiar la composición después de enfocar a los sujetos que se encuentren en el centro del encuadre, permitiéndole enfocar a un sujeto que no estará en el centro de la composición final. Si la cámara no es capaz de enfocar utilizando autofoco ( $\Box$  [54\)](#page-73-0), también puede enfocar otro sujeto que se encuentre a la misma distancia y luego utilizar el bloqueo de enfoque para recomponer la fotografía. El bloqueo de enfoque es más eficaz cuando se selecciona una opción diferente a **Zona automática** para **Modo de zona AF** ( $\Box$  [144](#page-163-0)).

#### **1 Enfoque.**

Coloque al sujeto en el centro del encuadre y pulse el disparador hasta la mitad para comenzar el enfoque. Compruebe que la zona de enfoque sea visualizada en verde. Si **AF-S** es seleccionado para el modo de enfoque ( $\Box$  [52](#page-71-0)), el enfoque se bloqueará mientras se pulsa el disparador hasta la mitad.

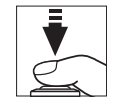

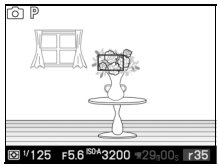

# **2 Bloquee el enfoque.**

Con el disparador presionado hasta la mitad, pulse ▲ ( <sub>A</sub> F L ) para bloquear tanto el enfoque como la exposición (aparecerá un indicador **AE-L**; **CD** [125\)](#page-144-0). El enfoque quedará bloqueado al pulsar el botón  $\triangle$  ( $\frac{1}{2}$ ) incluso si levanta posteriormente el dedo del disparador.

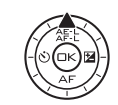

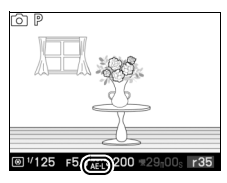

#### A**Consulte también**

Para obtener más información sobre cómo cambiar la función de botón 1 ( $AEE$ ), consulte la página [156.](#page-175-0)

**3 Recomponga la fotografía y dispare.** El enfoque permanecerá bloqueado entre cada disparo si mantiene pulsado  $\triangle$  ( $\frac{1}{2}$ , permitiendo tomar varias fotografías en sucesión con el mismo ajuste de enfoque.

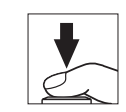

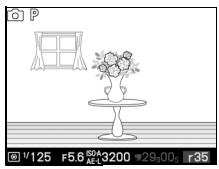

No cambie la distancia entre la cámara y el sujeto mientras el bloqueo de enfoque esté activado. Si el sujeto se mueve, vuelva a enfocar a partir de la nueva distancia.

<u>ia</u>

# **AF prioridad al rostro**

Elija **Activado** para habilitar AF prioridad al rostro ( $\Box$  [25](#page-44-0)).

# **Ayuda de AF integrada**

Si se selecciona **Activada**, la ayuda de AF integrada se encenderá para iluminar sujetos poco iluminados en los modos imagen estática, selector de foto inteligente, o instantánea movimiento si:

**• AF-S** es seleccionado como modo de enfoque  $(D 52)$  $(D 52)$  $(D 52)$  o AF sencillo es seleccionado en **AF-A**, y

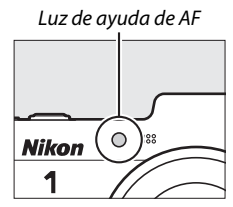

**• Zona automática** ha sido seleccionado para **Modo de zona AF** (0 [144\)](#page-163-0) o la zona de enfoque central ha sido seleccionada para **Punto único**.

Si se selecciona **Desactivada**, la luz de ayuda de AF no se enciende para ayudar a enfocar. Autofoco no puede producir los resultados deseados si la iluminación es pobre.

#### A**Consulte también**

Consulte la página [53](#page-72-0) para obtener información sobre el uso de la luz de ayuda de AF. La información sobre los modos en los que la ayuda de AF está disponible se encuentra en la página [173](#page-192-0).

# **Control de flash**

Elija un modo de control de flash para los flashes opcionales.

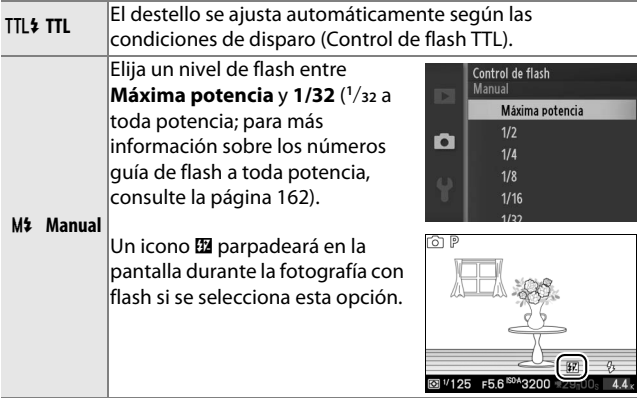

i

# **Compensación de flash**

La compensación de flash altera el destello del flash del nivel sugerido por la cámara, cambiando el brillo del sujeto principal en relación con el fondo. Elija valores entre –3 EV (oscuro) y +1 EV (brillante) en incrementos de **1**/**3** EV; en resumen, los valores positivos hacen que el sujeto aparezca más brillante y los valores negativos lo oscurecen.

Cuando la compensación del flash esté activa, se visualizará un icono **E.** El destello normal del flash se puede restaurar ajustando la compensación de flash en ±0. La compensación de flash no se restaura al apagar la cámara.

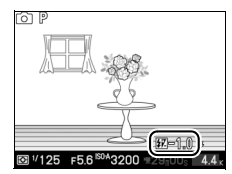

i

# $\frac{1}{2}$ **El menú configuración**

Para visualizar el menú configuración, pulse MENU y seleccione la ficha menú configuración  $(\Upsilon)$ .

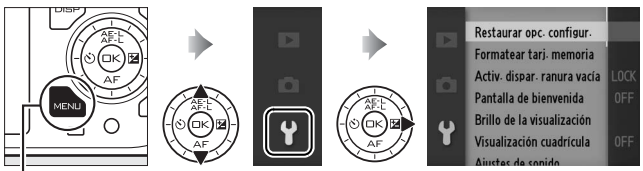

**Botón MENLI** 

## El menú configuración incluye las siguientes opciones:

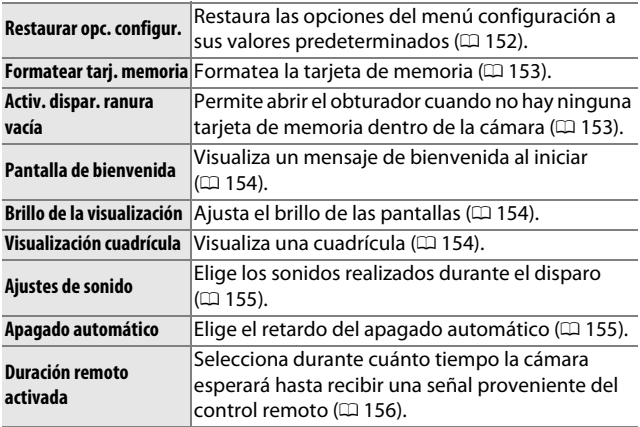

 $\mathbf{i}$ 

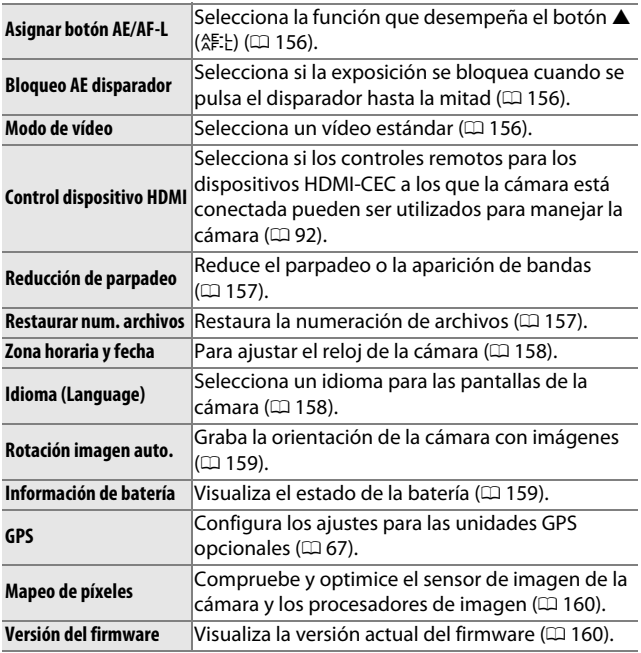

# <span id="page-171-0"></span>**Restaurar opc. configur.**

Seleccione **Sí** para restaurar las opciones de configuración que no sean **Modo de vídeo**, **Reducción de parpadeo, Zona horaria y fecha**, y **Idioma (Language)** a sus valores predeterminados ( $\Box$  [179](#page-198-0)).

# <span id="page-172-0"></span>**Formatear tarj. memoria**

Seleccione **Sí** para formatear la tarjeta de memoria. Tenga en cuenta que ello borrará de forma permanente todos los datos de la tarjeta, incluyendo las imágenes protegidas; antes de proceder asegúrese de copiar las imágenes y otros datos importantes en un ordenador ( $\Box$  [85\)](#page-104-0). Para salir sin formatear la tarjeta de memoria, marque **No** y pulse  $\odot$ .

Durante el formateo de la tarjeta se visualizará el mensaje mostrado a la derecha; no extraiga la tarjeta de memoria ni desactive o desconecte la fuente de alimentación hasta que el proceso de formateo haya concluido.

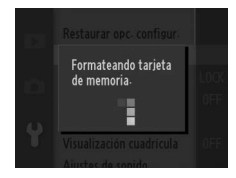

## <span id="page-172-1"></span>**Activ. dispar. ranura vacía**

Si se selecciona **Activar disparador**, el obturador podrá abrirse cuando no haya ninguna tarjeta de memoria introducida. No se grabará ninguna imagen, aunque serán visualizadas en el modo demo. Seleccione **Desactivar disparador** para habilitar el obturador únicamente cuando haya inserta una tarjeta.

# <span id="page-173-0"></span>**Pantalla de bienvenida**

Si se selecciona **Activada**, se visualizará el mensaje indicado a la derecha cada vez que se encienda la cámara.

# <span id="page-173-1"></span>**Brillo de la visualización**

Marque **Brillo de la pantalla** o **Brillo del visor** y pulse **>** para visualizar las opciones de brillo de la pantalla seleccionada. El brillo puede ajustarse pulsando  $\blacktriangle$  o  $\nabla$ ; elija valores altos para aumentar el brillo o bajos para reducirlo.

# <span id="page-173-2"></span>**Visualización cuadrícula**

Seleccione **Activada** para visualizar una cuadrícula  $(D \cap 6)$ .

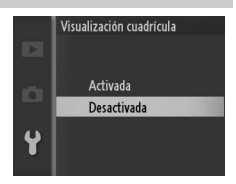

 $\frac{1}{2}$ 

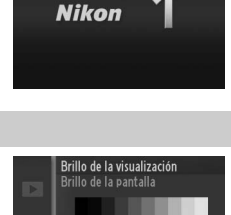

 $\blacksquare$ 

 $De -3a +3$ 

ö

 $\mathbf{P}$ 

 $\mathbf{i}$ 

# <span id="page-174-1"></span>**Ajustes de sonido**

Marque los elementos y pulse  $\blacktriangleright$  para seleccionar o eliminar la selección. Si selecciona **Autofoco/dispar. auto.**, se oirá un pitido cuando la cámara enfoque y durante disparador automático y la fotografía por control remoto; para silenciar el pitido, elimine la marca de

verificación de este elemento. Seleccione **Obturador electrónico** para reproducir un sonido cuando el obturador electrónico se abra; o elimine la marca de verificación de este elemento para acallar el obturador. Pulse  $\circledast$  para salir una vez completados los ajustes.

# <span id="page-174-2"></span><span id="page-174-0"></span>**Apagado automático**

Seleccione durante cuánto tiempo la pantalla permanecerá encendida al no realizarse ninguna operación ( $\Box$  [18](#page-37-0)). Elija retardos cortos para reducir el agotamiento de la batería. Una vez que las pantallas se hayan apagado, podrán ser reactivadas pulsando cualquier botón o el dial de modo de la cámara.

#### A**El GP-N100**

Para habilitar el apagado automático al instalarse una unidad GPS GP-N100 opcional, seleccione **Activar** para la opción **GPS** > **Apagado**  automático del menú configuración ( $\Box$  [66\)](#page-85-0).

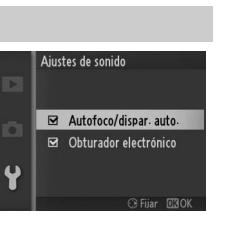

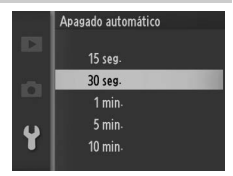

 $\frac{1}{2}$ 

# <span id="page-175-1"></span>**Duración remoto activada**

Selecciona durante cuánto tiempo la cámara permanecerá activa esperando recibir una señal del control remoto (0 [49\)](#page-68-0). Elija retardos cortos para reducir el agotamiento de la batería. Tenga en cuenta que el modo de control remoto deberá ser seleccionado de nuevo una vez transcurrido el tiempo.

# <span id="page-175-2"></span><span id="page-175-0"></span>**Asignar botón AE/AF-L**

Elija si el botón  $\triangle$  ( $\triangle$ F. E) bloqueará tanto el enfoque como la exposición (**Bloqueo AE/AF**), únicamente la exposición (**Sólo bloqueo AE**), o solo el enfoque (**Sólo bloqueo AF**). El bloqueo del enfoque se describe en la página [145](#page-164-0), el bloqueo de la exposición en la página [125](#page-144-1).

# <span id="page-175-3"></span>**Bloqueo AE disparador**

Si selecciona **Activado**, la exposición también se bloquea cuando se pulsa el disparador hasta la mitad.

# <span id="page-175-4"></span>**Modo de vídeo**

Cuando conecte la cámara a un televisor o a un VCR ( $\Box$  [90](#page-109-0)), asegúrese de que este ajuste coincida con el estándar de vídeo del dispositivo (NTSC o PAL).

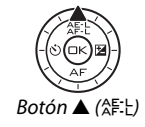

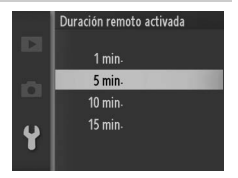

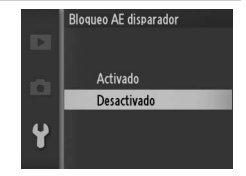

# <span id="page-176-0"></span>**Reducción de parpadeo**

Reduce la aparición de parpadeos y bandas en las pantallas y vídeos mientras se realizan disparos bajo iluminación fluorescente o de vapor de mercurio. Elija la frecuencia que coincida con la del suministro de alimentación de CA local.

#### A**Reducción de parpadeo**

Si no está seguro de la frecuencia del suministro de alimentación local, pruebe ambas opciones y elija aquella que produzcan los mejores resultados. La reducción de parpadeo podría no producir los resultados deseados si el sujeto es muy brillante, en tal caso debe seleccionar **A Auto. con prior. a diafrag.** o **M Manual** para **Modo de exposición** y elegir un diafragma menor (número f/ más alto).

## <span id="page-176-1"></span>**Restaurar num. archivos**

Cuando se toma una fotografía o se graba un vídeo, la cámara nombra el archivo sumando uno al número de archivo anterior ( $\Box$  [120](#page-139-0)). Si la carpeta actual tiene el número 999 y contiene 999 fotografías o una fotografía con el número 9999, el disparador se

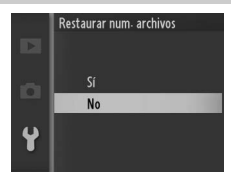

desactivará y no se podrán hacer más tomas. Para restaurar la numeración de archivos a 0001, seleccione **Sí** para **Restaurar num. archivos** y a continuación bien formatee la tarjeta de memora actual o bien introduzca una nueva tarjeta de memoria.

# <span id="page-177-1"></span><span id="page-177-0"></span>**Zona horaria y fecha**

Cambie las zonas horarias, ajuste el reloj de la cámara, seleccione el orden en el que se muestra la fecha o active o desactive el horario de verano ( $\Box$  [19\)](#page-38-0).

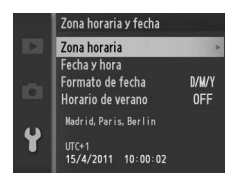

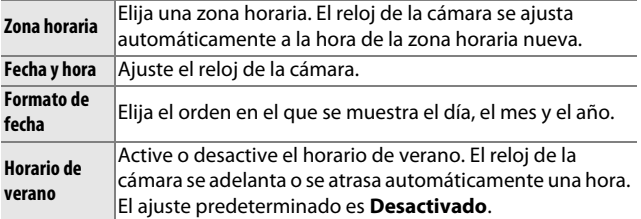

# <span id="page-177-2"></span>**Idioma (Language)**

Elija un idioma para las pantallas y los mensajes de la cámara.

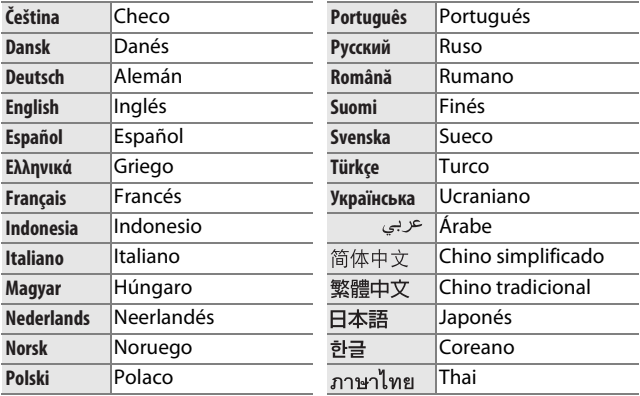

# <span id="page-178-0"></span>**Rotación imagen auto.**

Las fotografías realizadas mientras **Activada** está seleccionado contienen información sobre la orientación de la cámara, permitiendo girarlas automáticamente durante la reproducción o al ser visualizadas en ViewNX 2 o Capture NX 2 (disponible por separado;  $\Box$  [163\)](#page-182-0). Se graban las orientaciones siguientes:

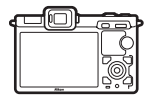

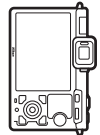

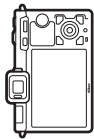

Orientación paisaje (horizontal)

Cámara girada 90° en el sentido de las agujas del reloj

Cámara girada 90° en el sentido contrario a las agujas del reloj

La orientación de la cámara no se graba al seleccionar **Desactivada**. Seleccione esta opción cuando realice fotografías moviendo la cámara lenta y suavemente (paneo) o con el objetivo dirigido hacia arriba o hacia abajo.

#### D**Rotación imagen auto.**

La orientación de la imagen no será grabada en los modos de vídeo o instantánea movimiento.

## A**Rotar a vertical**

Para rotar automáticamente las fotografías "verticales" (con orientación retrato) durante la reproducción, seleccione **Activado** para la opción **Rotar a vertical** en el menú de reproducción ( $\Box$  [103\)](#page-122-0).

# <span id="page-178-1"></span>**Información de batería**

Visualiza información sobre la batería actualmente introducida en la cámara.

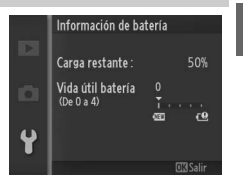

 $\mathbf{i}$ 

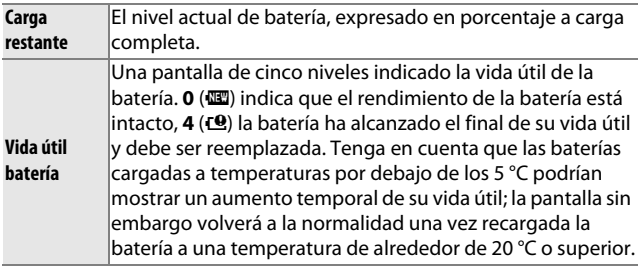

## <span id="page-179-0"></span>**Mapeo de píxeles**

Compruebe y optimice el sensor de imagen de la cámara y los procesadores de imagen si detecta puntos luminosos inesperados en sus fotografías (tenga en cuenta que la cámara viene con el sensor y los procesadores ya optimizados). Antes de realizar el mapeo de píxeles tal como se describe a continuación, compruebe que la batería esté completamente cargada.

## **1 Coloque un objetivo y la tapa del objetivo.**

Apague la cámara y coloque un objetivo 1 NIKKOR. No extraiga la tapa del objetivo.

## **2 Seleccione Mapeo de píxeles.**

Encienda la cámara, pulse MENU y seleccione Mapeo de **píxeles** en el menú de configuración.

#### **3 Seleccione Sí.**

El mapeo de píxeles comienza inmediatamente. Tenga en cuenta que no se pueden realizar otras operaciones mientras se está llevando a cabo el mapeo de píxeles. No apague la cámara ni saque o desconecte la fuente de alimentación hasta que se haya completado el mapeo de píxeles.

## **4 Apague la cámara.**

Apague la cámara cuando se haya completado el mapeo de píxeles.

# <span id="page-179-1"></span>**Versión del firmware**

Muestra la versión actual del firmware.

 $\frac{1}{2}$
# n**Observaciones técnicas**

Lea este capítulo para obtener información concerniente a los accesorios compatibles, la limpieza y el almacenamiento de la cámara, así como también para saber qué hacer si se visualiza un mensaje de error o si tiene problemas durante el uso de la cámara.

## **Accesorios opcionales**

En el momento de redactar esta guía, los siguientes accesorios estaban disponibles para su cámara.

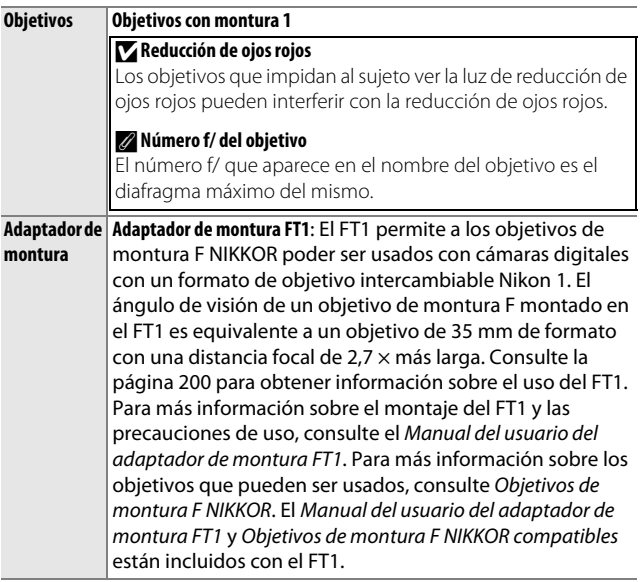

<u>n</u>

<span id="page-181-0"></span>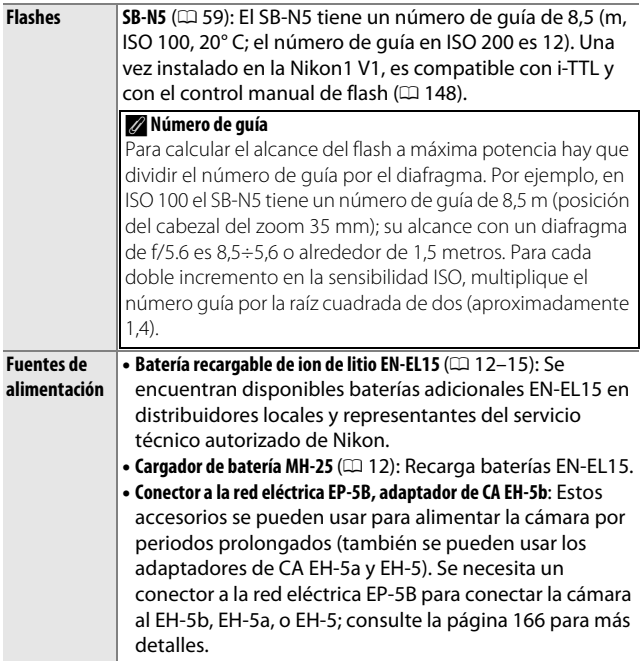

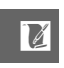

<span id="page-182-1"></span><span id="page-182-0"></span>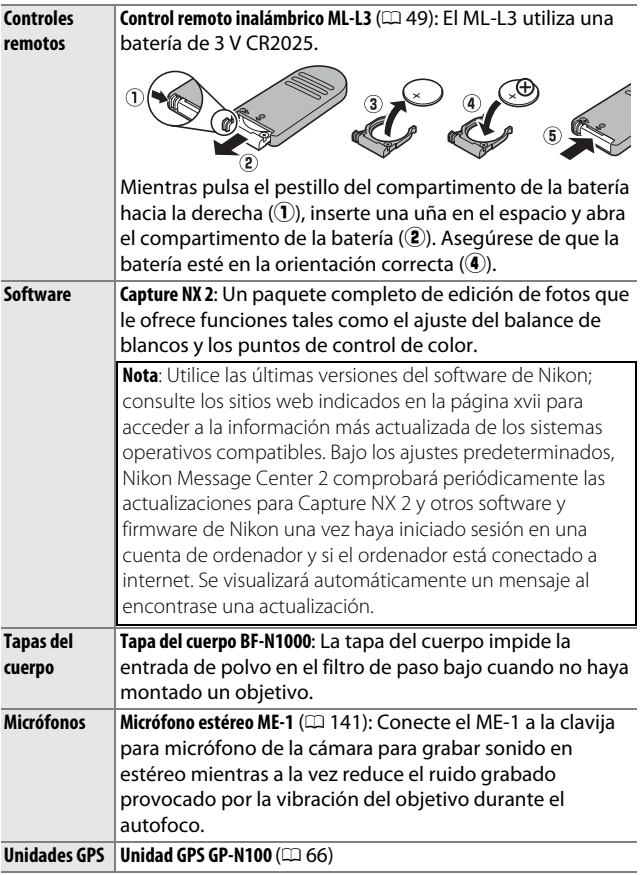

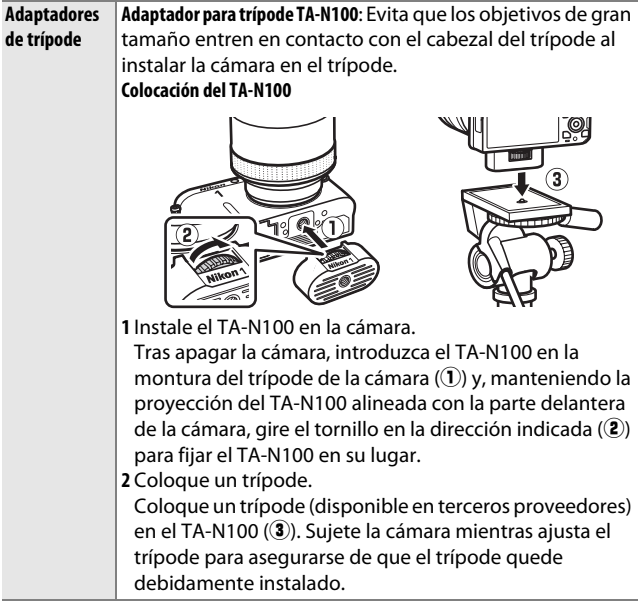

## <span id="page-184-0"></span>*Tarjetas de memoria aprobadas*

Las siguientes tarjetas han sido verificadas y aprobadas para su uso con la cámara. Se recomiendan las tarjetas de clase 6 o con velocidades de escritura más rápidas para grabar vídeos. La grabación podría finalizar inesperadamente si usa tarjetas con una velocidad de escritura inferior.

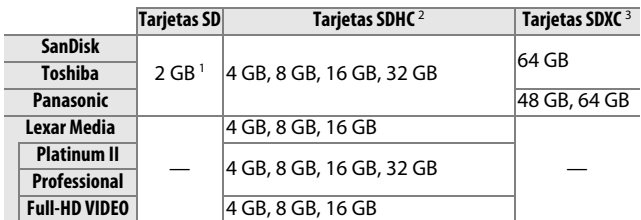

**1** Verifique que los lectores de tarjetas u otros dispositivos con los que se van a usar las tarjetas sean compatibles con tarjetas de 2 GB.

- **2** Verifique que los lectores de tarjetas u otros dispositivos con los que se van a usar las tarjetas sean compatibles con el estándar SDHC. La cámara es compatible con UHS-1.
- **3** Verifique que los lectores de tarjetas u otros dispositivos con los que se van a usar las tarjetas sean compatibles con el estándar SDXC. La cámara es compatible con UHS-1.

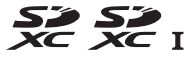

No se han probado otras tarjetas. Para obtener más detalles sobre las tarjetas descritas anteriormente, le rogamos que se ponga en contacto con el fabricante.

<u>n</u>

# <span id="page-185-0"></span>*Colocación del conector a la red eléctrica y del adaptador de CA*

Apague la cámara antes de colocar un conector a la red eléctrica opcional y el adaptador de CA.

## **1 Prepare la cámara.**

Abra el compartimento de la batería  $(1)$  y las tapas del conector a la red eléctrica  $(\widehat{\mathbf{2}})$ .

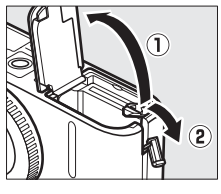

# **2 Inserte el conector a la red eléctrica EP-5B.**

Asegúrese de insertar el conector en la orientación indicada, utilizando el conector para mantener el pestillo naranja de la batería pulsado hacia un lado. El pestillo bloquea al conector en su lugar cuando el conector está completamente insertado.

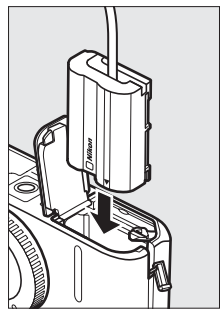

## **3 Cierre la tapa del compartimento de la batería.**

Posicione el cable del conector a la red eléctrica de tal modo que pase a través de la ranura del conector a la red eléctrica y cierre la tapa del compartimento de la batería.

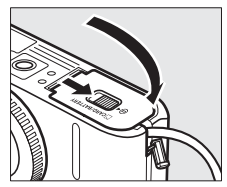

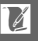

## **4 Conecte el adaptador de CA.**

Conecte el cable de corriente del adaptador de CA en el enchufe de CA del adaptador de CA (3) y el cable de corriente del EP-5B en el enchufe de CC (4). Se visualiza un icono - en la pantalla cuando la cámara recibe energía del adaptador de CA y del conector a la red eléctrica.

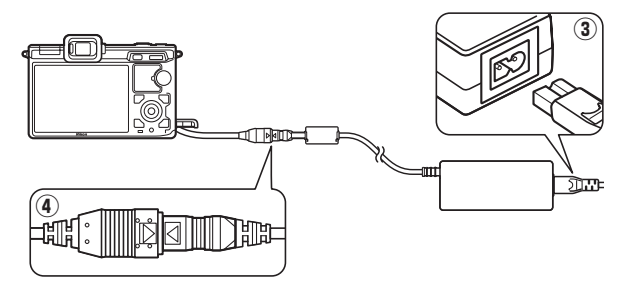

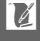

# **Almacenamiento y limpieza**

## *Almacenamiento*

Cuando no vaya a utilizar la cámara durante un período prolongado de tiempo, retire la batería y guárdela en un lugar fresco y seco, con la tapa de terminales instalada. Para evitar la aparición de moho, guarde la cámara en un lugar seco y bien ventilado. No guarde la cámara con bolas antipolillas de naftalina o de alcanfor o en lugares en los que:

- **•** exista poca ventilación o esté expuesta a una humedad superior al 60%
- **•** esté cerca de equipos que produzcan campos magnéticos potentes, como, por ejemplo, televisores o radios
- **•** esté expuesta a temperaturas superiores a 50 °C o inferiores a –10 °C

# *Limpieza*

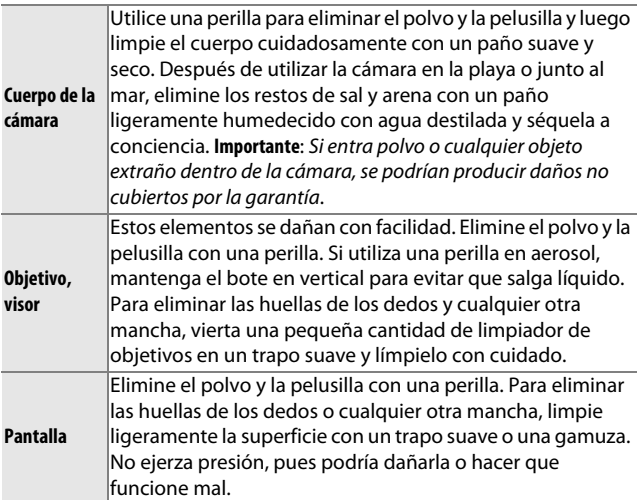

No utilice alcohol, disolvente ni ningún otro producto químico volátil.

## **Cuidados de la cámara y de la batería: Precauciones**

**No la deje caer**: El producto podría no funcionar correctamente si se somete a golpes o vibraciones fuertes.

**Conservar seco**: Este producto no es resistente al agua y podría estropearse si se sumerge en agua o se expone a altos niveles de humedad. El óxido del mecanismo interno puede producir daños irreparables.

**Evite los cambios repentinos de temperatura**: Los cambios bruscos de temperatura que se producen, por ejemplo, al entrar o salir de un edificio con calefacción en un día frío pueden producir condensación dentro del aparato. Para evitar la condensación, se debe colocar el equipo en un estuche de transporte o una bolsa de plástico antes de exponerlo a cambios bruscos de temperatura.

**Mantenga el producto alejado de campos magnéticos potentes**: No utilice ni guarde la cámara cerca de aparatos que generen radiaciones electromagnéticas o campos magnéticos muy potentes. Las cargas estáticas o los campos magnéticos fuertes emitidos por aparatos como las radios pueden provocar interferencias en las pantallas, dañar los datos guardados en la tarjeta de memoria o afectar a los circuitos internos de la cámara.

**No apunte el objetivo hacia el sol**: No deje que el objetivo apunte hacia el sol o hacia otra fuente de luz intensa durante mucho tiempo. La luz intensa podría deteriorar el sensor de imagen u originar un efecto de difuminado blanco en las fotografías.

**Mantenga la montura del objetivo cubierta**: Asegúrese de colocar la tapa del cuerpo si la cámara no tiene instalado un objetivo.

**No toque el filtro de paso bajo**: El filtro de paso bajo que cubre el sensor de imagen se daña con facilidad. Bajo ninguna circunstancia se debe ejercer presión sobre el filtro, hurgarlo con herramientas de limpieza o someterlo a fuertes corrientes de aire de una perilla. Esto podría rayar o dañar de cualquier otra manera el filtro.

**Apague el producto antes de quitar o desconectar la fuente de alimentación**: No desconecte el producto o extraiga la batería mientras se encuentre encendido el producto o cuando se estén grabando o eliminando las imágenes. Si se apaga la cámara de esta manera, se pueden perder datos y estropear los circuitos internos o la memoria. Para evitar la interrupción accidental del suministro de energía, no transporte la cámara de un sitio a otro con el adaptador de CA conectado.

**Limpieza**: Al limpiar el cuerpo de la cámara, utilice una perilla para eliminar cuidadosamente el polvo y la pelusilla, y luego limpie el cuerpo cuidadosamente con un paño suave y seco. Después de utilizar la cámara en la playa o junto al mar, elimine los restos de sal y arena con un paño ligeramente humedecido con agua dulce y séquela a conciencia.

El objetivo se daña con facilidad. El polvo y la pelusilla se deben retirar suavemente con una perilla. Si utiliza una perilla en aerosol, mantenga el bote en vertical para evitar que salga el líquido. Para limpiar las huellas de dedos o cualquier otra mancha del objetivo, humedezca ligeramente un trapo suave con un limpiador de objetivos y límpielo con cuidado.

**Almacenamiento**: Para evitar la aparición de moho, guarde la cámara en un lugar seco y bien ventilado. Si usa un adaptador de CA, desconecte el adaptador para evitar incendios. Si no va a usar el producto durante un largo periodo de tiempo, saque la batería para evitar fugas y guarde la cámara en una bolsa de plástico con un desecante. Sin embargo, no guarde el estuche de la cámara en una bolsa de plástico ya que podría deteriorar el material. Recuerde que el desecante va perdiendo su capacidad de absorber humedad y se debe cambiar con regularidad.

Para evitar la aparición de moho, saque la cámara del lugar donde la tenga guardada al menos una vez al mes. Enciéndala y dispare unas cuantas veces antes de guardarla de nuevo.

Guarde la batería en un lugar fresco y seco. Coloque la tapa de terminales antes de guardar la batería.

**Notas sobre la pantalla y el visor**: La pantalla se ha fabricado con una precisión extremadamente alta; al menos 99,99 % de los píxeles están activados, con no más de un 0,01 % desparecidos o defectuosos. Por lo tanto, aunque estas pantallas puedan contener píxeles que permanezcan siempre encendidos (blancos, rojos, azules o verdes) o siempre apagados (negros), no es un error de funcionamiento y no tendrá efecto alguno en las imágenes grabadas con el dispositivo.

Si hay mucha luz, puede resultar difícil ver las imágenes en la pantalla.

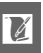

No presione las pantallas, ya que podría dañarlas o hacer que funcionen mal. Se puede retirar el polvo o la pelusilla de las pantallas con una perilla. Las manchas se pueden limpiar pasando ligeramente un trapo suave o una gamuza por la superficie. Si la pantalla o el visor se rompen, tenga cuidado de no hacerse daño con los cristales rotos y evite que el cristal líquido de la pantalla entre en contacto con la piel o se introduzca en los ojos o en la boca.

**Muaré**: Muaré es un diseño de interferencia creado mediante la interacción de una imagen que contenga una cuadrícula regular repetida, como por el ejemplo el diseño de un material de tejido o ventanas en un edificio, con la cuadrícula del sensor de imagen de la cámara. En algunos casos, podría aparecer en forma de líneas. Si observa muaré en sus fotografías, intente modificar la distancia al sujeto, acercar y alejar el zoom, o cambiar el ángulo entre el sujeto y la cámara.

**Líneas**: En algunas ocasiones podría aparecer ruido en forma de líneas en imágenes extremadamente brillantes o en sujetos a contraluz.

**Baterías**: La manipulación incorrecta de las baterías podría dar lugar a fugas o a la explosión de las mismas. Tome las precauciones siguientes cuando vaya a manipular la batería:

- **•** Utilice únicamente las baterías aprobadas para su uso con este equipo.
- **•** No exponga la batería al fuego ni a calor excesivo.
- **•** Mantenga limpios los terminales de la batería.
- **•** Antes de sustituir la batería, apague el producto.
- **•** Quite la batería de la cámara o del cargador cuando no esté en uso y vuelva a colocar la tapa de terminales. Estos dispositivos usan una cantidad mínima de la carga incluso cuando están apagados y podrían descargar la batería a tal punto que ya no funcione. Si no va a utilizar la batería durante largos períodos de tiempo, introdúzcala en la cámara y agótela antes de extraerla y guárdela en una ubicación con una temperatura ambiente de 15 a 25 °C (evite ubicaciones calientes o extremadamente frías). Repita este proceso al menos una vez cada seis meses.
- **•** Encender y apagar la cámara repetidamente si la batería está completamente descargada acortará la vida de la misma. Deberán cargarse las baterías que hayan sido completamente descargadas antes del uso.
- **•** La temperatura interna de la batería podría elevarse mientras esté en uso. Si intenta cargar la batería cuando la temperatura interna es elevada afectará el desempeño de la misma, y por lo tanto podría no cargar o cargar parcialmente. Espere a que la batería se enfríe antes de cargarla.
- **•** Si sigue cargando la batería cuando esté totalmente cargada, se puede reducir su rendimiento.

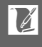

- **•** Una disminución marcada en cuanto al tiempo de retención de carga de una batería totalmente cargada al usarse a temperatura ambiente indica que debe cambiarla. Adquiera una nueva batería EN-EL15.
- **•** Cargue la batería antes de utilizarla. Cuando vaya a tomar fotografías en ocasiones importantes, tenga preparada una batería EN-EL15 de repuesto completamente cargada. En algunos lugares puede ser complicado adquirir baterías de repuesto al momento. Tenga en cuenta que en los días fríos, la capacidad de las baterías tiende a disminuir. Compruebe que la batería está completamente cargada antes de hacer fotografías de exteriores en lugares fríos. Guarde una batería de repuesto en un lugar templado y cámbiela si fuera necesario. Una vez calentada, la batería fría puede recuperar parte de su carga.
- *•* Las baterías usadas son un recurso muy valioso; recíclelas según las normativas locales.

#### A**Limpieza del sensor de imagen**

El sensor de imagen de la cámara está equipado con un filtro de paso bajo para evitar el efecto muaré. Cada vez que se encienda o apague, la cámara hace vibrar el filtro de pase bajo para extraer el polvo (tenga en cuenta que utilizar los controles de funcionamiento de la cámara antes de que se complete la limpieza interrumpirá este proceso, y que la limpieza del sensor de imagen podría deshabilitarse temporalmente si la cámara se enciende y apaga varias veces de forma consecutiva). La suciedad no extraída según este método podría aparecer en las imágenes grabadas por la cámara, en dicho caso, deberá solicitar la limpieza del filtro al personal de servicio técnico autorizado de Nikon.

#### D**Mantenimiento de la cámara y accesorios**

La cámara es un dispositivo de precisión que requiere un mantenimiento regular. Nikon recomienda que el vendedor original o un representante del servicio técnico autorizado de Nikon inspeccione la cámara una vez cada uno o dos años y que se haga una revisión general de la misma cada tres a cinco años (servicios sujetos a cargo). Se recomienda realizar inspecciones y revisiones generales frecuentes si la cámara tiene un uso profesional. Se recomienda incluir también cualquier accesorio que se utilice frecuentemente con la cámara, como objetivos o flashes opcionales, cuando se inspeccione o revise la cámara.

 $\overline{V}$ 

# <span id="page-192-0"></span>**Ajustes disponibles**

La siguiente tabla lista los ajustes que se pueden aplicar en cada modo.

## ❚❚ **Modo imagen estática/Modo selector de foto inteligente**

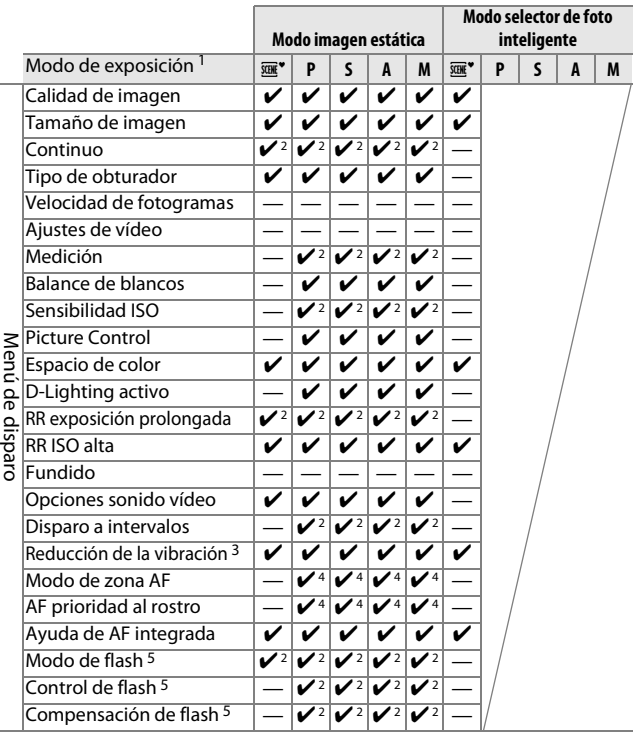

<u>n</u>

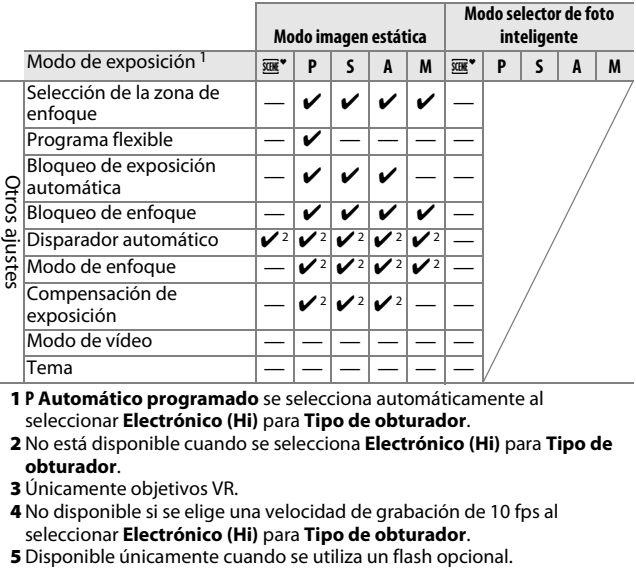

- **1 P Automático programado** se selecciona automáticamente al seleccionar **Electrónico (Hi)** para **Tipo de obturador**.
- **2** No está disponible cuando se selecciona **Electrónico (Hi)** para **Tipo de obturador**.
- **3** Únicamente objetivos VR.
- **4** No disponible si se elige una velocidad de grabación de 10 fps al seleccionar **Electrónico (Hi)** para **Tipo de obturador**.
- 

 $\mathcal{U}$ 

## ❚❚ **Modo de vídeo/Modo instantánea movimiento**

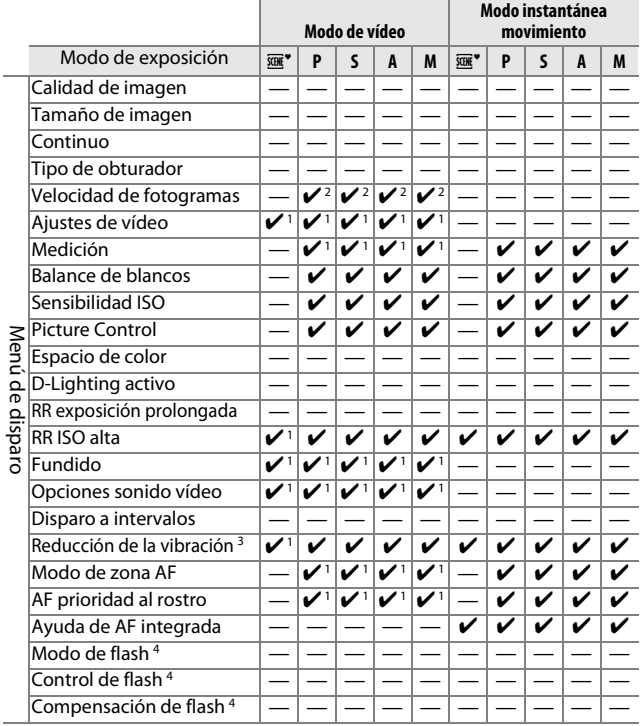

 $\begin{bmatrix} 1 & 0 \\ 0 & 1 \end{bmatrix}$ 

**N** 

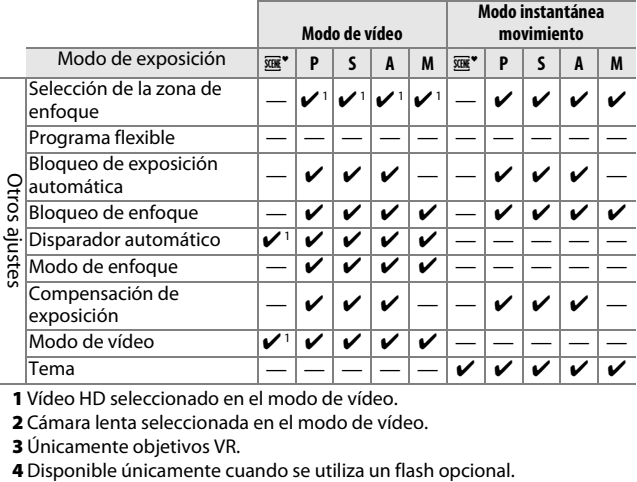

**1** Vídeo HD seleccionado en el modo de vídeo.

**2** Cámara lenta seleccionada en el modo de vídeo.

**3** Únicamente objetivos VR.

<u>n</u>

# **Predeterminados**

A continuación se indican los ajustes predeterminados. El menú de disparo y otras de las opciones de disparo son reiniciadas con **Restaurar opc. disparo** ( $\Box$  [110\)](#page-129-0), los ajustes del menú de configuración con **Restaurar opc. configur.** ( $\Box$  [152](#page-171-0)).

## ❚❚ **Opciones predeterminadas del menú de reproducción**

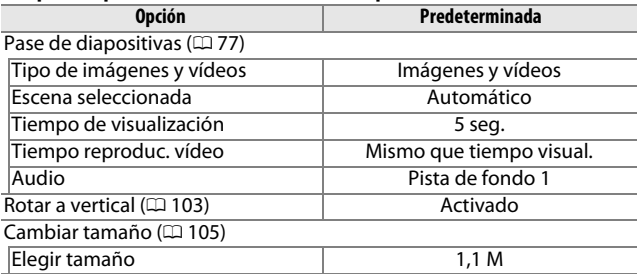

### ❚❚ **Opciones predeterminadas del menú de disparo**

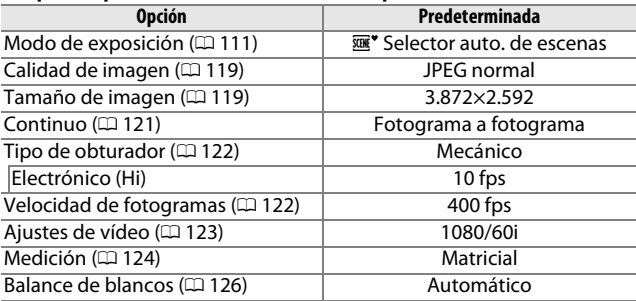

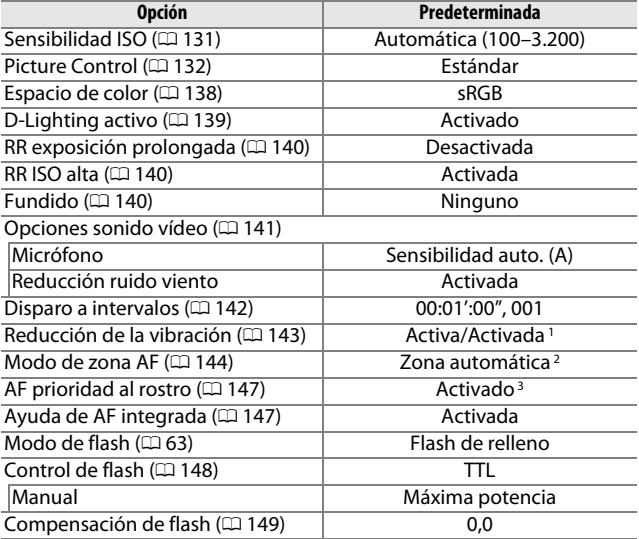

**1** Varía con los objetivos.

- **2** La cámara enfoca al sujeto situado en el centro del encuadre cuando se seleccione **10 fps** para **Electrónico (Hi)** o si se selecciona **Cámara lenta** como tipo de vídeo.
- **3** La detección de rostros no está disponible si se selecciona **10 fps** para **Electrónico (Hi)** o si se selecciona **Cámara lenta** como tipo de vídeo.

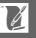

## ❚❚ **Otras opciones de disparo**

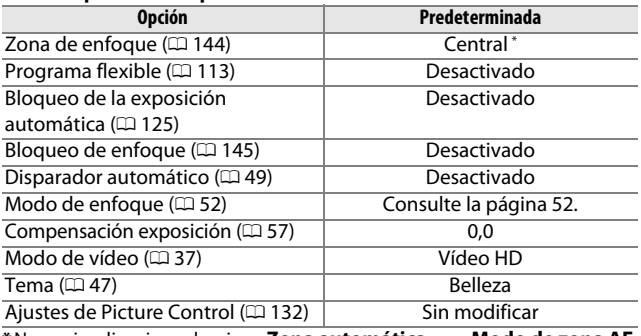

**\***No se visualiza si se selecciona **Zona automática** para **Modo de zona AF**.

## ❚❚ **Opciones predeterminadas del menú de configuración**

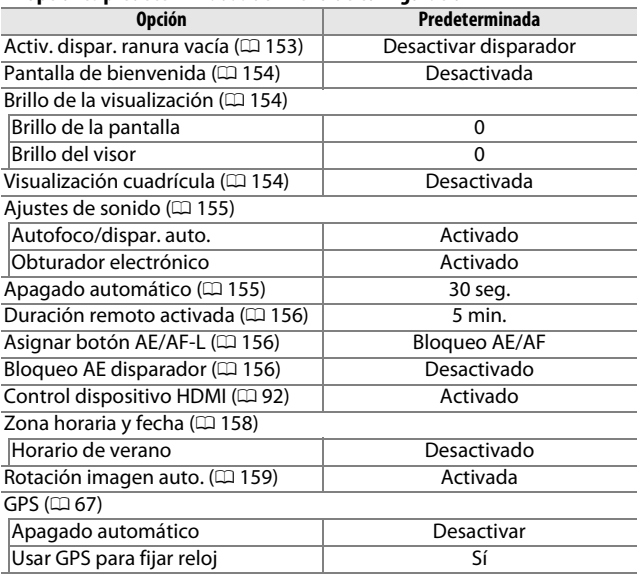

# **Capacidad de la tarjeta de memoria**

La siguiente tabla muestra el número aproximado de imágenes o la cantidad de metraje de vídeo que se puede almacenar en una tarjeta de memoria Toshiba R95 W80MB/s UHS-I SDHC de 16 GB con distintos ajustes de calidad y tamaño de imagen o de vídeo. Todas las cifras son aproximadas; el tamaño del archivo varía dependiendo de la escena grabada.

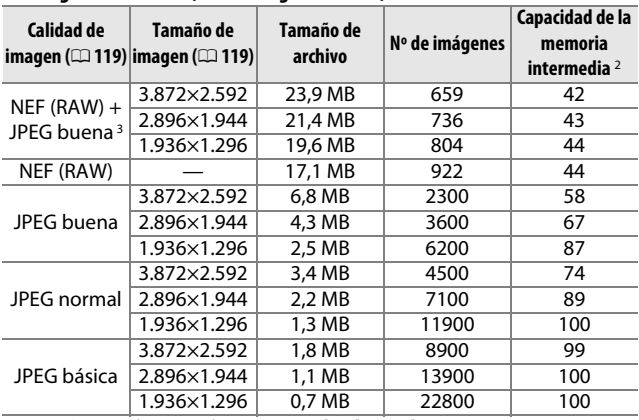

## ❚❚ **Imágenes estáticas (Modo imagen estática) 1**

**1 Mecánico** seleccionado para **Tipo de obturador**.

- **2** El número máximo de imágenes que pueden almacenarse en la memoria intermedia en ISO 100. Cae si la reducción de ruido de exposición prolongada está activada ( $\Box$  [140\)](#page-159-0).
- **3** El tamaño de la imagen únicamente es aplicable para imágenes JPEG. El tamaño de las imágenes NEF (RAW) no puede ser modificado. El tamaño del archivo es el total para imágenes NEF (RAW) y JPEG.

## ❚❚ **Vídeo HD**

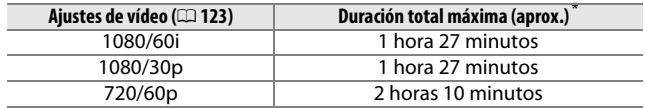

**\***Para obtener información sobre la duración máxima que puede grabarse en un único videoclip, consulte la página [123.](#page-142-0)

 $\mathcal{U}$ 

## ❚❚ **Vídeos a cámara lenta**

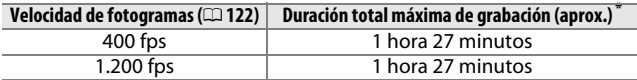

**\*** En cada vídeo clip se pueden grabar hasta cinco segundos de metraje a cámara lenta. La duración de la reproducción es aproximadamente de 13,2 (**400 fps**) o 40 (**1.200 fps**) veces la duración de la grabación.

#### ❚❚ **Imágenes estáticas (Modo selector de foto inteligente)**

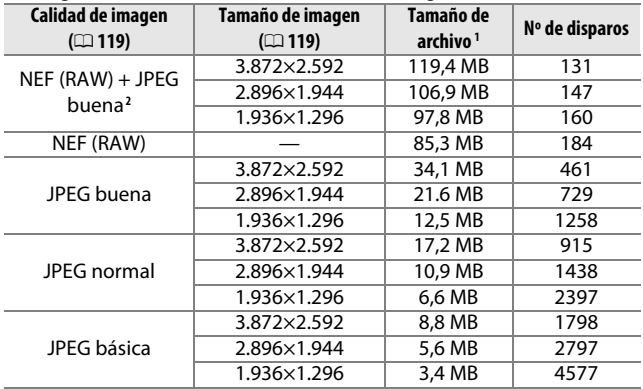

**1** El tamaño total de las cinco imágenes grabadas en cada disparo.

**2** El tamaño de la imagen únicamente es aplicable para imágenes JPEG. El tamaño de las imágenes NEF (RAW) no puede ser modificado. El tamaño del archivo es el total para imágenes NEF (RAW) y JPEG.

#### ❚❚ **Imágenes estáticas (Modo instantánea movimiento)**

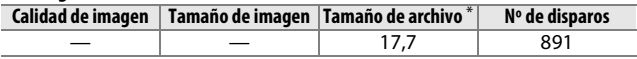

**\*** El tamaño del archivo es el total para una sola imagen y vídeo.

# **Solución de problemas**

En el caso de que la cámara no funcione correctamente, antes de acudir al vendedor o al representante de Nikon, consulte esta lista de problemas más comunes.

# *Pantalla*

#### **Las pantallas están desactivadas**:

- La cámara está apagada ( $\Box$  [18](#page-37-0)) o la batería está agotada ( $\Box$  [12](#page-31-0), [21\)](#page-40-0).
- La pantalla se ha apagado ( $\Box$  5). Para encender la pantalla, pulse el botón DISP.
- **•** Un objeto se encuentra cerca del sensor de movimiento ocular, activando el visor y apagando la pantalla  $( \Box 6)$ .
- **•** Las pantallas se han apagado automáticamente para ahorrar energía  $($  $\Box$  [155](#page-174-1)). Las pantallas podrán ser reactivadas pulsando cualquier botón o el dial de modo.

• La cámara está conectada a un ordenador ( $\Box$  [85](#page-104-0)) o televisor ( $\Box$  [90](#page-109-0)).

#### **Las pantallas se apagan sin previo aviso**:

- El nivel de la batería es bajo ( $\Box$  [12](#page-31-0), [21\)](#page-40-0).
- **•** Las pantallas se han apagado automáticamente para ahorrar energía  $($  $\Box$  [155](#page-174-1)). Las pantallas podrán ser reactivadas pulsando cualquier botón o el dial de modo.
- La temperatura interna de la cámara es alta ( $\Box$  [xvi](#page-17-0), [189\)](#page-208-0). Deje que la cámara se enfríe antes de volver a encenderla.

**La cámara no responde**: Consulte "Observaciones sobre las cámaras controladas electrónicamente," a continuación.

**El visor está desenfocado**: Enfoque el visor usando el control de ajuste dióptrico  $(D \cap 6)$ .

**Los indicadores no se visualizan**: Pulse el botón DISP ( $\Box$  5).

#### A**Observaciones sobre las cámaras controladas electrónicamente**

En muy raras ocasiones, la pantalla podría no responder como se esperaba y la cámara podría dejar de funcionar. En la mayoría de los casos, este fenómeno es provocado por una carga estática externa muy fuerte. Apague la cámara, extraiga y sustituya la batería, tenga cuidado de no quemarse, y vuelva a encender la cámara, o, si está utilizando un adaptador de CA (disponible por separado), desconecte y conecte el adaptador y vuelva a encender la cámara. Si el problema persiste tras extraer y sustituir la batería, póngase en contacto con su distribuidor o con su representante del servicio técnico autorizado de Nikon.

## *Disparo (todos los modos de exposición)*

**La cámara tarda en encenderse**: Borre archivos o formatee la tarjeta de memoria. **El disparador está deshabilitado**:

- La batería está agotada ( $\Box$  [12,](#page-31-0) [21](#page-40-0)).
- La tarjeta de memoria está bloqueada ( $\Box$  [15](#page-34-1)) o llena ( $\Box$  [15,](#page-34-0) [21](#page-40-1)).
- La cámara no está enfocada ( $\Box$  [25\)](#page-44-0).
- Actualmente está grabando un vídeo a cámara lenta ( $\Box$  [39](#page-58-0)).

#### **La cámara no enfoca automáticamente**:

- El sujeto no es adecuado para el autofoco ( $\Box$  [54\)](#page-73-0).
- La cámara se encuentra en el modo de enfoque manual ( $\Box$  [52,](#page-71-2) [55](#page-74-0)).

**El enfoque no se bloquea al pulsar el disparador hasta la mitad:** Use el botón  $\triangle$  (AFIF) para bloquear el enfoque al seleccionar **AF-C** para modo de enfoque o cuando esté fotografiando sujetos en movimiento en el modo **AF-A** ( $\Box$  [52](#page-71-3), [145\)](#page-164-0).

**La selección de la zona de enfoque no está disponible**: La selección de la zona de enfoque no está disponible para AF de zona automática ( $\Box$  [144](#page-163-1)) o de prioridad al rostro ( $\Box$  [25](#page-44-1)). En otros modos de zona AF, la zona de enfoque puede seleccionarse pulsando  $\odot$ .

**AF de seguimiento de sujeto no está disponible**: Seleccione un Picture Control no monocromo ( $\Box$  [132,](#page-151-2) [144](#page-163-2)).

**El modo de selección de zona AF no está disponible**: La cámara está en el modo selector de foto inteligente ( $\Box$  [31\)](#page-50-0), se ha seleccionado el modo de enfoque manual ( $\Box$  [52\)](#page-71-2), o **E**<sup>•</sup> Selector auto. de escenas ha sido seleccionado para **Modo de exposición** ( $\Box$  [111](#page-130-0)).

**La selección del tamaño de la imagen no está disponible**: **NEF (RAW)** ha sido seleccionado para calidad de imagen ( $\Box$  [119\)](#page-138-2).

**La cámara tarda mucho en grabar las fotos**: Desactive la reducción de ruido de exposición prolongada ( $\Box$  [140](#page-159-0)).

**Aparece ruido en las fotos (puntos brillantes, píxeles luminosos aleatorios, niebla o líneas)**:

- Seleccione una sensibilidad ISO inferior o habilite RR ISO alta ( $\Box$  [140](#page-159-1)).
- **•** A velocidades de obturación inferiores a 1 seg. utilice la reducción de ruido de exposición prolongada ( $\Box$  [140\)](#page-159-0).

#### **No se toma ninguna foto al pulsar el disparador del control remoto**:

- Cambie la batería del control remoto ( $\Box$  [163\)](#page-182-0).
- Elija un modo de control remoto ( $\Box$  [49](#page-68-0)).
- El temporizador de espera del control remoto ha expirado ( $\Box$ ) [156\)](#page-175-0).
- **•** El remoto no apunta a la cámara o el receptor de infrarrojos no está visible  $(D2, 3, 50)$  $(D2, 3, 50)$  $(D2, 3, 50)$ .
- El remoto está demasiado lejos de la cámara ( $\Box$  [50](#page-69-0)).
- **•** Existe luz brillante que interfiere con el remoto.

**Aparecen manchas en las fotografías**: Limpie los elementos del objetivo delantero y trasero.

<u>n</u>

**Aparecen parpadeos o bandas en los vídeos o en las pantallas**: Seleccione un ajuste **Reducción de parpadeo** que concuerde con el suministro de alimentación de CA local ( $\Box$  [157](#page-176-0)).

**Los flashes opcionales no se disparan**: La cámara está en el modo selector de foto inteligente o instantánea movimiento, o **Electrónico (Hi)** ha sido seleccionado para **Tipo de obturador** ( $\Box$  [27\)](#page-46-0).

**Los artículos del menú no están disponibles**: Algunas opciones solo están disponibles para ciertos modos de exposición o disparo  $(1/173)$  $(1/173)$  $(1/173)$  o si se ha instalado un flash o una unidad GPS ( $\Box$  [59](#page-78-0), [66\)](#page-85-0).

# *Disparo (Modos P, S, A y M)*

**El obturador está deshabilitado**: Ha seleccionado **S Auto. con prior. a obtur.** para **Modo de exposición** tras seleccionar una velocidad de obturación de "Bulb" en el modo de exposición manual ( $\Box$  [114\)](#page-133-0).

**Algunas velocidades de obturación no están disponibles**: Está utilizando un flash  $(D \cap 64)$  $(D \cap 64)$  $(D \cap 64)$ .

#### **Los colores son poco naturales**:

- **•** Ajuste el balance de blancos de tal modo que coincida con la fuente de luz (0 [126](#page-145-0)).
- Ajuste la configuración de Picture Control ( $\Box$  [132](#page-151-0)).

**No se puede medir el balance de blancos**: El sujeto es muy oscuro o muy brillante  $(21129)$  $(21129)$ .

**Los Picture Controls producen distintos resultados**: **A** (automático) ha sido seleccionado para nitidez, contraste o saturación. Para obtener

resultados consistentes en una serie de fotos, elija otro ajuste  $(1, 134)$  $(1, 134)$ . **No se puede ajustar el brillo ni el contraste de Picture Control**: D-Lighting activo está activado ( $\Box$  [134,](#page-153-1) [139](#page-158-0)).

**No se puede cambiar la medición**: El bloqueo de la exposición está activado  $(D = 125)$  $(D = 125)$  $(D = 125)$ .

**Aparece ruido (áreas rojizas y otro tipo de artefactos) en las exposiciones prolongadas**: Active la reducción de ruido de exposición prolongada ( $\Box$  [140\)](#page-159-0).

# *Vídeos*

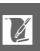

**No puede grabar vídeos**: El botón de grabación de vídeo no puede utilizarse para grabar vídeos en el modo selector de foto inteligente o en el modo instantánea movimiento  $(2, 33, 47)$  $(2, 33, 47)$  $(2, 33, 47)$  $(2, 33, 47)$  $(2, 33, 47)$ .

**No se graba ningún sonido con los vídeos**:

- **• Micrófono desactivado** ha sido seleccionado para **Opciones sonido vídeo** > **Micrófono** ( $\Box$  [141\)](#page-160-0).
- El audio en directo no queda grabado en vídeos a cámara lenta ( $\Box$  [40\)](#page-59-0) o instantáneas de movimiento  $($  $\Box$  [45\)](#page-64-0).

# *Reproducción*

**Las imágenes NEF (RAW) no se visualizan**: La cámara visualiza únicamente las copias JPEG de imágenes buenas NEF (RAW) + JPEG ( $\Box$  [119](#page-138-3)).

**Las fotografías con orientación "vertical" (retrato) aparecen en "horizontal" (paisaje)**: • Seleccione **Activado** para **Rotar a vertical** ( $\Box$  [103\)](#page-122-0).

- **•** Se han realizado las fotos con **Rotación imagen auto.** desactivado  $(D = 159)$  $(D = 159)$ .
- **•** Cuando se tomó la fotografía, la cámara estaba dirigida hacia arriba o hacia abajo  $(21159)$  $(21159)$  $(21159)$ .
- La fotografía se visualiza en el modo de revisión de imagen ( $\Box$  [103](#page-122-0)).
- **No se puede oír sonido proveniente del vídeo**:
- Pulse  $\frac{9}{2}$  hacia arriba para subir el volumen ( $\Box$  [42](#page-61-0)). Si la cámara está conectada a un televisor ( $\Box$  [90](#page-109-0)), utilice los controles del televisor para ajustar el volumen.
- El audio en directo no queda grabado en vídeos a cámara lenta ( $\Box$  [40](#page-59-0)) o instantáneas movimiento  $(1/47)$  $(1/47)$  $(1/47)$ .

#### **No se pueden borrar imágenes**:

- Elimine la protección de los archivos antes de borrar ( $\Box$  [103\)](#page-122-1).
- La tarjeta de memoria está bloqueada ( $\Box$  [15](#page-34-1)).

**No se pueden seleccionar fotos para su impresión**: La tarjeta de memoria está llena ( $\Box$  [21](#page-40-1)) o bloqueada ( $\Box$  [15](#page-34-1)) o las fotos están en formato NEF (RAW). Para imprimir fotos NEF (RAW), transfiera las imágenes a un ordenador y utilice el software suministrado o Capture NX 2  $( \Box 85)$  $( \Box 85)$  $( \Box 85)$ .

**Las imágenes no se visualizan en un televisor**: La cámara no está correctamente conectada (0 [90](#page-109-0)) o se ha seleccionado la opción incorrecta para **Modo de vídeo** ( $\Box$  [156](#page-175-3)).

**Las imágenes no pueden transferirse a un ordenador**: Si su sistema no cumple con los requisitos de la página [83](#page-102-0), aún podría ser capaz de transferir imágenes a un ordenador usando un lector de tarjetas.

**Las fotos no se visualizan en Capture NX 2**: Actualice a la versión más reciente  $(D2 163)$  $(D2 163)$  $(D2 163)$ .

## *Varios*

La fecha de grabación no es correcta: Ajuste el reloj de la cámara ( $\Box$  [19](#page-38-0), [158](#page-177-0)). **Los elementos del menú no están disponibles**: Algunas opciones solo están disponibles para ciertos ajustes concretos ( $\Box$  [173\)](#page-192-0) o si se ha introducido una tarjeta de memoria ( $\Box$  [15,](#page-34-0) [101](#page-120-0)).

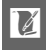

# **Mensajes de error**

En esta sección se muestran los mensajes de error que aparecen en la pantalla.

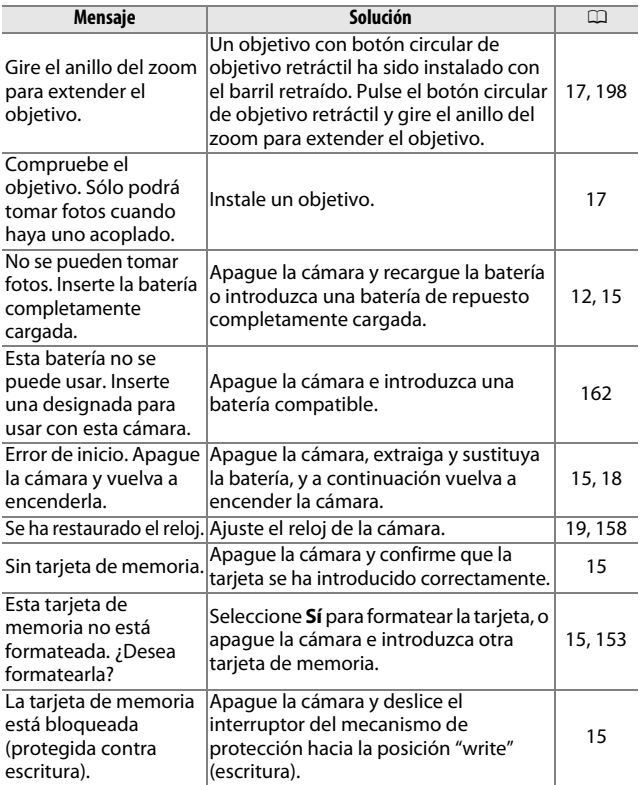

 $\boldsymbol{\mathcal{U}}$ 

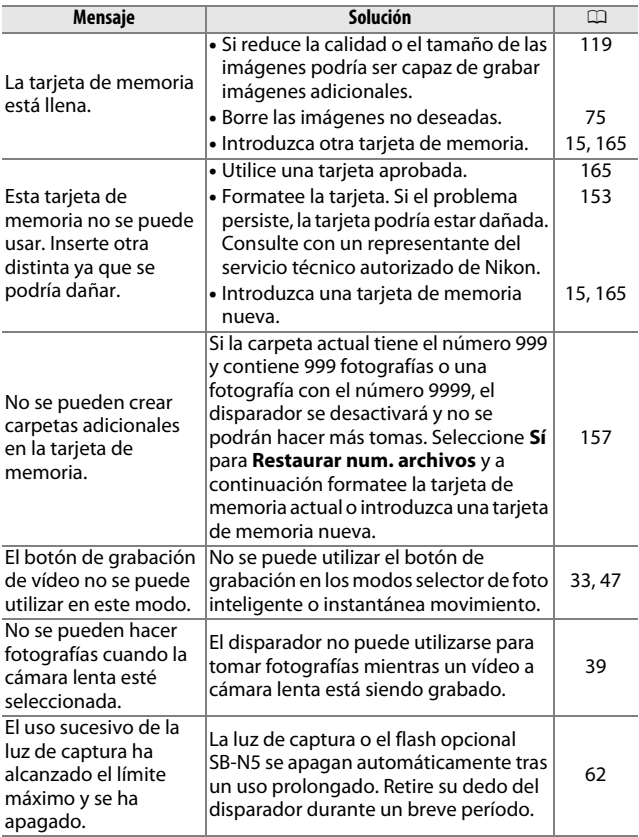

**M** 

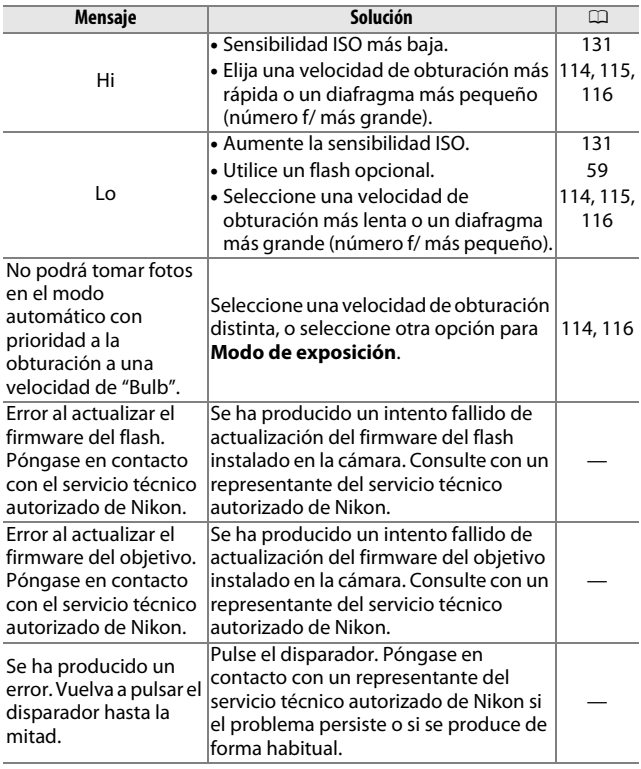

<span id="page-208-0"></span>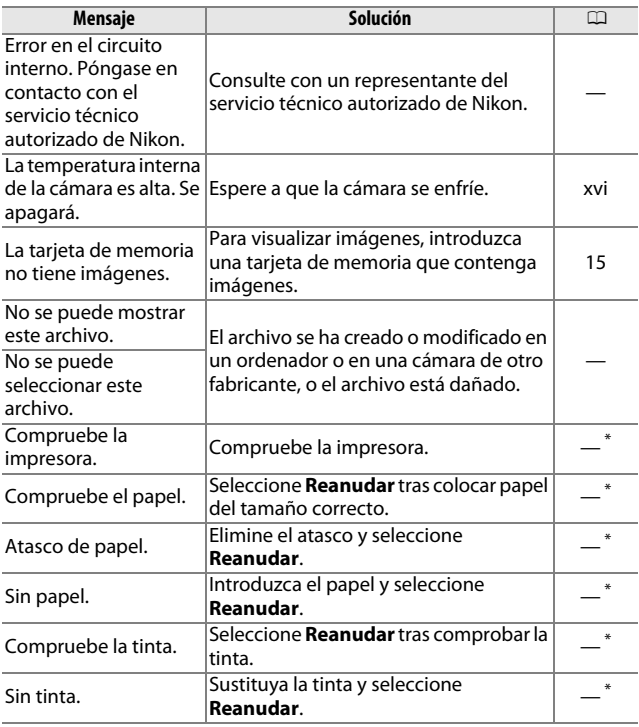

**\***Consulte el manual de la impresora para obtener más información.

# **Especificaciones**

# *Cámara digital Nikon 1 V1*

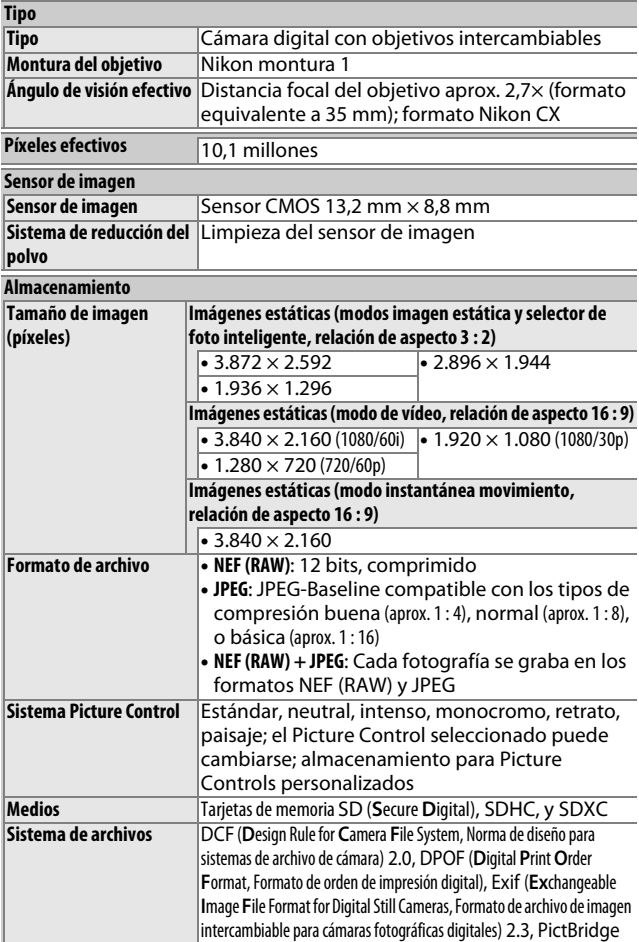

M

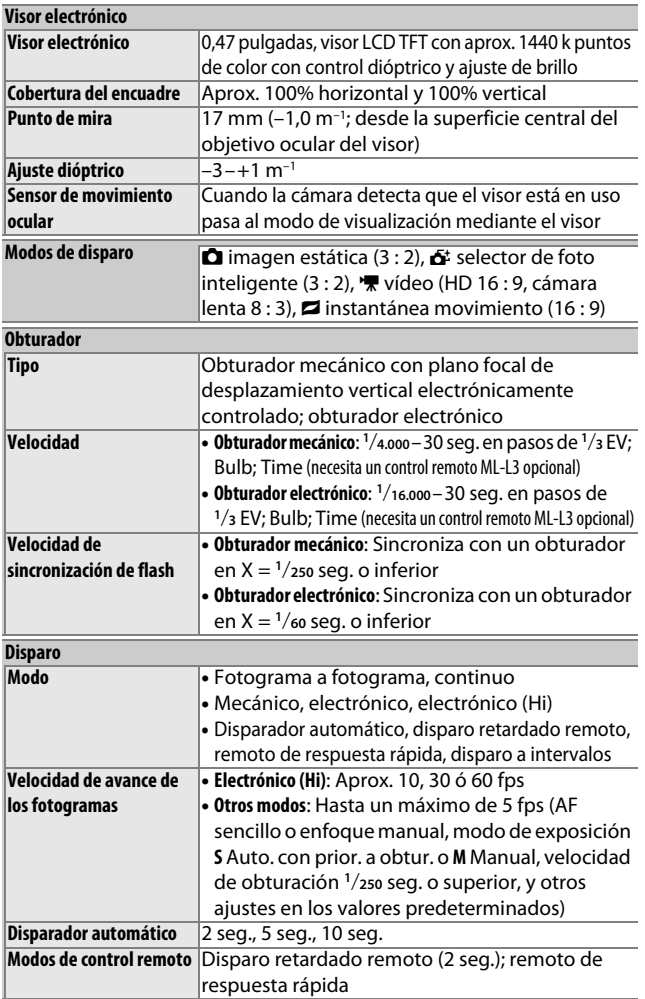

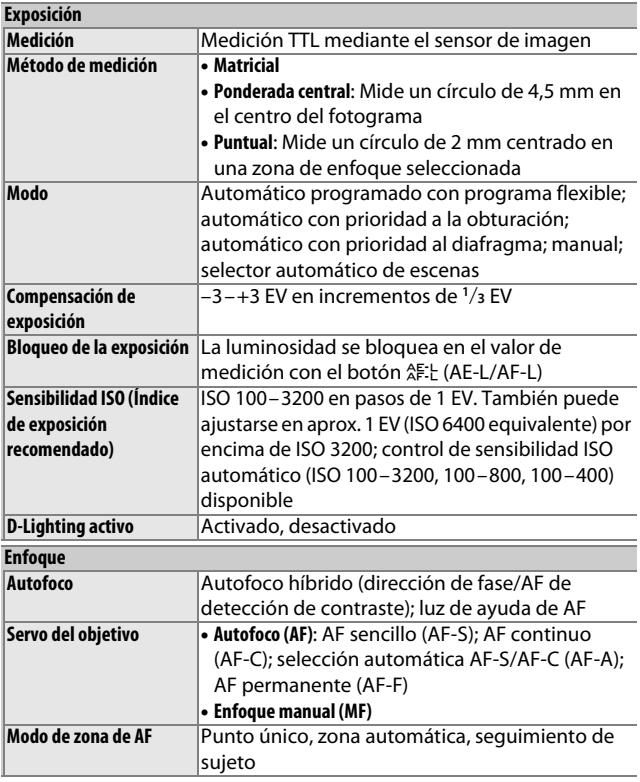

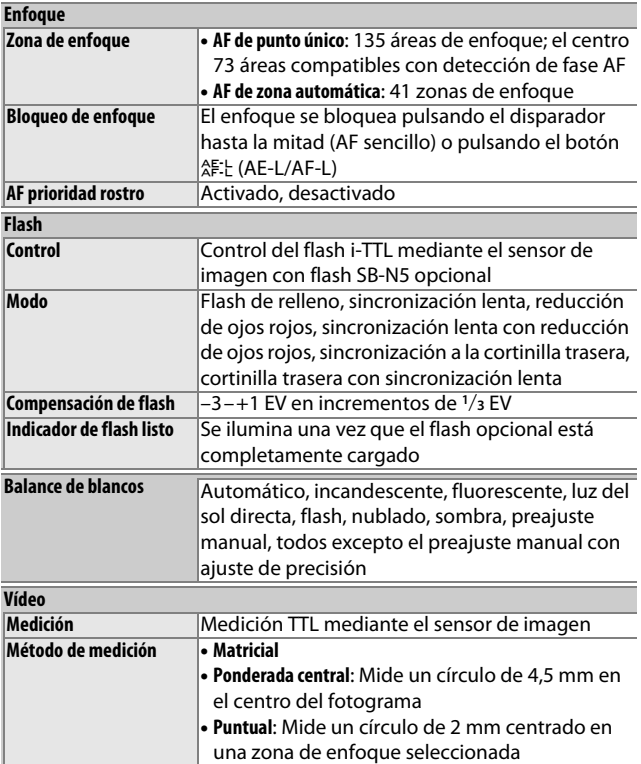

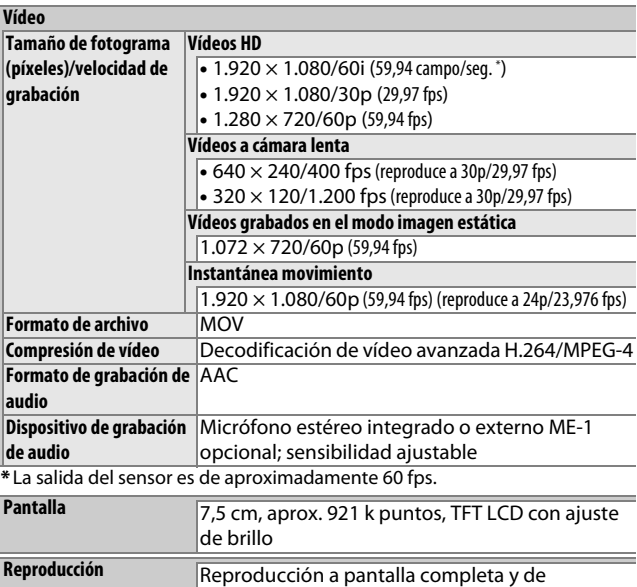

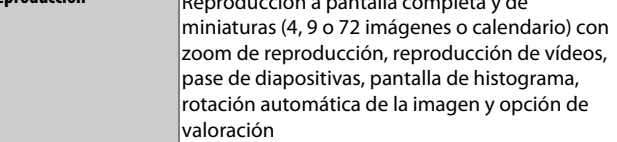

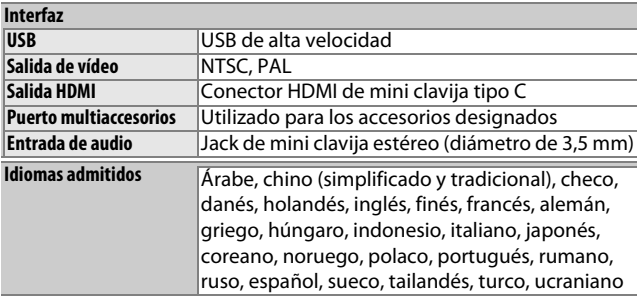

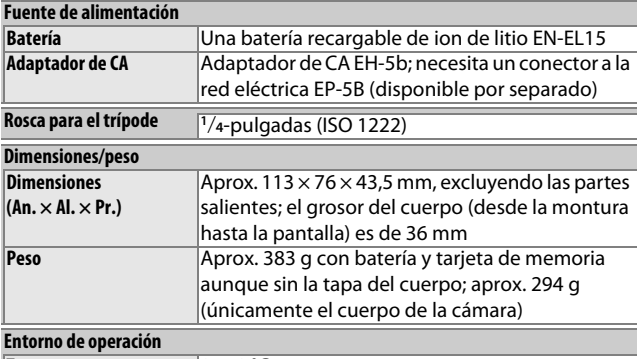

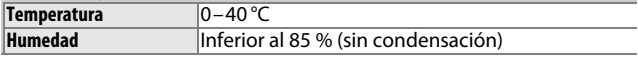

- **•** A menos que se indique lo contrario, todas las cifras se refieren a una cámara con una batería completamente cargada y funcionando a una temperatura ambiente de 20 °C.
- **•** Nikon se reserva el derecho de cambiar las especificaciones del hardware y del software descritas en este manual en cualquier momento y sin previo aviso. Nikon no se hará responsable de los daños derivados por los errores que pueda contener este manual.

<u>n</u>

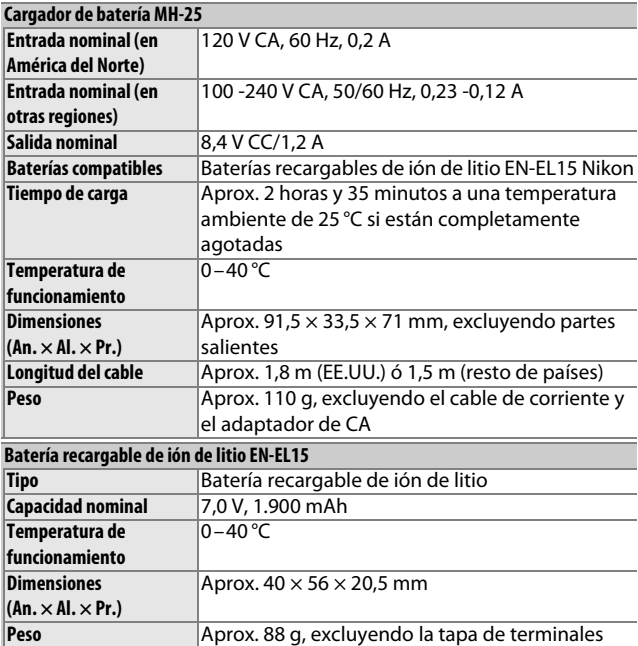

n
<span id="page-216-1"></span><span id="page-216-0"></span>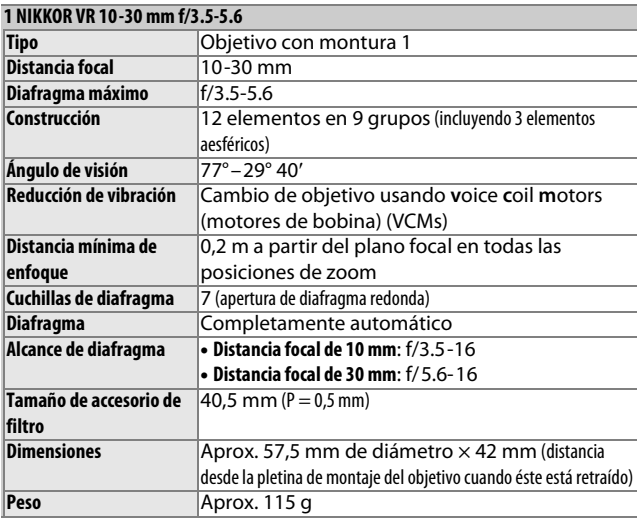

Las especificaciones están sometidas a cambios sin previo aviso. Nikon no se hará responsable de los daños derivados por los errores que pueda contener este manual.

 $\overline{\mathbb{Z}}$ 

#### ❚❚ **El 1 NIKKOR VR 10 -30 mm f/3.5-5.6**

<span id="page-217-0"></span>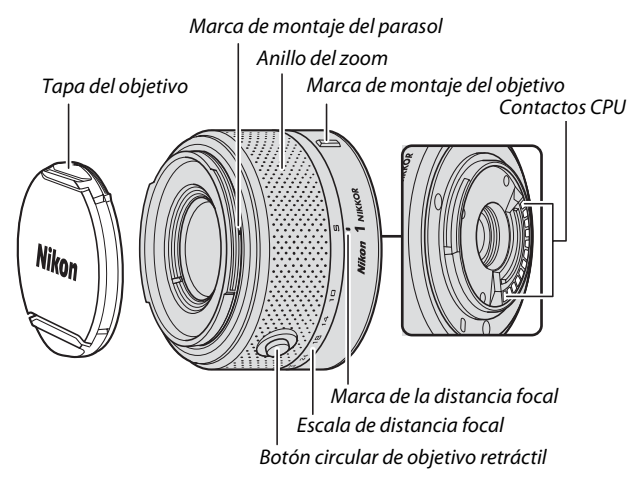

<span id="page-217-3"></span><span id="page-217-2"></span><span id="page-217-1"></span>Los objetivos 1 NIKKOR son de uso exclusivo para las cámaras digitales de formato de objetivo intercambiable Nikon 1. El ángulo de visión es equivalente a un objetivo de formato de 35 mm con una distancia focal aproximada de  $\times$  2,7 más larga. Son compatibles con la reducción de la vibración activa y normal y con la reducción de la vibración desactivada ( $\Box$  [143\)](#page-162-0).

Utilice el anillo del zoom para acercar y alejar el zoom.

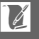

#### A**Cuidado de objetivo**

- **•** Al usar un parasol opcional, no agarre ni sujete el objetivo o la cámara usando solo el parasol.
- **•** Mantenga limpios los contactos CPU.
- **•** Use una perilla para quitar el polvo y la pelusilla de la superficie del objetivo. Para remover manchas y huellas dactilares, aplique una pequeña cantidad de etanol o limpiador de objetivos sobre un paño de algodón suave y seco o sobre un paño especial para limpieza de objetivos y limpie desde el centro hacia fuera con un movimiento circular, teniendo cuidado de no dejar manchas ni de tocar el cristal con sus dedos.
- **•** Nunca use solventes orgánicos como disolvente o benceno para limpiar el objetivo.
- **•** Se puede usar un parasol o un filtro NC para proteger el elemento delantero del objetivo.
- **•** Coloque las tapas trasera y delantera cuando no utilice el objetivo.
- **•** Si no se va a utilizar el objetivo por un tiempo prolongado, guárdelo en un lugar templado y seco, para evitar la formación de moho y corrosión. No guarde la cámara con bolas antipolillas de naftalina o de alcanfor o a la luz solar directa.
- **•** Mantenga seco el objetivo. El óxido del mecanismo interno puede producir daños irreparables.
- **•** Si deja el objetivo en lugares extremadamente calientes se podrían averiar las piezas o aquellas hechas de plástico podrían llegar a deformarse.

#### A**Accesorios suministrados**

- **•** Tapa delantera del objetivo de clic LC-N40.5 40,5 mm
- **•** Tapa trasera del objetivo LF-N1000

#### A**Accesorios opcionales**

- **•** Filtros de enroscado de 40,5 mm
- **•** Estuche blando del objetivo CL-N101
- **•** Parasol de bayoneta HB-N101 (instálelo tal y como se muestra a continuación)

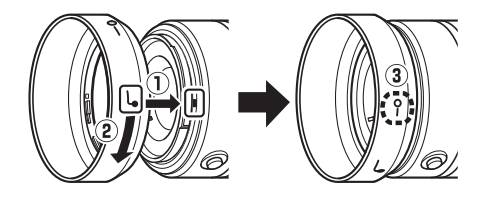

<u>n</u>

### <span id="page-219-0"></span>❚❚ **El adaptador de montura opcional FT1**

Lea esta sección para obtener más información sobre el uso del adaptador de montura FT1 opcional. Antes de continuar, asegúrese de que ha leído y comprendido este manual y la documentación para el FT1 y el objetivo.

#### **Autofoco**

Autofoco solamente está disponible con objetivos AF-S; el resto de objetivos únicamente son compatibles con el enfoque manual. Ajuste el modo de enfoque de la cámara a **AF-S** (la cámara no enfocará con otros modos de autofoco). El único modo de zona AF disponible es **AF de punto único** y la cámara enfocará sobre el sujeto que se encuentre únicamente en el punto de enfoque central. AF prioridad al rostro no es compatible. En algunos casos, podría oírse un pitido, el indicador de enfoque podría ser visualizado y podrán realizarse imágenes cuando la cámara no esté enfocada; en dicho caso, enfoque manualmente.

#### **Enfoque manual**

Siga los pasos indicados a continuación para enfocar manualmente al utilizar el FT1 con un objetivo con montura F NIKKOR.

#### **1 Seleccione el modo de enfoque manual.**

Pulse  $\Psi$  (AF) para visualizar las opciones de modo de enfoque, marque  $MF$ , y pulse  $\circledcirc$ .

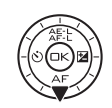

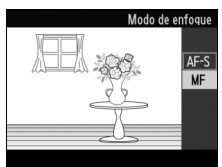

Si el objetivo es compatible con autofoco con anulación manual, tras enfocar utilizando el autofoco podrá mantener el disparador pulsado hasta la mitad y girar el anillo de enfoque del objetivo para ajustar el enfoque con precisión de forma manual. Para volver a enfocar utilizando autofoco, pulse de nuevo el disparador hasta la mitad.

## **2 Enfoque.**

Gire el anillo de enfoque del objetivo hasta que el sujeto esté enfocado.

Para acercar el zoom sobre la pantalla y enfocar con más precisión, pulse  $\circledcirc$ (tenga en cuenta que esta función no estará disponible durante la grabación de vídeos o en el modo de vídeo a cámara lenta). Aparecerá una ventana de navegación en un marco gris en la parte inferior derecha de la pantalla.

Pulse el control  $\frac{8}{2}$  hacia arriba para acercar el zoom hasta un máximo de ×10, hacia abajo para alejarlo. Utilice el multiselector para desplazarse por las zonas del encuadre no visibles en la pantalla. Pulse  $\circledcirc$  para salir del zoom.  $\blacksquare$ 

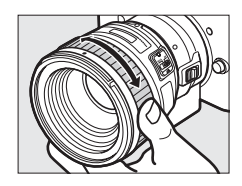

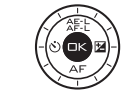

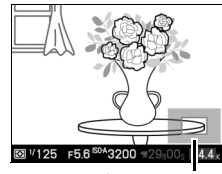

Ventana de navegación

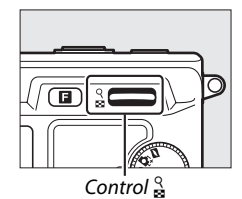

<u>n</u>

#### **El telémetro electrónico**

Si instala un objetivo con CPU en el modo de enfoque manual, el indicador de enfoque puede utilizarse para comprobar si la cámara está enfocada sobre el sujeto de la zona de enfoque central.

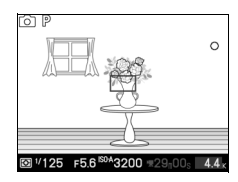

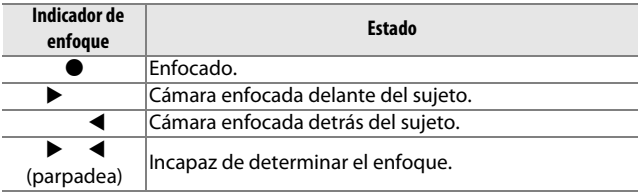

Tenga en cuenta que con algunos sujetos, el indicador de enfoque ( $\bullet$ ) podría visualizarse si la cámara no se encuentra enfocada. Compruebe el enfoque en la pantalla antes de disparar.

#### **Mensajes y pantallas de error**

Las siguientes advertencias aparecen en la pantalla de diafragma de la cámara.

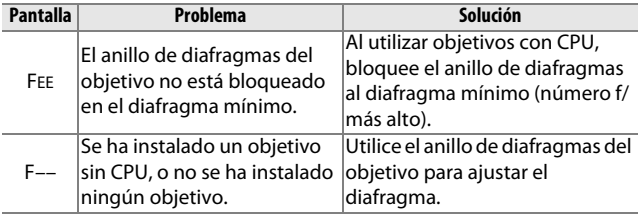

#### **Restricciones**

- **•** El modo selector de foto inteligente no es compatible.
- **•** Podrán grabarse instantáneas en movimiento solamente si instala un objetivo AF-S y **AF-S** (**AF sencillo**) es seleccionado como modo de enfoque y únicamente cuando la cámara esté enfocada. No intente ajustar el enfoque utilizando el anillo de enfoque; si gira el anillo, se visualizará un mensaje de error y no podrán tomarse fotografías hasta que el mensaje haya desaparecido de la pantalla y la cámara haya sido reenfocada pulsando el disparador hasta la mitad.
- **•** No se encuentran disponibles las velocidades de obturación de 1 seg. o más lentas.
- **•** El interruptor de audio de la pantalla y el botón de operación del enfoque (bloqueo de enfoque/RECORDAR MEMORIA/inicio AF) no tienen efecto alguno.

#### **Precauciones durante el uso**

- **•** Los objetivos superiores a los 380 g deben estar sujetos en todo momento. No sujete ni transporte la cámara mediante la correa sin sujetar el objetivo. De no cumplir con esta precaución, podría dañar la montura del objetivo de la cámara.
- **•** Podrían aparecer líneas en las fotografías realizadas con objetivos sin CPU detenidos en el diafragma mínimo.
- **•** La cámara continúa ajustando la exposición durante la grabación de vídeo. Seleccione el modo de exposición **A** o **M** para evitar que los sonidos realizados por el objetivo sean captados por el micrófono.
- **•** El autofoco puede ser menos preciso cuando se ha seleccionado **S Auto. con prior. a obtur.**, **A Auto. con prior. a diafrag.**, o **M Manual** para **Modo de exposición**.
- **•** Durante el disparo continuo, el enfoque está fijado en la posición de la primera toma de cada ráfaga y las velocidades de grabación se reducirán en los modos distintos a **Electrónico (Hi)**.
- **•** La pantalla podría cambiar durante los disparos al seleccionar **Electrónico (Hi)**, aunque ello no tendrá efecto sobre las fotografías.
- **•** Algunos objetivos bloquearán la luz de ayuda de AF y, a ciertas distancias, el flash.
- **•** Las partes superior e inferior podrían desaparecer de las formas bokeh circulares creadas con diafragmas grandes utilizando objetivos con un diafragma máximo de f/1.4.

#### <span id="page-223-3"></span>❚❚ **Estándares admitidos**

- **• DCF versión 2.0**: Design Rule for Camera File System (DCF) (norma de diseño para sistemas de archivo de cámara) es un estándar ampliamente utilizado en el sector de las cámaras digitales para garantizar la compatibilidad entre las distintas marcas de cámaras.
- <span id="page-223-1"></span>**• DPOF**: **D**igital **P**rint **O**rder **F**ormat (DPOF) (Formato de orden de impresión digital) es una norma del sector que permite imprimir fotografías a partir de las órdenes de impresión guardadas en la tarjeta de memoria.
- <span id="page-223-4"></span>**• Exif versión 2.3**: La cámara es compatible con Exif (**Ex**changeable **I**mage **F**ile Format for Digital Still Cameras) (Formato de archivos de imagen intercambiables para cámaras fotográficas digitales) versión 2.3, un estándar que permite utilizar la información guardada con las fotografías para conseguir la reproducción óptima de los colores cuando las imágenes se imprimen en impresoras compatibles con Exif.
- <span id="page-223-2"></span>**• PictBridge**: Un estándar desarrollado en cooperación con los sectores de las impresoras y de las cámaras digitales que permite imprimir fotografías directamente en una impresora sin necesidad de transferirlas primero a un ordenador.
- <span id="page-223-0"></span>**• HDMI**: **H**igh-**D**efinition **M**ultimedia **I**nterface (Interfaz multimedia de alta definición) es un estándar de interfaces multimedia que se utiliza en electrónica de consumo y en dispositivos de AV que pueden transmitir datos audiovisuales y señales de control a dispositivos compatibles con HDMI a través de un único cable de conexión.

#### **Información de marcas comerciales**

Macintosh, Mac OS, y QuickTime son marcas comerciales registradas de Apple Inc. en los Estados Unidos y/o en otros países. Microsoft, Windows, y Windows Vista son marcas comerciales o marcas comerciales registradas de Microsoft Corporation en los Estados Unidos y/o en otros países. El logotipo PictBridge es una marca comercial. Los logotipos SD, SDHC, y SDXC son marcas comerciales de SD-3C, LLC. HDMI, el logotipo  $\blacksquare \blacksquare \blacksquare \blacksquare \blacksquare$  y High-Definition Multimedia Interface son marcas comerciales o marcas comerciales registradas de HDMI Licensing LLC. El resto de nombres comerciales mencionados en este manual o en cualquier otro tipo de documentación proporcionada con su producto Nikon son marcas comerciales o marcas comerciales registradas de sus respectivos propietarios.

 $\overline{V}$ 

# *Duración de la batería*

El número de disparos que pueden realizarse con las baterías completamente cargadas varía acorde con la condición de la batería, la temperatura, factores tales como el uso de dispositivos GPS u otros accesorios, el intervalo entre disparos, y la duración de la visualización de los menús. A continuación se muestran algunas cifras a modo de ejemplo para las baterías EN-EL15 (1.900 mAh).

- **• Imágenes estáticas: Aproximadamente 400, o 350 con SB-N5**
- **• Vídeos: Aproximadamente 120 minutos de metraje HD en 1.080/60i**
- Los valores para las imágenes estáticas medidos a 25 °C con una batería EN-EL15 totalmente cargada, un objetivo 1 NIKKOR VR 10-30 mm f/3.5-5.6, y una tarjeta de 16 GB Toshiba R95 W80MB/s UHS-I SDHC según el estándar CIPA bajo las siguientes condiciones de prueba: fotografías de calidad NORMAL realizadas en intervalos de 30 seg. (las mediciones para la SB-N5 han sido realizadas usando el flash para algunos disparos) con la cámara apagada y luego encendida cada diez disparos.

Las siguientes prácticas pueden reducir la duración de la batería:

- **•** Mantener pulsado el disparador hasta la mitad
- **•** Operaciones de autofoco repetidas
- **•** Capturar fotografías NEF (RAW)
- **•** Usar velocidades de obturación lentas
- **•** Uso de flashes opcionales o unidades GPS
- **•** Uso del modo de reducción de vibración con objetivos VR

Para sacar el máximo partido a las baterías recargables EN-EL15 de Nikon:

- **•** Mantenga limpios los contactos de la batería. La suciedad de los contactos puede reducir el rendimiento de la batería.
- **•** Utilice las baterías inmediatamente después de cargarlas. Las baterías se descargan cuando no se utilizan.

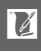

# **Índice**

#### **Símbolos**

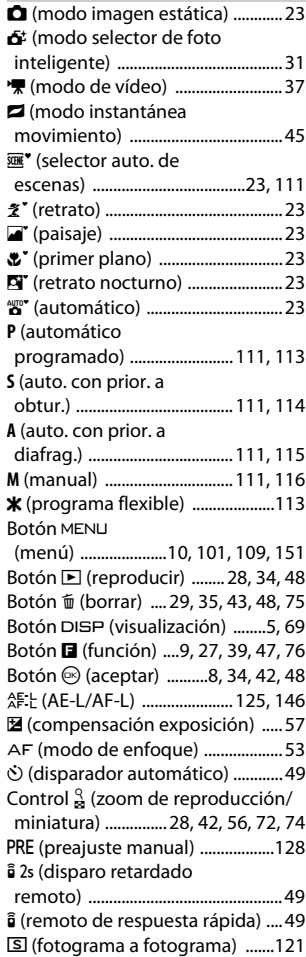

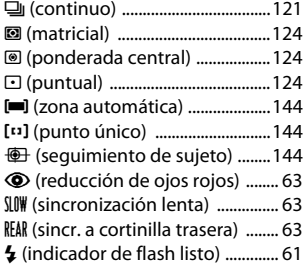

#### **A**

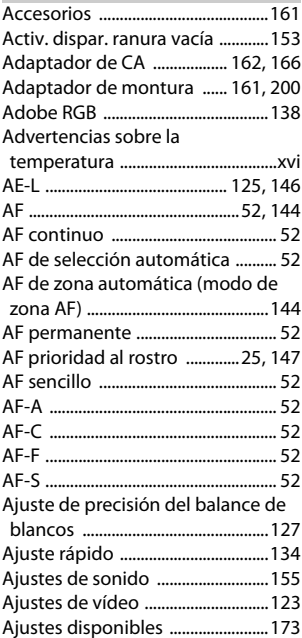

206

M

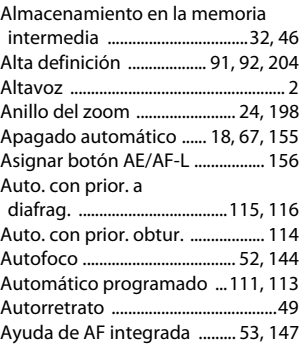

# **B**

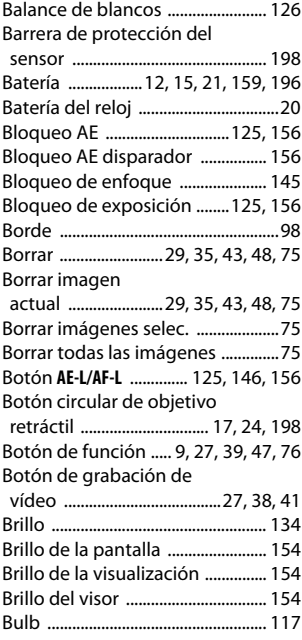

#### **C**

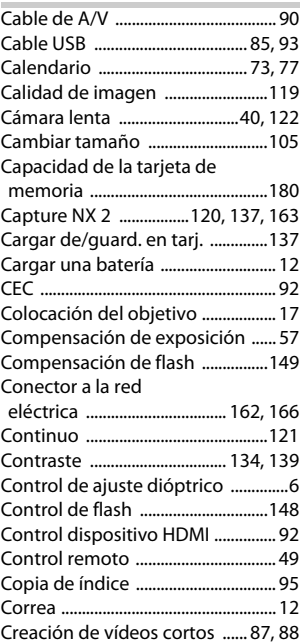

#### **D**

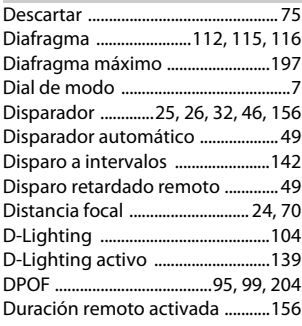

# 207

n

## **E**

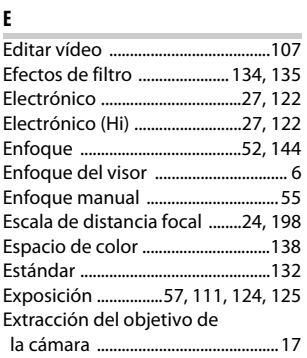

# **F**

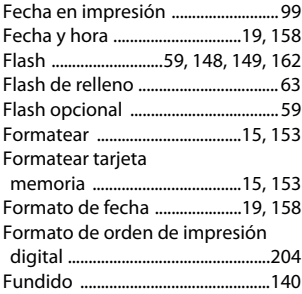

## **G**

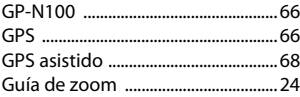

#### **H**

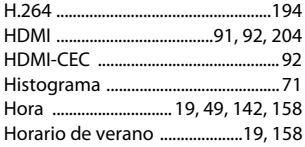

#### **I**

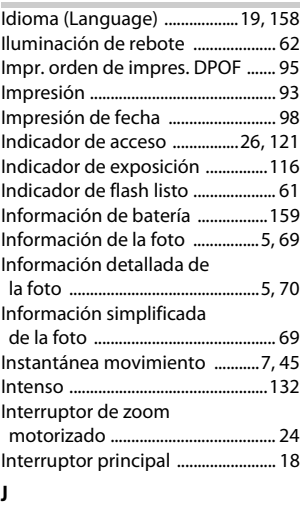

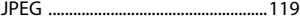

#### **L**

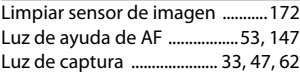

## **M**

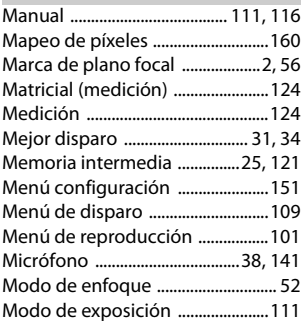

M

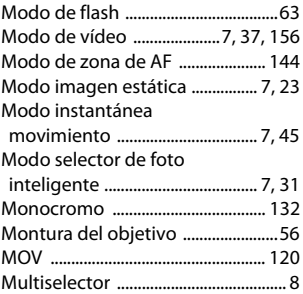

#### **N**

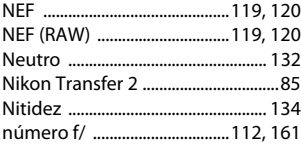

# **O**

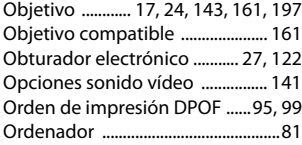

#### **P**

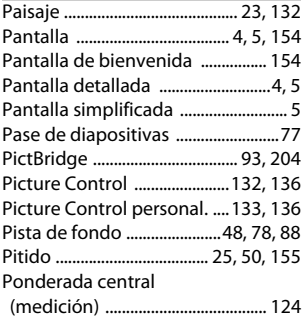

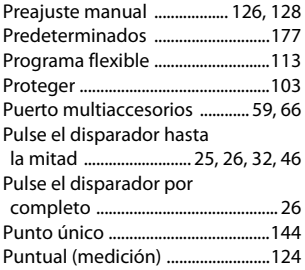

## **R**

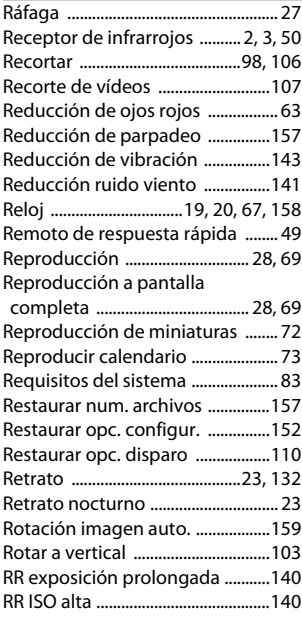

## **S**

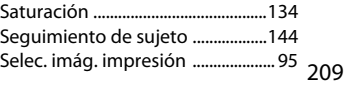

# **N**

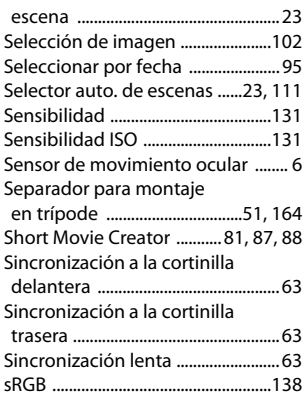

# **T**

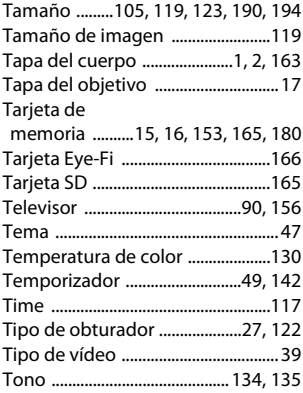

#### **U**

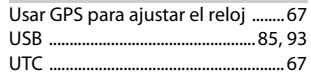

#### **V**

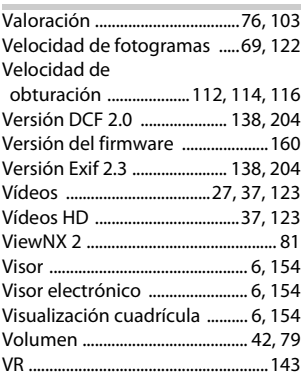

#### **Z**

٠

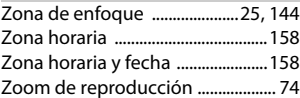

M

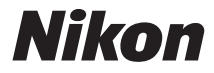

No se permite la reproducción de este manual de ninguna forma, ni total ni parcialmente (salvo en breves referencias en artículos importantes o revisiones) sin la previa autorización por escrito de NIKON CORPORATION.

 $C \in$ 

**NIKON CORPORATION** 

© 2011 Nikon Corporation

SB2C02(14) 6MVA0314-02